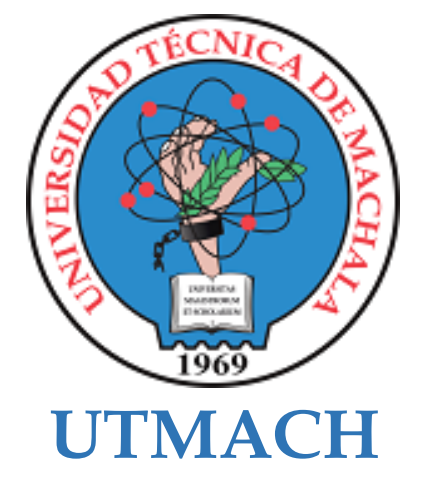

# **FACULTAD DE INGENIERÍA CIVIL**

# **CARRERA DE TECNOLOGÍAS DE LA INFORMACIÓN**

### **Sistema de automatización de trazabilidad para la empresa Happy fruit utilizando tecnología RFID**

### **GALARZA ECHEVERRIA DAYAN ANDREY INGENIERO EN TECNOLOGIAS DE LA INFORMACION**

### **PILLACELA MARQUEZ KEVIN JOSUE INGENIERO EN TECNOLOGIAS DE LA INFORMACION**

**MACHALA 2022**

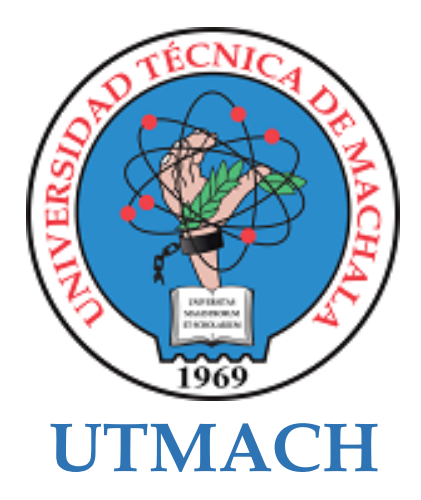

# **FACULTAD DE INGENIERÍA CIVIL**

# **CARRERA DE TECNOLOGÍAS DE LA INFORMACIÓN**

**Sistema de automatización de trazabilidad para la empresa Happy fruit utilizando tecnología RFID**

> **GALARZA ECHEVERRIA DAYAN ANDREY INGENIERO EN TECNOLOGIAS DE LA INFORMACION**

> **PILLACELA MARQUEZ KEVIN JOSUE INGENIERO EN TECNOLOGIAS DE LA INFORMACION**

> > **MACHALA 2022**

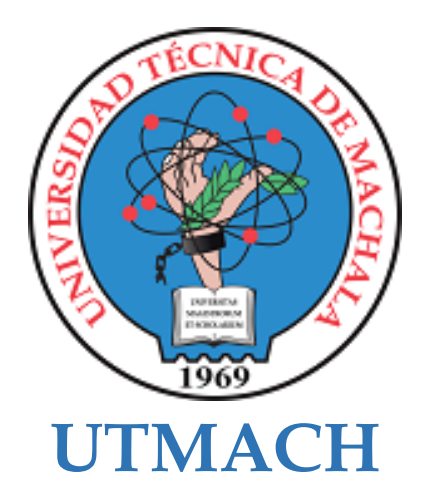

### **FACULTAD DE INGENIERÍA CIVIL**

# **CARRERA DE TECNOLOGÍAS DE LA INFORMACIÓN**

**PROPUESTAS TECNOLÓGICAS**

**Sistema de automatización de trazabilidad para la empresa Happy fruit utilizando tecnología RFID**

> **GALARZA ECHEVERRIA DAYAN ANDREY INGENIERO EN TECNOLOGIAS DE LA INFORMACION**

> **PILLACELA MARQUEZ KEVIN JOSUE INGENIERO EN TECNOLOGIAS DE LA INFORMACION**

> > **CARTUCHE CALVA JOFFRE JEORWIN**

**MACHALA 2022**

# Happy fruit utilizando tecnología RFID<br> Sistema de automatización de trazabilidad para la empresa

*por* Pillacela Galarza

**Fecha de entrega:** 03-mar-2023 10:36a.m. (UTC-0500) **Identificador de la entrega:** 2028002879 **Nombre del archivo:** JO\_DE\_PROYECTO\_DE\_INTEGRACI\_N\_CURRICULAR\_GALARZA\_-\_PILLACELA.pdf (3.27M) **Total de palabras:** 15677 **Total de caracteres:** 85648

# Tesis

#### INFORME DE ORIGINALIDAD

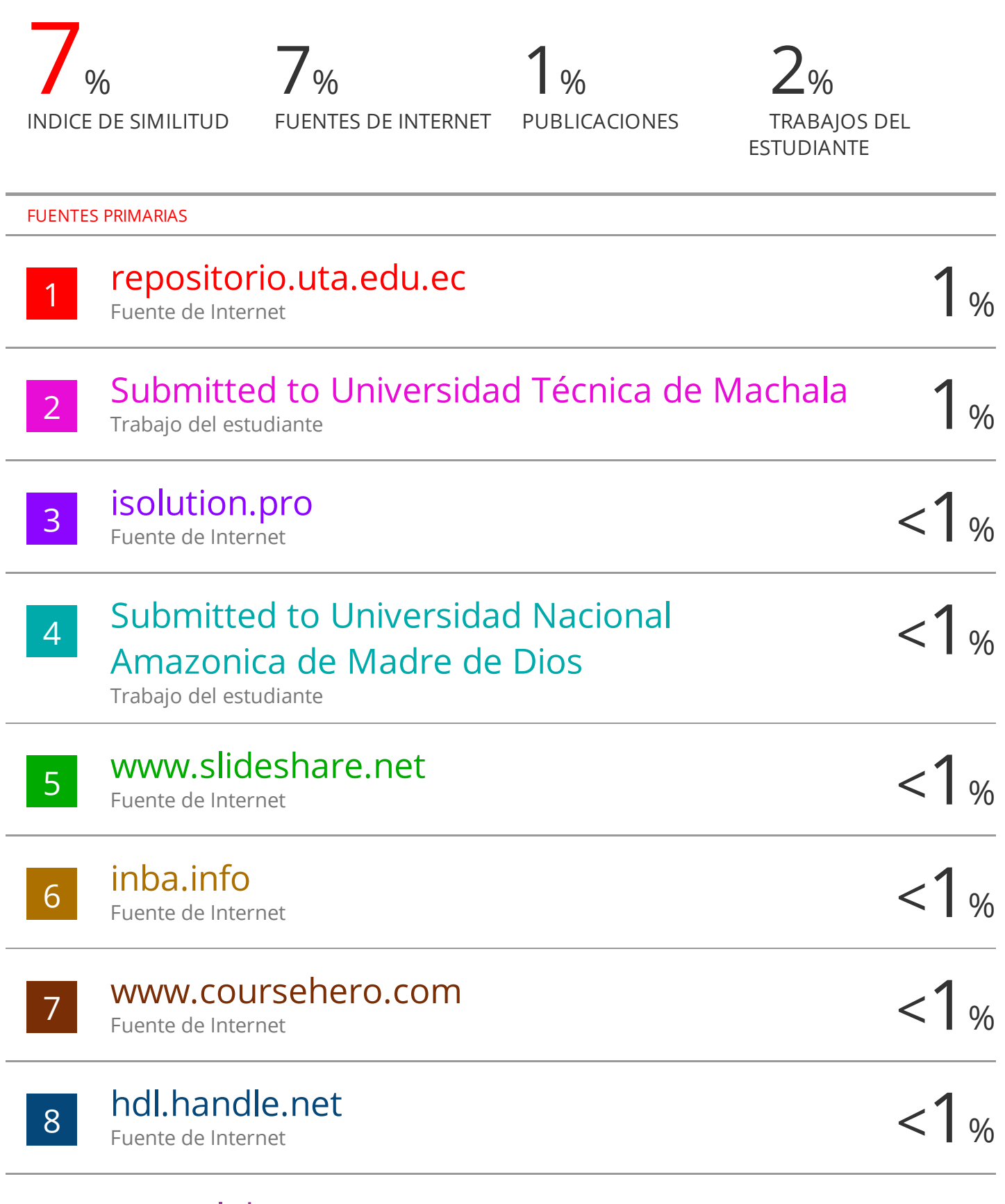

### www.clubensayos.com Fuente de Internet

9

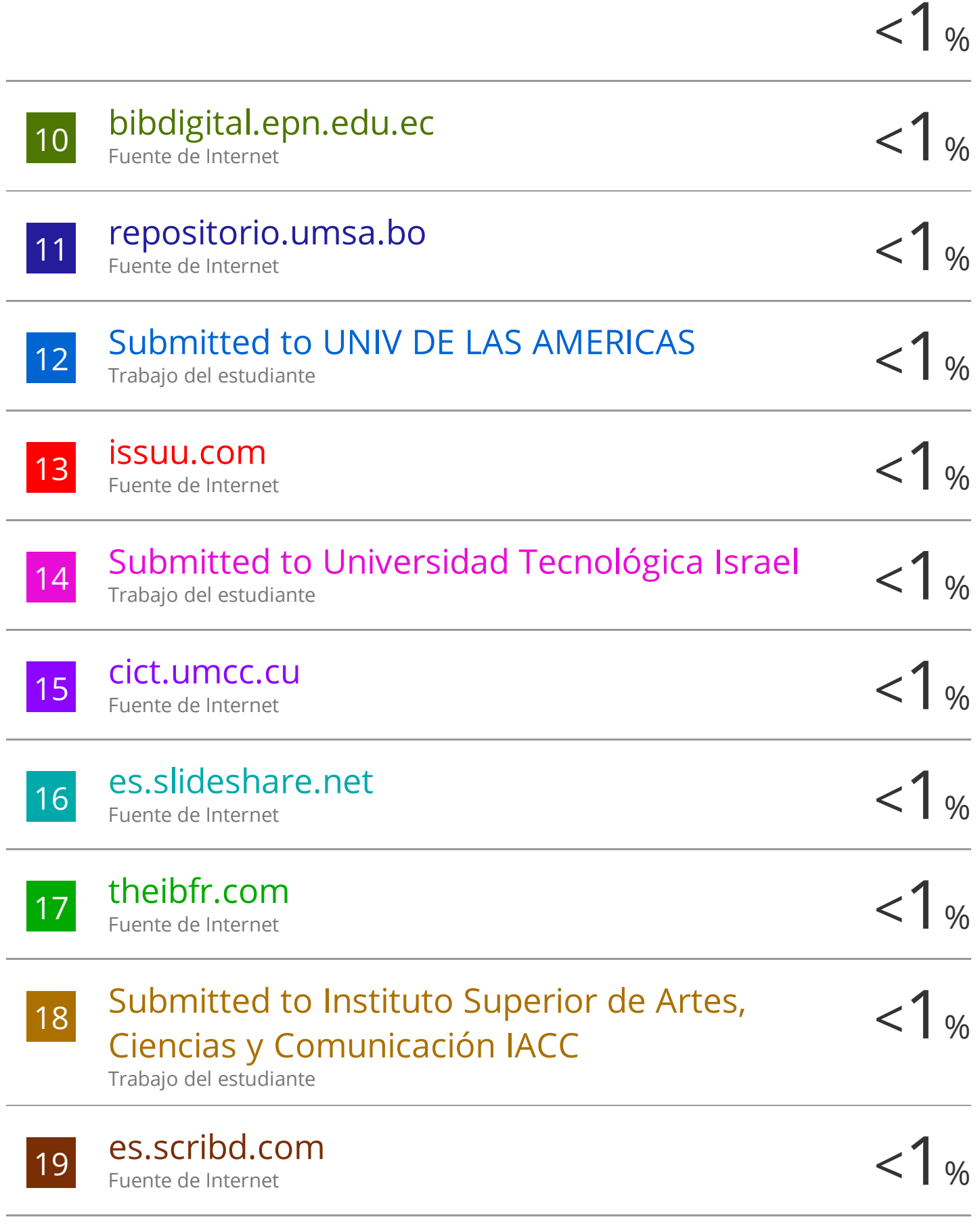

# Submitted to Escuela Politecnica Nacional

Trabajo del estudiante

20

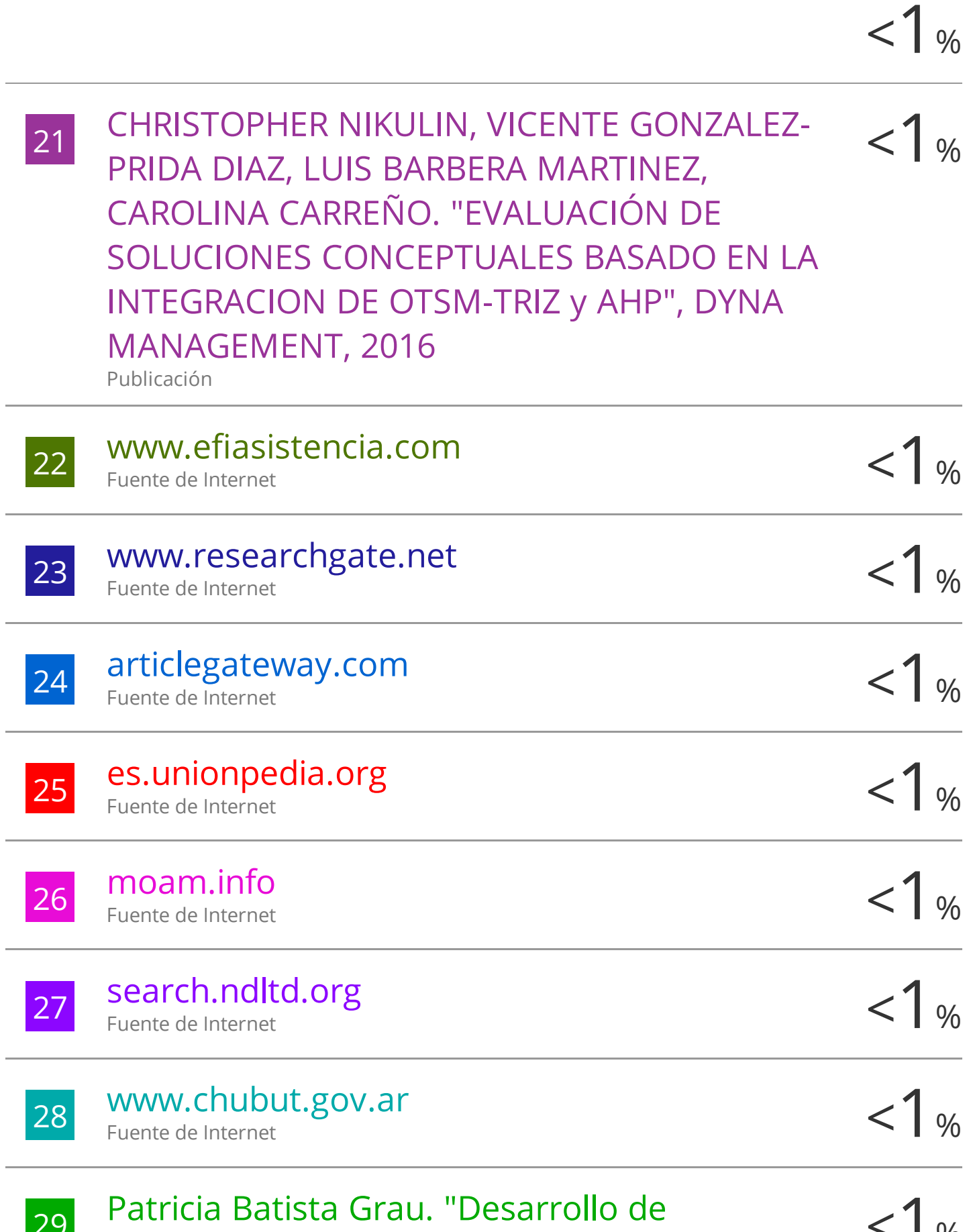

29 Patricia Batista Grau. "Desarrollo de  $\langle 1_{\%}\rangle$ 

# electroquímico en diferentes condiciones para su aplicación en el área energética" , Universitat Politecnica de Valencia, 2021

Publicación

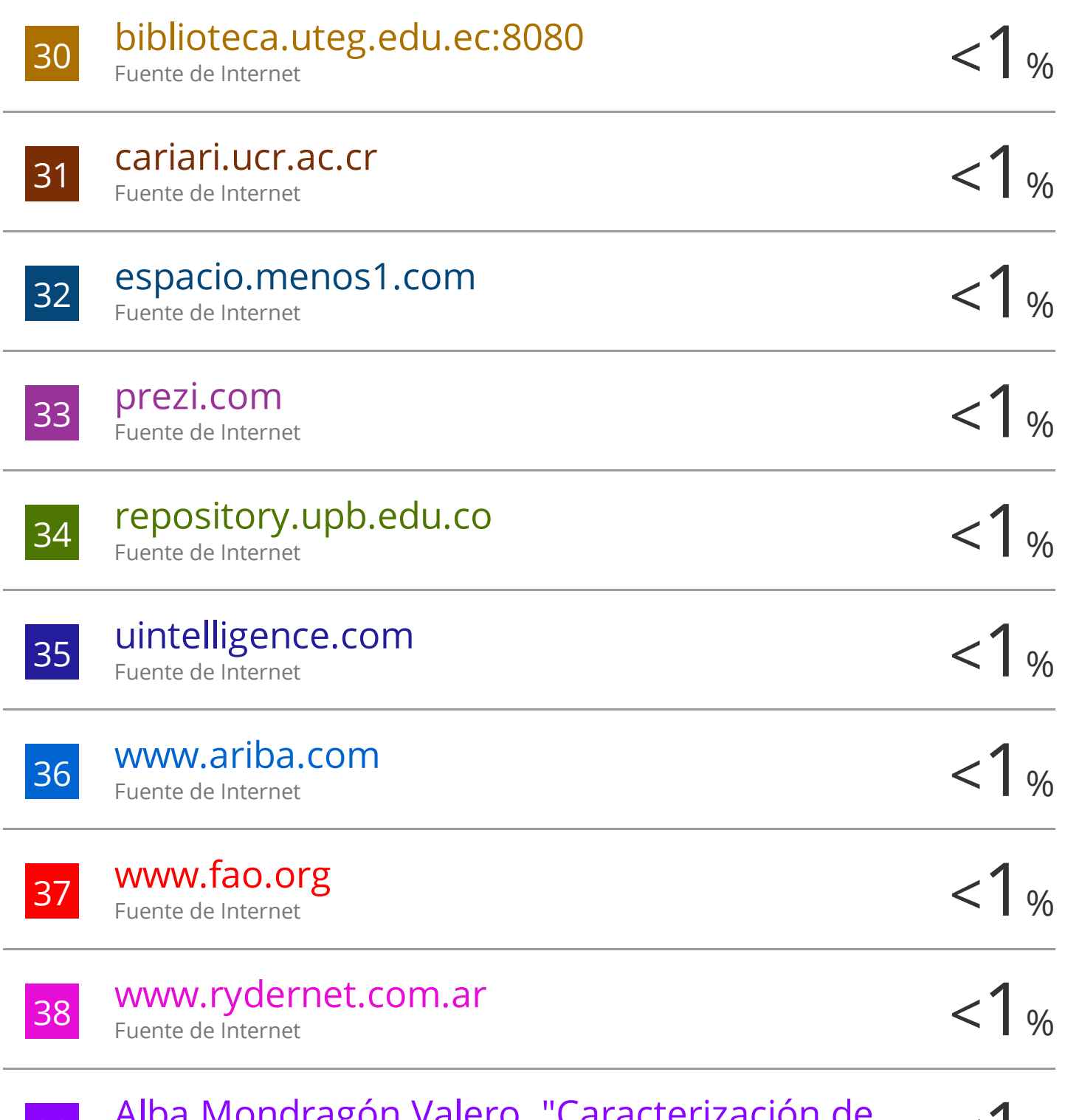

as alba Mondragón Valero. "Caracterización de del materiales de almendro y mejora del  $< 1\%$ Alba Mondragón Valero. "Caracterización de

# desarrollo de planta joven" , Universitat Politecnica de Valencia, 2022

Publicación

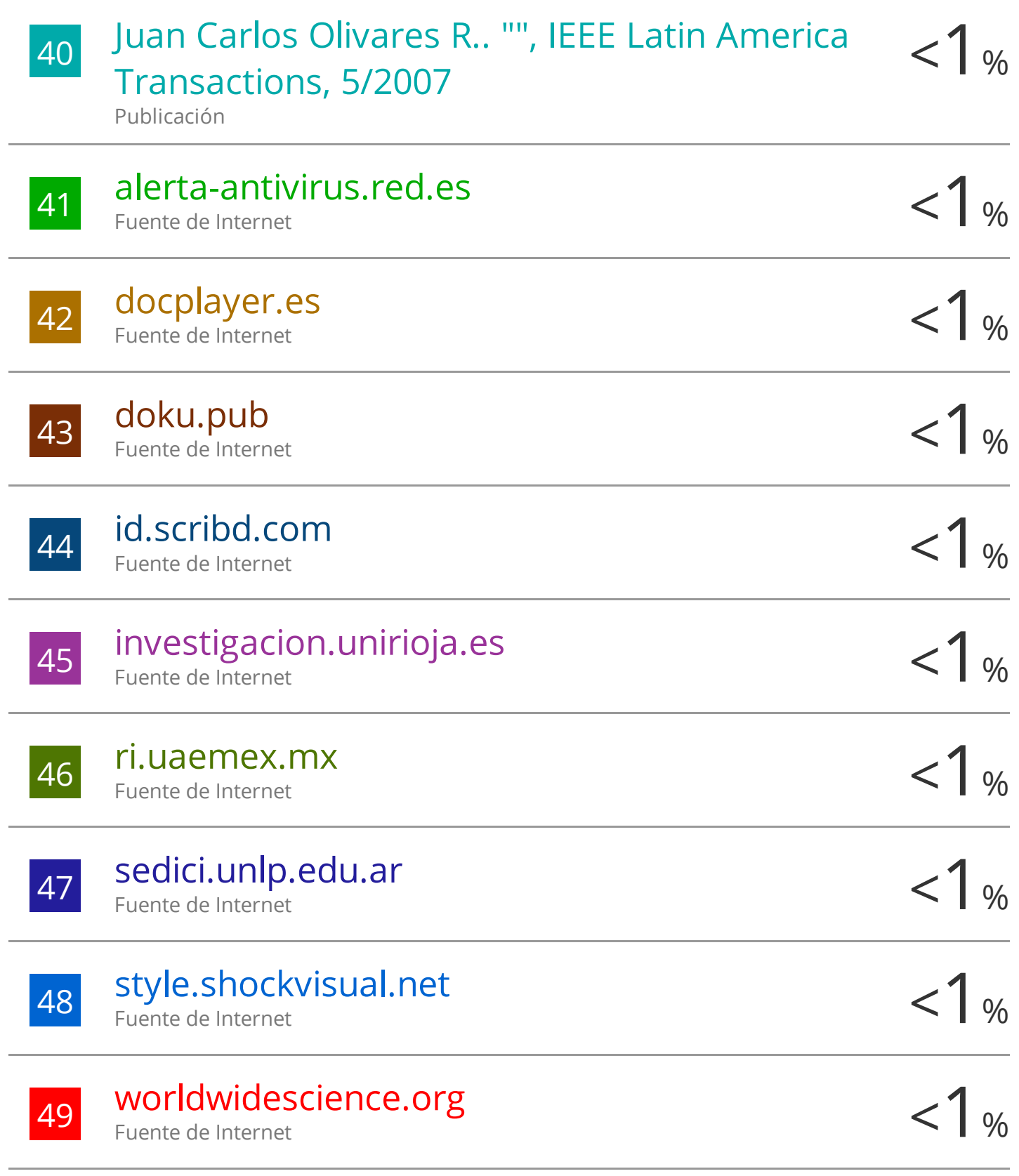

www.caeb.es

Fuente de Internet

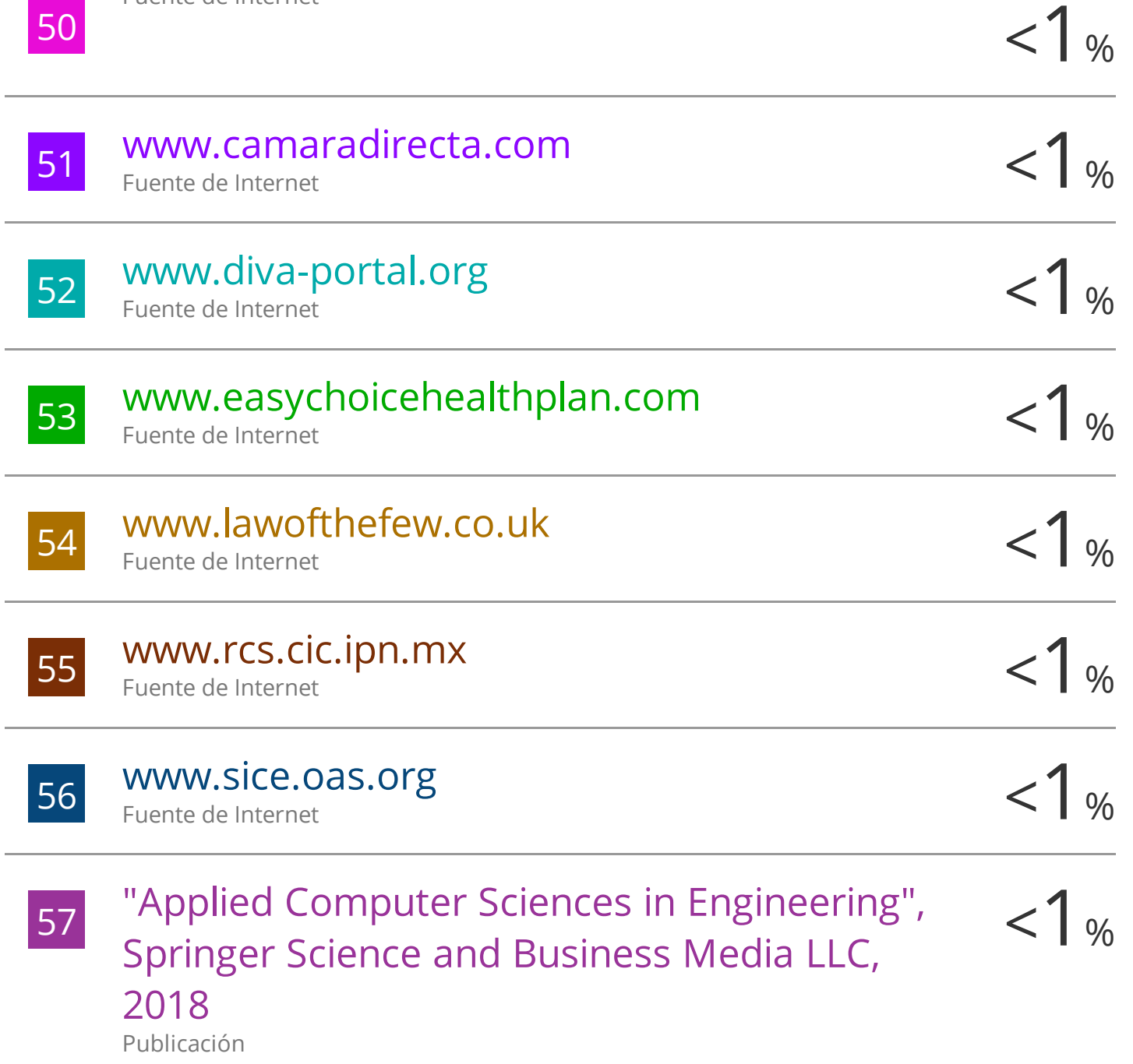

Excluir citas Activo Excluir bibliografía Activo

i.

Excluir coincidencias Apagado

### **CLÁUSULA DE CESIÓN DE DERECHO DE PUBLICACIÓN EN REPOSITORIO DIGITAL INSTITUCIONAL**

Los que suscriben, GALARZA ECHEVERRIA DAYAN ANDREY y PILLACELA MÁRQUEZ KEVIN JOSUÉ, en calidad de autores del siguiente trabajo escrito titulado Sistema de automatización de trazabilidad para la empresa Happy Fruit utilizando tecnología RFID, otorgan a la Universidad Técnica de Machala, de forma gratuita y no exclusiva, los derechos de reproducción, distribución y comunicación pública de la obra, que constituye un trabajo de autoría propia, sobre la cual tienen potestad para otorgar los derechos contenidos en esta licencia.

Los autores declaran que el contenido que se publicará es de carácter académico y se enmarca en las disposiciones definidas por la Universidad Técnica de Machala.

Se autoriza a transformar la obra, únicamente cuando sea necesario, y a realizar las adaptaciones pertinentes para permitir su preservación, distribución y publicación en el Repositorio Digital Institucional de la Universidad Técnica de Machala.

Los autores como garantes de la autoría de la obra y en relación a la misma, declaran que la universidad se encuentra libre de todo tipo de responsabilidad sobre el contenido de la obra y que asumen la responsabilidad frente a cualquier reclamo o demanda por parte de terceros de manera exclusiva.

Aceptando esta licencia, se cede a la Universidad Técnica de Machala el derecho exclusivo de archivar, reproducir, convertir, comunicar y/o distribuir la obra mundialmente en formato electrónico y digital a través de su Repositorio Digital Institucional, siempre y cuando no se lo haga para obtener beneficio económico.

GALARZA ECHEVERRIA DAYAN ANDREY PILLACELA MÁRQUEZ KEVIN JOSUÉ 1725918310 0706942406

 $\sim$ 

#### **RESUMEN**

En los últimos años las empresas del sector alimentario en Ecuador han presentado un crecimiento significativo, el cual obliga a las empresas a mejorar sus procesos de producción. Los sistemas o aplicaciones que ayuden con la trazabilidad de productos o inventario en las empresas han evolucionado significativamente con la implementación de la tecnología RFID, dicha tecnología permite conocer en tiempo real el estado de los productos. Una de las empresas que desean implementar un sistema que permita mejorar sus procesos arcaicos es Happy Fruit que se ubica en el cantón Arenillas, provincia de El Oro, la cual ofrece una gran variedad de Productos Ecológicos tanto frescos como procesados artesanalmente, y una de sus actividades es el de registrar los procesos de producción, pero esta actividad toma mucho tiempo ya que se la realiza de forma manual y esto ocasiona a menudo confusiones al ordenar y guardar correctamente la información. Por esa razón, el presente trabajo curricular se refiere al desarrollo de un sistema utilizando una arquitectura distribuida que permita mejorar los procesos de trazabilidad de la empresa, el cual permita realizar un seguimiento de las actividades y procesos necesarios para la elaboración de los productos mediante la aplicación de la metodología de desarrollo de software XP. Además, se implementó el uso de etiquetas RFID con tecnología NFC para identificar los productos semifinales y finales, para así poder generar reportes de manera rápida y detallada. Con esto se buscó optimizar el registro de procesos de producción, y así reducir considerablemente el tiempo y el recurso humano necesario. Finalmente, como evaluación del sistema se realizó una entrevista a los empleados de Happy Fruit para verificar si se cumplen los requerimientos establecidos por la empresa y si ayudó a la mejora de sus procesos, dando como resultado una respuesta favorable al sistema desarrollado.

**PALABRAS CLAVE:** Sistema de automatización, RFID, Metodología XP, Trazabilidad, NFC.

#### **SUMMARY**

In recent years, companies in the food sector in Ecuador have shown significant growth, which forces companies to improve their production processes. The systems or applications that help with the traceability of products or inventory in companies have evolved significantly with the implementation of RFID technology, this technology allows to know in real time the status of the products. One of the companies that want to implement a system to improve their archaic processes is Happy Fruit, located in Arenillas, El Oro province, which offers a wide variety of organic products, both fresh and handmade processed, and one of its activities is to record the production processes, but this activity takes a lot of time because it is done manually and this often causes confusion when ordering and storing information correctly. For this reason, this curricular work refers to the development of a system using a distributed architecture that allows to improve the traceability processes of the company, which allows to track the activities and processes necessary for the production of products by applying the XP software development methodology. In addition, the use of RFID tags with NFC technology was implemented to identify the semi-final and final products, in order to generate reports quickly and in detail. The aim was to optimize the recording of production processes, thus considerably reducing the time and human resources required. Finally, as an evaluation of the system, an interview was conducted with Happy Fruit employees to verify if the requirements established by the company were met and if it helped to improve their processes, resulting in a favorable response to the developed system.

**KEYWORDS:** Automation System, RFID, XP Methodology, Traceability, NFC.

### **INTRODUCCIÓN**

El desarrollo de software forma parte de la vida cotidiana de las empresas, cada vez se expande más en distintas áreas y permitiendo a las organizaciones mejorar sus procesos, reduciendo el margen de error en la mano de obra y enfocándose a obtener resultados favorables para el negocio. Según información expuesta por organismos del Estado en 2017, los softwares utilizados en las empresas ecuatorianas son muy básicos, pero se espera que esos datos cambien [1]. Actualmente el constante crecimiento de las empresas alimentarias ecuatorianas da paso a nuevas oportunidades de negocio, pero también aumenta la complejidad del control y monitoreo de los alimentos, lo cual ocasiona problemas en la cadena de suministro, como la seguridad alimentaria, esto hace que la trazabilidad se convierta en la característica más exigente. Numerosos incidentes, como la adulteración de alimentos, la interpretación errónea de las características de los alimentos, retiro de alimentos inseguros, dan como resultado un bajo índice de confianza en el consumidor. Un buen sistema de trazabilidad tiende a minimizar los productos inseguros y de baja calidad durante las fases de producción, procesamiento y distribución. Para poner en práctica el seguimiento y la trazabilidad, hay que entender qué impulsa, inhibe y permite la función de seguimiento y trazabilidad a través de la cadena de suministro de alimentos. La empresa Happy fruit, a través de este trabajo curricular trata de dar un paso agigantado a su proceso de trazabilidad obteniendo un mejor control de sus productos desde la etapa temprana hasta la fase final de post venta, enfocándose a la producción de más productos de calidad y a la reducción de horas de gestión de procesos.

### **i. Declaración y formulación del Problema Declaración del problema**

En la actualidad los países de primer mundo han mejorado considerablemente las producciones y ventas de sus productos gracias al control automatizado que tienen sus sistemas, por lo cual muchos países están sumándose a mejorar sus procesos implementando sistemas tecnológicos. Actualmente, en Ecuador un gran número de empresas siguen gestionando su administración a través de procesos arcaicos, es decir trabajando solo con documentos a mano o sistemas tradicionales, los cuales en muchos casos reducen el tiempo de producción o desarrollo de la organización [2].

Según [3], la forma en que trabajan las empresas actuales está cambiando, ya que los sistemas de automatización les ayudan a obtener mejores logros, además de que su implementación logra ventajas competitivas. Por lo cual el uso de sistemas que automaticen estos procesos es imprescindible.

El concepto de nuestro trabajo curricular es eliminar el estancamiento tecnológico que existe en la empresa, reduciendo el tiempo que dedican los empleados de Happy Fruit en controlar la trazabilidad de los productos de la compañía a través de un sistema que automatice el transcurso que ocurre en la manufacturación de productos.

Además, de mejorar la gestión de los productos con la implementación de etiquetas RFID que trabajan con la tecnología NFC, permitiendo un óptimo control del inventario. En la figura 1, que se muestra a continuación se describen las causas, el problema y efectos que tiene la empresa Happy fruit en la actualidad.

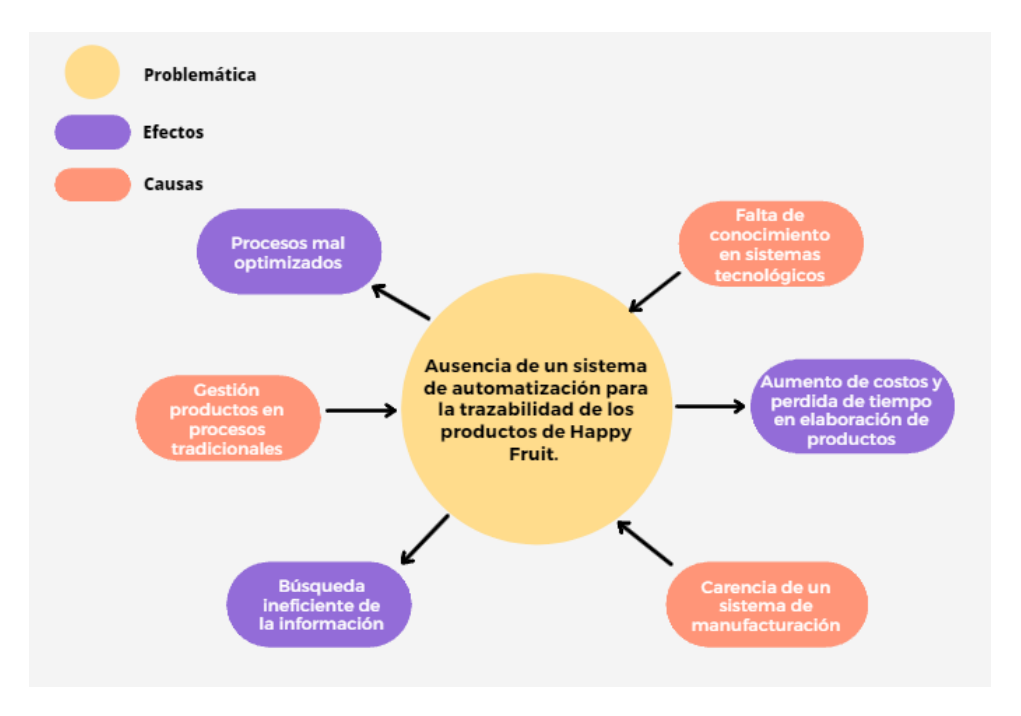

**Figura 1.** Declaración del Problema, causas y efectos.

#### **Formulación del problema**

#### **Problema principal:**

¿Cómo implementar un sistema de automatización de trazabilidad para la empresa Happy fruit durante el periodo 2022?

#### **Problemas específicos:**

- ¿Cómo diseñar el sistema para automatizar la trazabilidad en la empresa Happy fruit?
- ¿Qué arquitectura se utilizará para la implementación del sistema?
- ¿Qué metodología se utilizará para el desarrollo de este sistema?
- ¿Cómo se utilizará la tecnología RFID para el etiquetado de productos?

#### **ii. Objeto de estudio y Campo de acción**

#### **Objeto de estudio**

Proceso de trazabilidad de productos en la empresa Happy Fruit.

#### **Campo de acción**

Sistema de automatización de trazabilidad implementando la tecnología RFID.

#### **iii. Objetivos**

#### **Objetivo General**

Desarrollar un sistema automatizado para el mejoramiento del proceso de trazabilidad de los productos de la empresa Happy Fruit utilizando tecnología RFID.

#### **Objetivos específicos**

- Elaborar el estado del arte y marco teórico mediante fuentes bibliográficas con las tecnologías a implementarse en el desarrollo de la aplicación.
- Diseñar la arquitectura distribuida con el uso de herramientas como firebase, Node.js, ionic, que permita utilizar la tecnología en tiempo real para la elaboración del sistema.
- Crear los módulos de la aplicación distribuida aplicando la metodología de desarrollo de software XP y utilizando tecnología RFID en el etiquetado de los productos.
- Evaluar el sistema aplicando las normas de la metodología XP para garantizar el funcionamiento y desarrollo de un sistema de calidad.

### **iv. Hipótesis y variables o Preguntas de investigación**

Si se desarrolla un sistema automatizado con tecnología RFID en la empresa Happy Fruit se mejorará los procesos de trazabilidad de los productos.

#### **Variables y dimensionamiento**

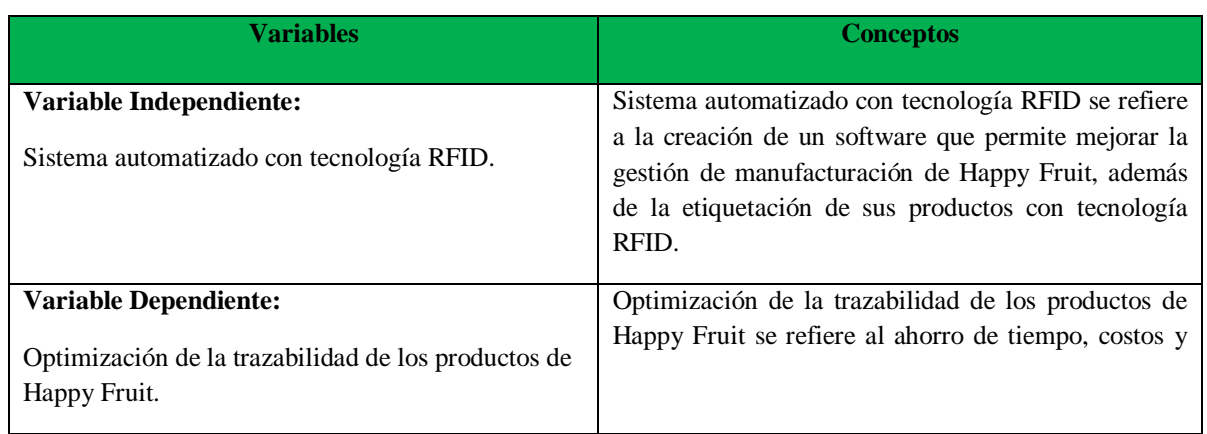

#### **Tabla 1.** Conceptualización de la hipótesis.

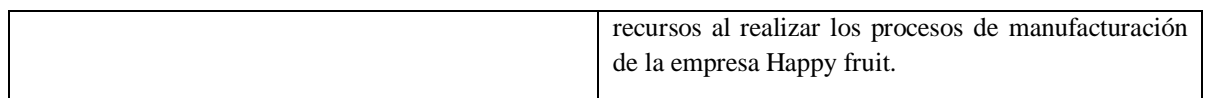

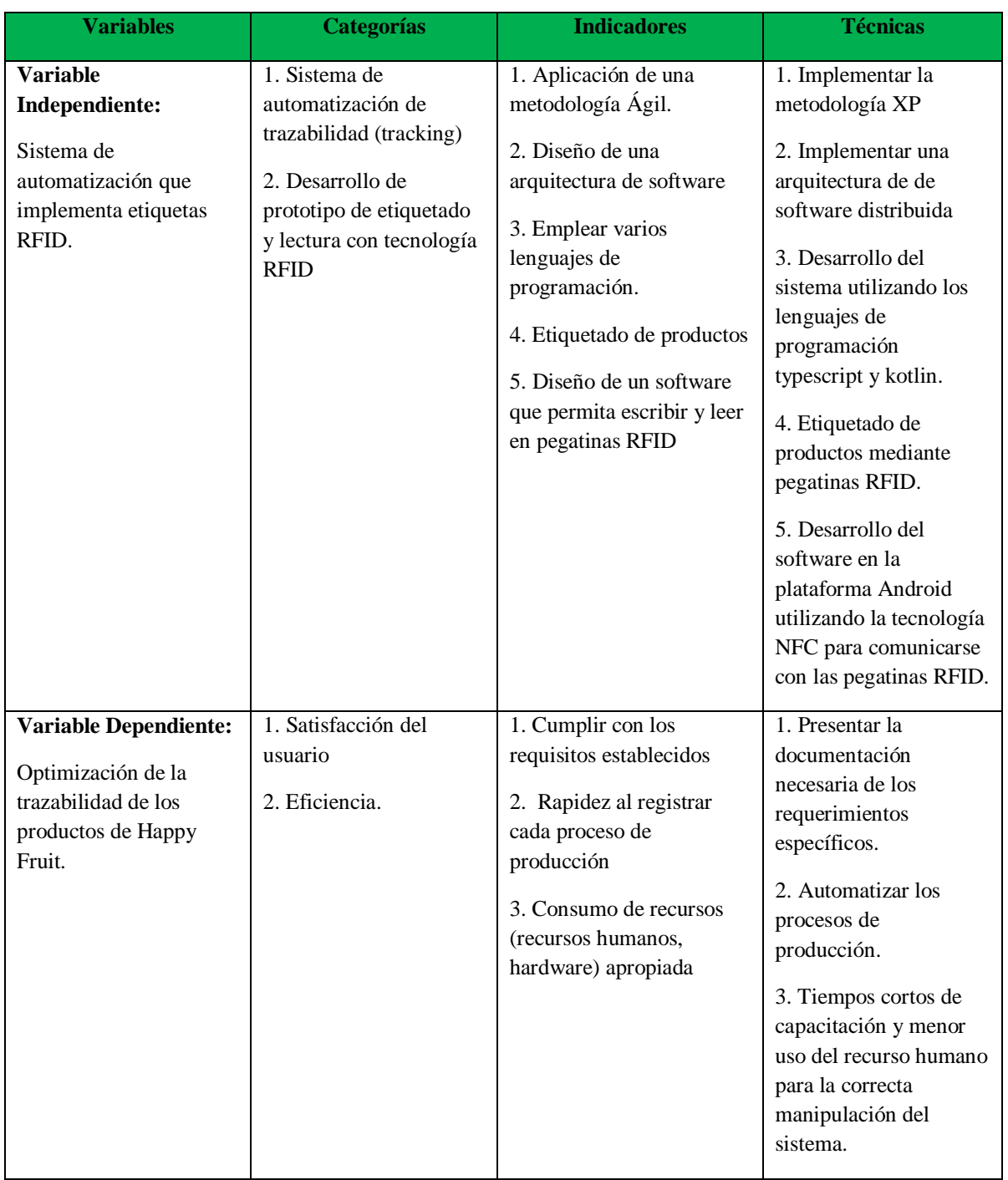

#### **Tabla 2.** Operacionalización de las variables

#### **v. Justificación**

Actualmente el auge de la tecnología es cada vez más notorio ya que utilizar el móvil para escanear, etiquetar, enlazar, verificar o pagar utilizando tecnológicas como NFC o QR, es más fácil y rápido que realizar procesos manualmente en papel.

La empresa Happy Fruit lleva trabajando con procesos tradicionales desde su creación lo cual reduce el tiempo de fabricación de sus productos dando como resultado menos producción. El proyecto tiene como finalidad ayudar a los trabajadores de Happy Fruit entre ellos personas que trabajar con tecnología no es muy usual a dejar atrás los procesos ordinarios de trazabilidad reemplazándolos con aplicaciones intuitivas y amigables, mejorando así la gestión de manufacturación de productos de la empresa.

#### **vi. Organización del documento**

El siguiente documento se encuentra estructurado de la siguiente manera:

**Capítulo 1:** En este capítulo se explica la importancia que tiene el desarrollo de un sistema de automatización que permita mejorar los procesos de trazabilidad de Happy Fruit.

**Capítulo 2:** Se detallan definiciones, fundamentación teórica del sistema desarrollado; así como objetivos, diseño, ejecución y pruebas del sistema.

**Capítulo 3:** Se establecen los resultados del sistema desarrollado, además de conclusiones y recomendaciones basadas en los objetivos propuestos al inicio del proyecto.

### **CAPÍTULO I. MARCO TEÓRICO**

#### **1.1. Antecedentes de la Investigación**

Para una buena revisión sistemática sobre los temas de investigación más relevantes, se recomienda aplicar la metodología de Revisión Sistemática de la Literatura (SRL: Systematic Review of the Literatura). Las revisiones sistemáticas suelen tener como objetivo encontrar respuestas a preguntas individuales, o poner a prueba una única hipótesis, a veces el campo puede ampliarse y es necesario identificar la pregunta o las preguntas clave que deben responderse [4].

#### **a) Preguntas de investigación**

A continuación, se detallarán las siguientes preguntas que surgieron al desarrollar la búsqueda de información para la creación del sistema de automatización implementando tecnología RFID:

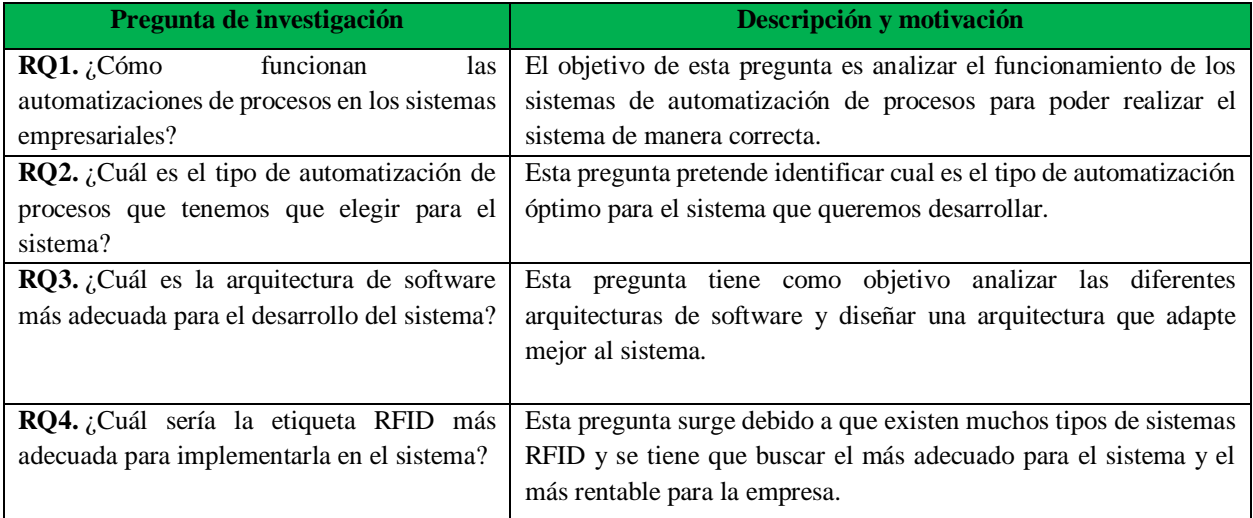

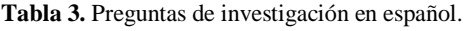

#### **b) Palabras claves y Cadena(s) de búsqueda**

Para la búsqueda y filtro de información en las distintas bases de datos académicas, se tomó en cuenta varios repositorios científicos enfocados a temas tecnológicos, que cumplan con todos los requisitos necesarios. A continuación, se muestran algunas de las bases de datos de búsqueda científica:

- Scopus
- IEEE Xplore
- Science Direct
- ACM Digital Library

Además, se utilizaron cadenas de búsqueda en inglés y español utilizando la siguiente ecuación de búsqueda de los operadores AND y OR, con términos que se pueden encontrar en títulos, palabras claves, metadatos.

- ("Software engineering" OR "Software architecture") AND ("tracking" OR "traceability")
- ("Wireless communication" OR "technology" OR "tracking") AND ("RFID")
- ("RFID" OR "Radio frequency identification" OR "automated system" OR "automated") AND ("traceability system" OR "tracking system")

#### **c) Criterios de inclusión y exclusión**

A continuación, se describen los criterios de inclusión y exclusión que se tomaron en cuenta durante la búsqueda de información de esta investigación:

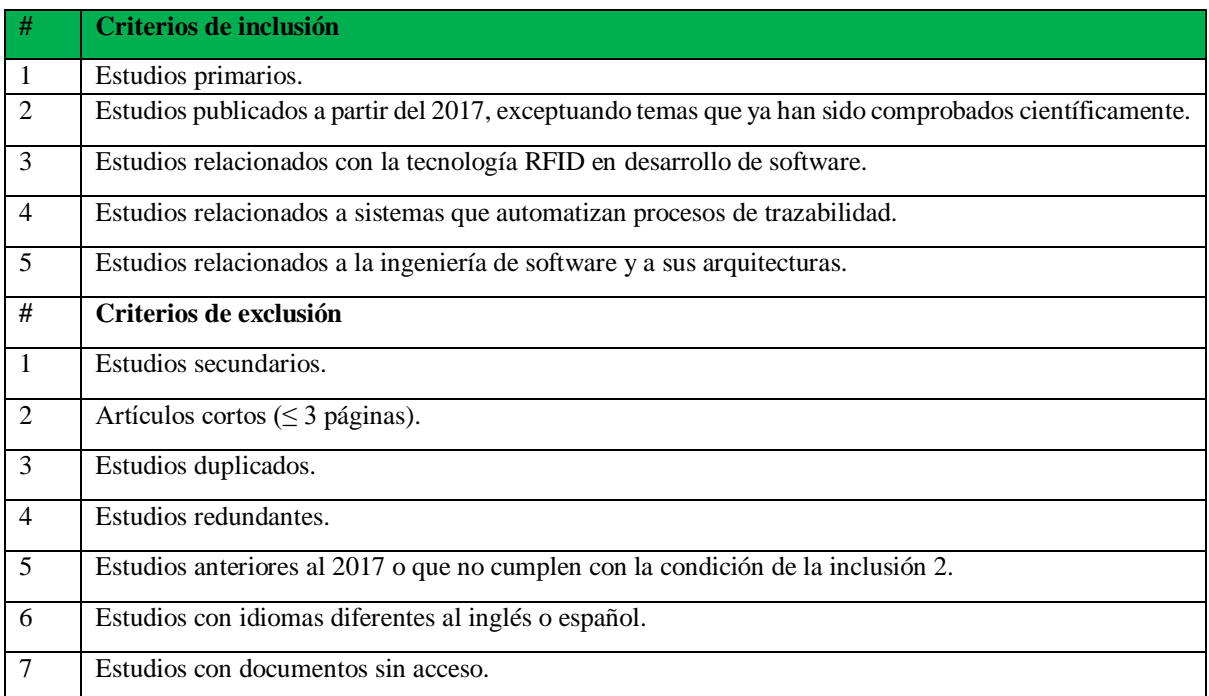

#### **Tabla 4.** Criterios de inclusión y exclusión en español.

#### **d) Proceso y resultados de la búsqueda**

El proceso de búsqueda SRL se indago en diferentes bases de datos académicas y la depuración contó con cuatro pasos que se detallan en la Figura 2.

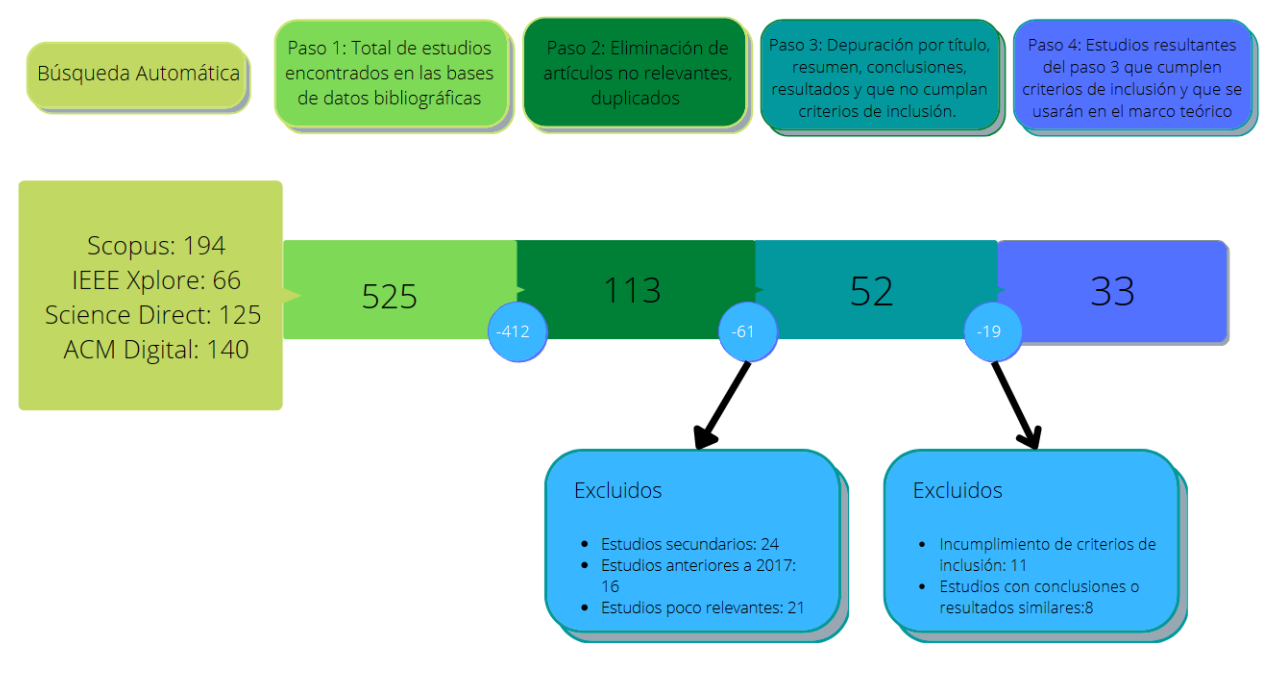

**Figura 2.** Proceso de búsqueda.

En la **Figura 3. Se visualiza la cantidad de trabajos por año**, los cuales fueron seleccionados para el proceso de investigación. En donde se destaca que la mayoría de los trabajos escogidos fueron publicados en los años 2019 y 2021.

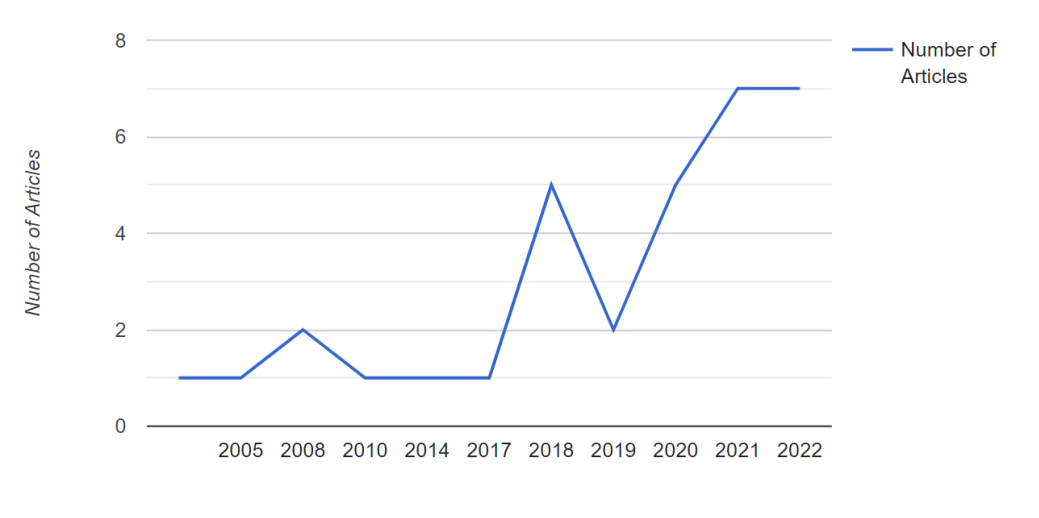

**Figura 3.** Cantidad de artículos seleccionados por año.

**Fuente:** Elaborado en Parsifal *[5]*.

En la **Figura 4** se ha realizado un gráfico de líneas con la ayuda de Scopus, donde se evidencia la cantidad de artículos por año que fueron publicados desde el rango del 2017-2022.

**Cadena de Búsqueda:** ("RFID" OR "Radio frequency identification" OR "automated system" OR "automated") AND ("traceability system" OR "tracking system")

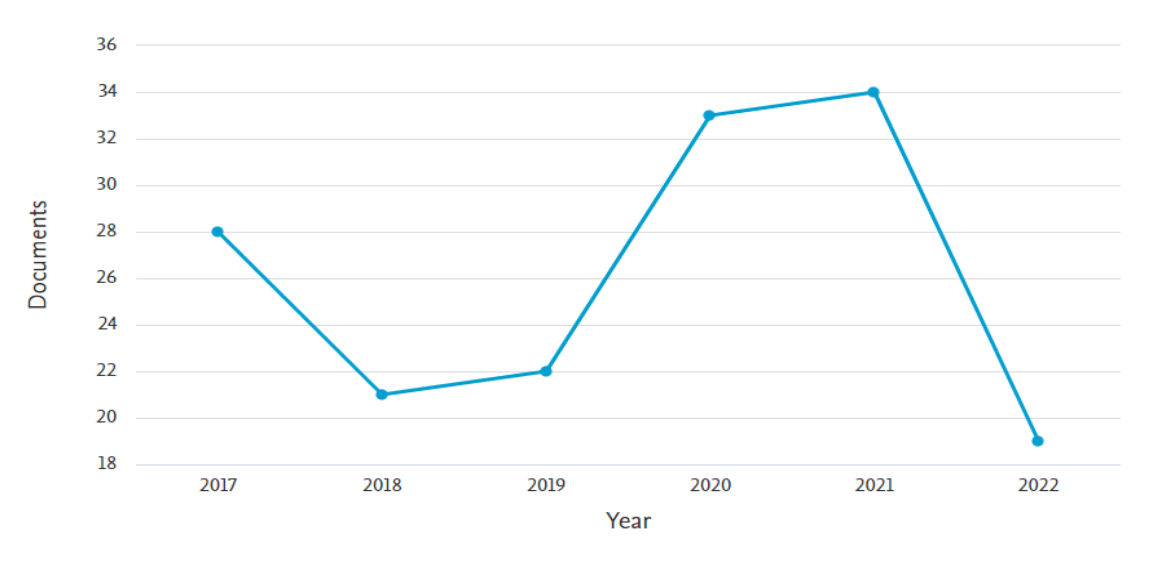

**Figura 4.** Resultados de la búsqueda de artículos por año

**Fuente:** Obtenido de Scopus.

Mediante la herramienta VOSviewer se pudo realizar el análisis bibliométrico usando las palabras clases relacionadas al tema, la cual se evidencia en la Figura 5, donde se puede observar que los términos más comunes son 'Radio frequency Identification', 'RFID', 'Tracking' y 'Automation'.

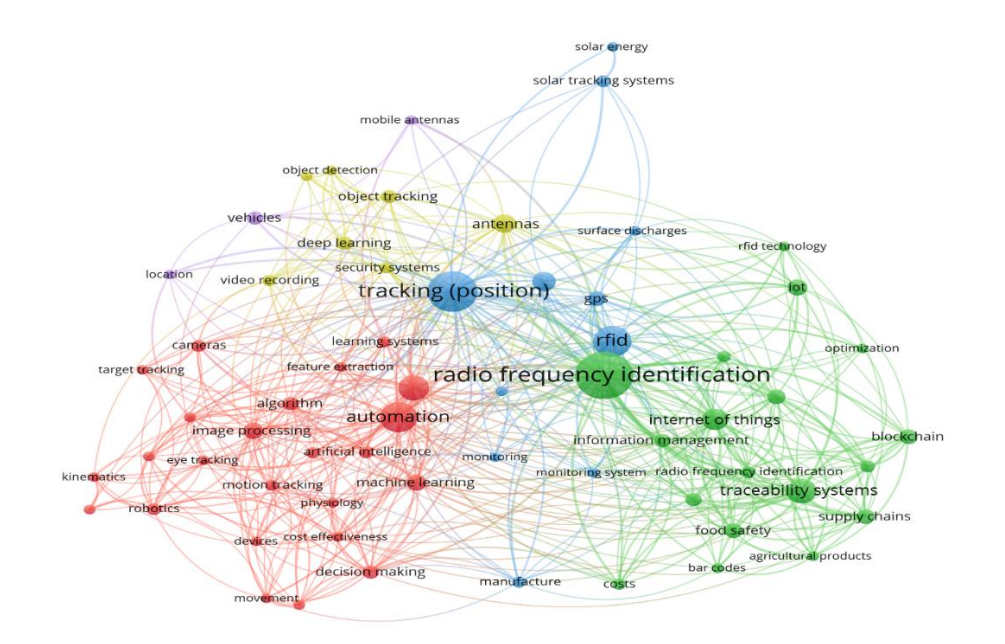

**Figura 5.** Análisis por palabras claves.

**Fuente:** Elaborado en VOSviewer *[6]*.

#### **1.2. Antecedentes Históricos**

Las empresas e instituciones son responsables de administrar sus propios procesos y es importante que los actualicen y mejoren con el tiempo, ya que los procesos tradicionales suelen ser muy lentos y tardan días o incluso semanas. Sin embargo, hoy en día se las puede realizar en horas o al instante todo gracias a los avances tecnológicos y a la aparición de nuevos estudios e investigaciones. Entre ellos está la implementación de internet de las cosas en la automatización de los procesos y en el futuro se estima que a muchas personas les va a interesar poseer servicios de IoT ya que brindan una ventaja en muchos aspectos respecto a otras herramientas [7].

El control de manufacturación o trazabilidad es uno de los procesos más usados en las empresas industriales, agrícolas, comerciales, etc. Este proceso es uno de los que más ha impactado positivamente el internet de las cosas, esto se debe a que la tecnología RFID y otras tecnologías IoT pueden proporcionar transparencia de la información, trazabilidad de los productos, compatibilidad, escalabilidad y flexibilidad. [8].

Los sistemas automatizados son el procedimiento que facilita a una persona minimizar las redundancias y las intervenciones manuales reemplazándolas por un software que permita hacer esos procesos en un menor tiempo y con gran precisión [9].

La automatización de procesos en los sistemas es una de las tendencias tecnológicas más importantes en la actualidad, la automatización si se diseña adecuadamente, puede funcionar 24 horas del día los 7 días de la semana, a un costo menor que el de los humanos, a la vez que produce un resultado de mayor calidad y escalabilidad [10]. Además, la forma en que trabajan las empresas actuales está cambiando, ya que los sistemas de automatización les ayudan a obtener mejores logros y ventajas competitivas. Por lo cual el uso de sistemas que automaticen estos procesos es imprescindible [3]. Actualmente, los sistemas automatizados trabajan con herramientas y nuevas tecnologías en conjunto facilitando la gestión y control en las empresas. Una de esas nuevas tecnologías es RFID, Las tecnologías por radiofrecuencia (RFID) se emplean en gran medida con fines de localización en interiores, además de su creciente presencia en la logística y el comercio. Por tal motivo, ya existen en el mercado robots comerciales RFID con hardware RFID integrado para realizar operaciones de inventario [11]. RFID permite a las empresas industriales especialmente a las de manufacturación a tener un mejor control de su materia prima, ya que gracias a los sistemas de automatización se puede gestionar todos los temas estadísticos, de inventario o control de lotes de las empresas.

19

#### **1.3. Antecedentes Teóricos**

A continuación, se presenta los tópicos principales para el desarrollo del marco teórico de manera general:

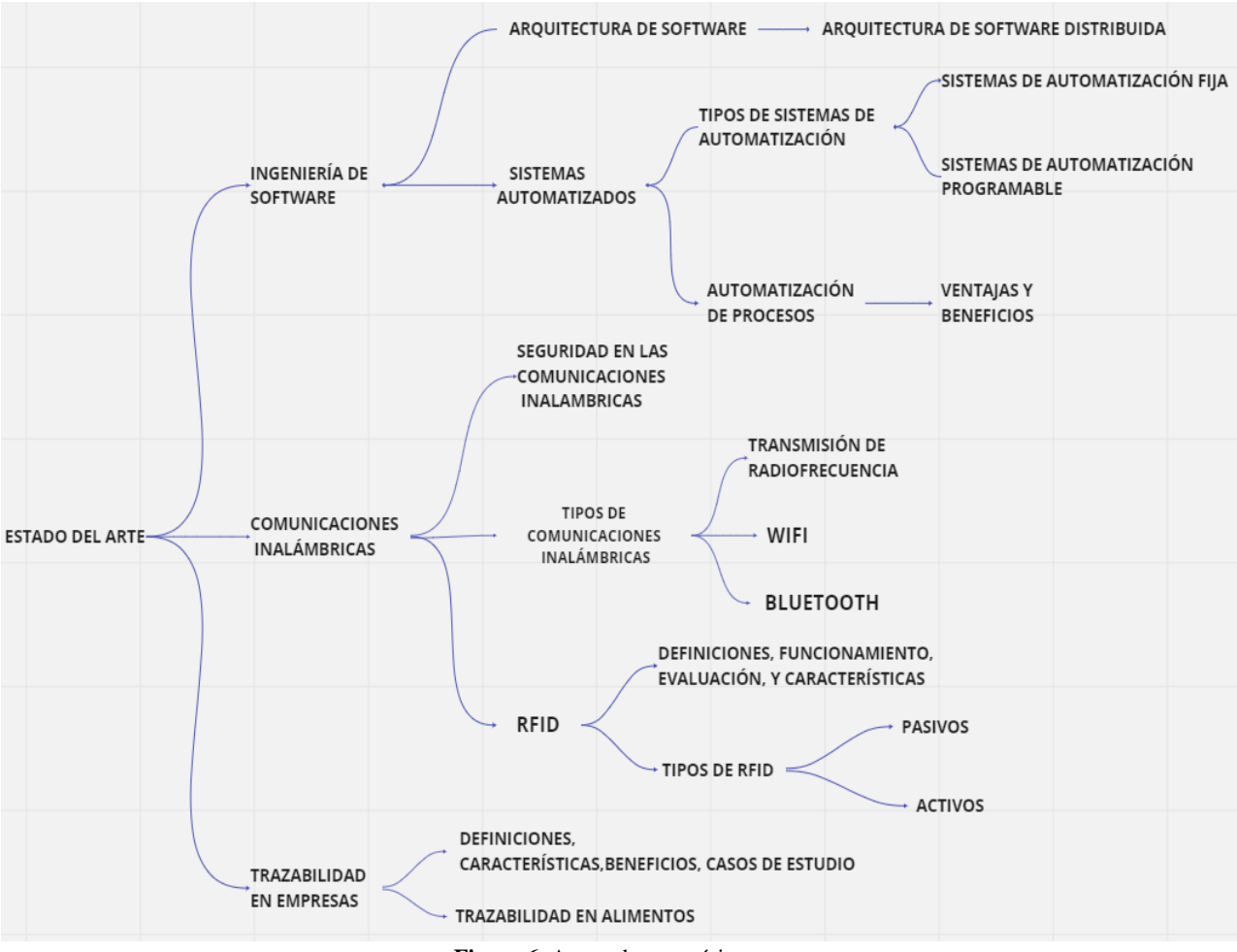

**Figura 6.** Antecedentes teóricos.

#### **1.1.1. Ingeniera de Software**

El término ingeniería de software es el producto de dos palabras, software e ingeniería. El software es una colección de programas integrados. El software consta de instrucciones y código escritos por programadores en uno de varios lenguajes informáticos particulares. La ingeniería es el conocimiento científico y práctico para inventar, diseñar, construir, mantener y mejorar estructuras, procesos, etc.

Según [12], la ingeniería de software es una rama de las ciencias de la computación que estudia todo el ciclo de vida del desarrollo de software desde el inicio del proyecto hasta las actualizaciones del software. La importancia del desarrollo de software como disciplina de las ciencias de la computación enfatiza como una unidad de alto nivel.

La industria del software es una de las de más rápido crecimiento en el mundo, con una amplia gama de aplicaciones, desde juegos de computadora casuales hasta sistemas altamente seguros.

#### **1.1.1.1. Arquitectura de Software**

Según [13], la arquitectura de software (SA) juega un papel importante en todas las etapas del desarrollo del sistema. La arquitectura de software caracteriza las principales decisiones de diseño que se toman para cumplir con los requisitos funcionales y no funcionales del sistema.

Desde esa perspectiva, las arquitecturas de software se definen como un conjunto de decisiones de diseño. La representación de las arquitecturas de software se describe desde diferentes perspectivas mediante el uso de estilos arquitectónicos, vistas, patrones, tácticas y decisiones [14].

La arquitectura de software es un concepto obvio de entender y la mayoría de los ingenieros entienden su importancia. La arquitectura es un aspecto del diseño que se enfoca en una función particular. No se limita al enfoque interno, sino que utiliza el sistema como entorno de usuario y el entorno de desarrollo como un enfoque externo. La arquitectura de software es la estructura de los componentes críticos del sistema que interactúan a través de interfaces, con componentes que consisten en más interfaces y componentes sucesivamente diminutos.

#### **1.1.1.2. Arquitectura de Software Distribuida**

En esta arquitectura, el procesamiento de la información no se limita a una máquina sino que se distribuye entre varias computadoras independientes. Un sistema distribuido se puede demostrar utilizando una arquitectura cliente/servidor, que es la base de una arquitectura en capas; Otras alternativas son las arquitecturas de corredor como CORBA y la arquitectura orientada a servicios (SOA). Se encuentra en el medio del sistema y administra o mantiene los diversos componentes de un sistema distribuido. Algunos ejemplos son los monitores de procesamiento de transacciones, los convertidores de datos y los controladores de comunicación, etc.

La arquitectura distribuida de software implica problemas complejos relacionados con la integración de numerosos estilos de comunicación, tecnologías como: internet de las cosas, cloud, big data, etc y abordar una multitud de dominios de aplicación como: ciudades inteligentes, salud, movilidad, etc [15].

#### **1.1.1.3. Sistemas Automatizados**

Los sistemas automatizados son el procedimiento que facilita a una persona a minimizar las redundancias y las intervenciones manuales en el área de las TI [9]. La automatización del software o sistema en el entorno informático desempeña un papel influyente en la ampliación de la empresa ya que ayuda a reducir costos y mano de obra al personal informático y pueden centrarse más en las actividades o funciones administrativas.

#### **Tipos de Sistemas de Automatización.**

Las empresas industriales especialmente las de manufacturación han absorbido en gran medida la automatización de software y ha seguido avanzando a medida que se han creado nuevas tecnologías [9]. El campo de la manufacturación ha absorbido la automatización de los sistemas en dos tipos de automatización:

#### **Sistema de Automatización Fija**

Según [16],los sistemas de automatización fija son aquellos que son desarrollados para grandes volúmenes de lotes y poca variedad, son muy útiles para la producción de grandes lotes, además de que su proceso es lento y se dedican a procesos específicos.

#### **Sistema de Automatización Programable**

Un Sistema de Automatización Programable (PLC) es un sistema de control que se basa en un microprocesador industrial con memoria programable. Este sistema almacena instrucciones de programa y funciones para automatizar procesos que requieren alta confiabilidad y facilidad de programación en entornos industriales [17]. A diferencia de la automatización fija este si es propensa a cambios y se ajusta de acuerdo a la necesidad.

#### **Automatización de procesos**

Los sistemas de información en la actualidad ya no son una novedad, pero según [18], la automatización de procesos empresariales ha sido mejorada por medio de la automatización robótica y la automatización inteligente. Estos tipos de automatización emplean bloques de software llamados "bots" que interactúan con los sistemas por medio de interfaces. La mayor parte de las automatizaciones solo se la aplicaba en los sectores industriales enfocados en la manufacturación que utiliza robots físicos reemplazando la mano de obra. Sin embargo, los robots están proliferando conocimientos y ahí es donde existe la automatización robótica de procesos (RPA), El cual es el uso de herramientas de software para automatizar o digitalizar los procesos empresariales con el fin de eliminar tareas mundanas, tediosas, repetitivas y predecibles que antes realizaban los humanos.

Los desarrollos en la ciencia de datos, el aprendizaje de las máquinas y la inteligencia artificial nos obliga a preguntarnos: "¿Qué debe de ser automatizado y que debe ser hecho por humanos?" [19]. Ahí es cuando se introduce RPA sustituyendo el flujo de trabajo tradicional por sistemas de información automatizados teniendo un enfoque "de dentro a afuera".

#### **Ventajas y Beneficios**

La automatización de procesos es una de las tecnológicas más importantes, la automatización si se diseña adecuadamente, puede funcionar 24 horas del día los 7 días de la semana, a un costo menor que el de los humanos, a la vez que produce un resultado de mayor calidad y escalabilidad [10]. A continuación, se mostrará ventajas y beneficios de aplicar automatización de procesos:

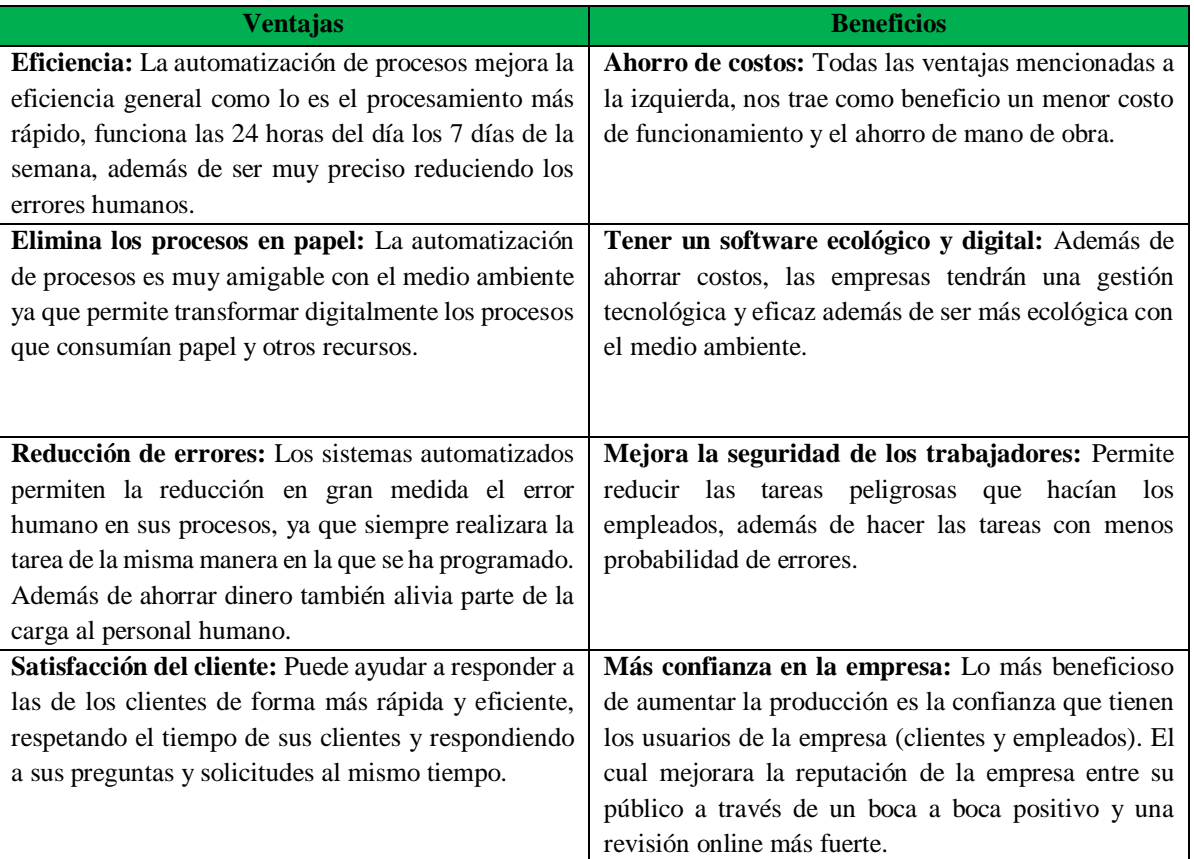

**Tabla 5.** Ventajas y Beneficios de la automatización de procesos.

#### **1.1.2. Comunicación Inalámbrica**

La comunicación inalámbrica es un concepto amplio que engloba todos los métodos y modalidades de conexión y comunicación entre dos o más dispositivos mediante el uso de señales inalámbricas, utilizando tecnologías y dispositivos de comunicación inalámbrica. A medida que las fábricas avanzan hacia la Industria 4.0, la sustitución de las comunicaciones de control basadas en Ethernet y otras tecnologías cableadas por las inalámbricas se convierte en un elemento necesario para cumplir con la flexibilidad prevista y la fácil reconfiguración de las instalaciones de producción [20]. Gracias a la comunicación inalámbrica (Wireless communication) los sistemas IoT son más eficientes y seguros, y son más fáciles de aplicar desde los hogares inteligentes hasta la sanidad, pasando por el control del tráfico o la agricultura inteligente, lo cual hace que el entorno agrícola sea más inteligente al permitir la supervisión y la gestión del rancho mediante el uso de dispositivos inteligentes para la recolección, el procesamiento y el análisis de datos [21].

#### **1.1.2.1. Seguridad en las Comunicaciones Inalámbricas**

La seguridad es una cuestión fundamental en las comunicaciones y redes inalámbricas, tanto para los usuarios como para los proveedores de estos sistemas. Por ejemplo [22], las redes de sensores inalámbricos son muy vulnerable a numerosos ataques de seguridad, y hay pérdida de información variable en el entorno físico e invasión de los ataques. En [23], el autor ha evaluado diferentes tipos de ataques y soluciones; el ataque más común se resuelve mediante el uso compartido de claves y garantizando mayor seguridad en la transferencia de los datos en el canal de comunicación. Por tal motivo el objetivo principal de los servicios de seguridad en la WSN es proporcionar datos e información protegidos de cualquier tipo de ataque.

#### **1.1.2.2. Tipos de Comunicaciones Inalámbricas**

En la actualidad, la tecnología de comunicación inalámbrica se refiere a una gran variedad de tecnologías entre las cuales se destacan las siguientes:

#### **Transmisión de Radiofrecuencia**

Las señales de radiofrecuencia (RF), son una forma de energía invisible descrita como ondas o campos electromagnéticos. Estas señales son la base de todas las tecnologías inalámbricas, como la radio tradicional, la televisión, los teléfonos móviles. Estas tecnologías inalámbricas se comunican mediante transmisores y receptores que intercambian señales codificadas con frecuencias de 3.000 hercios (Hz) (3 x 103 Hz) a 300 mil millones de Hz (3 x 1011 Hz) es decir, 300 Gigahercios [GHz]). La intensidad de estas señales se suele medir en unidades de milivatios por centímetro cuadrado (mW/cm2) [24].

#### **Red Wifi**

La red Wifi ha experimentado un gran crecimiento en dispositivos móviles, ya que ofrece una conexión a Internet rápida, confiable y conveniente. Desde los primeros teléfonos inteligentes hasta las tabletas y los dispositivos portátiles modernos, la mayoría de los dispositivos móviles están equipados con la capacidad de conectarse a una red. La red Wifi como tal permite la transmisión de datos inalámbrica basada en el estándar 802.11. Se diseñó inicialmente como una red de acceso de área local, pero al pasar los años se han llevado a cabo más implementaciones expansivas de redes Wifi [25].

#### **Bluetooth**

La tecnología de radio Bluetooth fue desarrollada por L. M. Ericsson en 1994. El estándar lleva el nombre del rey de Dinamarca, Harald Blaatand ("Bluetooth"). El Bluetooth clásico (que fue la especificación original de Bluetooth) estaba destinada a transmitir datos de forma inalámbrica entre dispositivos informáticos. Los principales fabricantes de teléfonos móviles y proveedores de tecnología, como IBM, Nokia, Intel, Ericsson y Toshiba, crearon el Grupo de Special Interest Group (SIG). En los últimos veinte años de existencia del SIG, la tecnología Bluetooth ha sido capaz de satisfacer constantemente la creciente demanda de innovación inalámbrica [26].

#### **1.1.2.3. Tecnología RFID**

El seguimiento y la localización de bienes, instalaciones y flujos son actividades clave de los sistemas logísticos, para planificar, supervisar y optimizar los procesos. Para ello, todos los actores, procesos, actividades y tareas, desde el aprovisionamiento de materias primas hasta el cliente final, deben ser objeto de seguimiento para supervisar su estado y progreso, identificar los cuellos de botella y, en su caso, actuar para salvaguardar los procesos posteriores. Las actividades de seguimiento son especialmente complicadas en los canales logísticos complejos o en las cadenas de suministro, en las que intervienen varios actores externos [27]. La identificación por radiofrecuencia (RFID) se utiliza con frecuencia para el rastreo y ubicación de bienes, activos y flujos en un sistema logístico. El término RFID engloba a las tecnologías que utilizan ondas de radio para identificar automáticamente personas u objetos. [11]. En los últimos años, esta tecnología ha salido de la oscuridad y se ha convertido en una aplicación más comercial y generalizada.

La tecnología RFID es un medio de identificación inteligente muy utilizado en la actualidad [28], y sus aplicaciones son populares en diversos sectores. Por ejemplo, en una cadena de suministros del vino en la región del sur de Puglia(Italia) propone un marco para la trazabilidad y la eficiencia de la cadena de suministro de vino mediante blockchain, identificación por radiofrecuencia (RFID) y las etiquetas de comunicación de campo cercano (NFC), con esto la información recogida a lo largo de la cadena de suministro del vino se introduce en el sistema de gestión, la cual sirve para mejorar la calidad de los procesos de producción en los agricultores, bodegueros y embotelladores. Esto da como resultado beneficios potenciales para cada actor de la cadena de suministro del vino en términos de eficiencia y eficacia en las operaciones y la trazabilidad [29]. Por estas razones la tecnología RFID es muy útil para el seguimiento y recolección de datos dentro de una empresa.

#### **Tipos de RFID**

En la actualidad, existen varios métodos para identificar artículos mediante RFID, pero la mayoría consta de un microchip que almacena información y una antena en miniatura que la etiqueta utiliza para transmitir y recibir datos y a la vez los transforma en un formato comprensible para los ordenadores [30]. En comparación con los códigos de barras, además de la función de identificación y trazabilidad, la Identificación por Radiofrecuencia (RFID) puede leer cientos de etiquetas simultáneamente sin importar el ángulo, así como a través de la mayoría de los materiales de embalaje. [31]. Las etiquetas más sencillas y baratas son las que no tienen una fuente de alimentación a bordo, y se las denominan "etiquetas pasivas". Estos dispositivos funcionan basándose en la energía de muy alta potencia transmitida por el lector, de forma muy parecida al RADAR [32]. Por otro lado, las "etiquetas activas" suelen tener capacidades internas de lectura y escritura, su propia fuente de alimentación y pueden transmitir sus señales a larga distancia. Las "etiquetas semipasivas" se sitúan en un punto intermedio entre los dos tipos de etiquetas mencionados; en efecto, tienen su propia fuente de alimentación para el funcionamiento en espera del microchip, pero no para emitir una señal al lector, y extraen energía del lector durante la comunicación activa [33]. Los códigos de barras o las etiquetas RFID pasivas son, en cambio, ejemplos de tecnologías que pueden utilizarse para el seguimiento discreto, que es mucho más frecuente que el seguimiento continuo en las aplicaciones logísticas.

#### **Comparativa entre RFID pasivo y activo**

A continuación, se presenta una comparativa entre los RFID pasivos y activos [27] [32] [33].

| <b>RFID Pasivas</b>                                           | <b>RFID Activas</b>                             |
|---------------------------------------------------------------|-------------------------------------------------|
| Son etiquetas más sencillas y baratas, ya que no tienen una   | Son un poco más costosas ya que tienen la       |
| fuente de alimentación a bordo                                | capacidad interna de lectura y escritura,       |
| Para poder interactuar con ellas, es necesario que una antena | Tienen su propia fuente de alimentación, ya que |
| exterior interactúe cerca de la antena de la etiqueta.        | cuentan con una batería con una duración de 3 y |
|                                                               | 5 años.                                         |
| Para grabar o recoger los datos suele hacerse con terminales  | Pueden transmitir sus señales a larga distancia |
| expresamente equipadas con grabadores/lectores de etiquetas   |                                                 |
| pasivas RFIDs.                                                |                                                 |

**Tabla 6.** Comparativa entre RFID pasivo y activo

#### **1.1.3. Trazabilidad en las empresas**

Hoy en día, los procesos de fabricación se han vuelto muy complejos y las instituciones gubernamentales requieren que las empresas implementen sistemas para rastrear la vida de un producto, especialmente para alimentos, materiales clínicos o artículos similares. En general la trazabilidad se define como el detalle y seguimiento de vida de un artefacto (requisitos, código, pruebas, modelos, informes, planes, etc.) desarrollado durante el ciclo de vida del software tanto en dirección hacia delante como hacia atrás [34].

#### **1.1.3.1. Trazabilidad en alimentos**

El suministro de productos alimentarios se realiza desde hace mucho tiempo y se considera una de las cadenas de suministro más importantes, ya que tiene una relación directa con la salud humana. En muchas ocasiones, la cadena de suministro de alimentos se ha convertido en motivo de preocupación debido a varios incidentes de contaminación y adulteración de alimentos [35]. Hay diversas leyes y normativas que abordan estas preocupaciones relacionadas con la seguridad alimentaria y la disminución de riesgos en los sistemas alimentarios [36]. Por tal motivo, es importante tener un control en la cadena de suministro y ahí es donde entra el sistema de trazabilidad, ya que nos ayuda a detectar y localizar rápidamente los productos alimenticios que pudieran estar contaminados o que presenten algún tipo de problema de seguridad, permitiendo una respuesta rápida y eficaz para menorar el riesgo de enfermedades transmitidas por alimentos. Además, de mejorar la eficiencia y productividad de las empresas alimentarias.

#### **1.2. Antecedentes Contextuales**

La empresa alimentaria Happy Fruit es una Finca Agroecológica ubicada en el Cantón Arenillas provincia del El Oro, la cual se encarga de ofrecer una gran variedad de Productos Ecológicos, tanto frescos como procesados, los cuales elaboran y venden al público. Dentro de la empresa se realizan diferentes actividades para la recolección y elaboración de sus productos alimentarios.

Para diseñar el sistema de trazabilidad en esta empresa se ha tomado en cuenta varios trabajos realizados como, Por ejemplo, Carlos Gonzales [37] en el 2018 diseño un modelo de invernadero para la trazabilidad y registro de los productos agrícolas en fase de germinación y crecimiento. El modelo permite el seguimiento de la luminosidad, humedad, temperatura y consumo de agua. Además, de controlar de forma automática el ambiente interior del invernadero con el sistema de riego o el control de la temperatura. Este diseño de invernadero dio como resultado la capacidad de analizar el comportamiento de las especies de la agricultura local en una región colombiana a través de una plataforma IoT.

También, Haibi A. [38] en el 2018 presenta la realización de un sistema de trazabilidad basado en un middleware RFID llamado BTMiddleware diseñado para recoger y filtrar grandes cantidades de datos de los objetos que llevan las etiquetas RFID, además de una aplicación móvil que permite a los viajeros seguir su equipaje desde su smartphone. Con este sistema de trazabilidad el aeropuerto puede beneficiarse de varias ventajas como seguimiento del equipaje en tiempo real, Reducción de la mano de obra, Reducción del número de equipajes perdidos, mayor índice de lectura de equipajes.

Por otra parte, Alfian G. [39] en 2019 propone un sistema de trazabilidad en la cadena de suministros de Kimchi que hace uso sensores RFID y del IoT para el seguimiento y la trazabilidad de los alimentos perecederos. El sistema propuesto ha demostrado brindar beneficios significativos tanto a los gerentes como a los clientes al proveer información en tiempo real sobre los productos, así como un registro completo de la temperatura y humedad, mejorando de esta forma la seguridad y calidad de los productos alimenticios perecederos. Los resultados también muestran que los lectores RFID utilizados eran adecuados para su utilización en un sistema de trazabilidad con un alto rendimiento y podían leer con éxito los productos etiquetados a pesar de las diferentes orientaciones de las etiquetas.

#### **1.2.1. Ámbito de aplicación**

Los sistemas de automatización están en su máximo apogeo, las empresas cada vez buscan mejorar sus procesos con el fin de aumentar su producción minimizando sus costos, reduciendo las actividades extras que realizaban los empleados de la empresa.

El desarrollo de la aplicación ha ido variando y extendiéndose durante el transcurso de los años. La codificación de la misma se dividirá en dos sectores el cual es trabajar la lógica dentro del backend de la aplicación y el frontend el cual es el diseño e interfaces intuitivas, logrando una mejor organización dentro de la empresa

#### **1.2.2. Establecimiento de requerimientos**

El sistema contara con una versión hibrida mediante el uso del framework ionic y entre sus funciones está la de registrar y monitorear las cosechas, actividades y el proceso de fabricación de los productos finales que se realizaren tanto en el área de bodega como en la fábrica. Además de poder leer y escribir en etiquetas RFID, las cuales servirán para la identificación y rastreo de los productos y alimentos. Para la implementación de este sistema se necesita un servidor en el cual se aloje toda la información, por tal motivo se eligió firebase que cumple el rol de servidor API y de base de datos No SQL.

El proceso de elaboración de productos se basa en el mapa de procesos representada en la **Figura 7** donde se muestra un mapa de procesos para la elaboración de uno de sus principales productos que es el mango Deshidratado. Cabe recalcar que las fases de este mismo mapa de procesos se usan para los demás productos, con algunas excepciones., la cual explica detalladamente el proceso de producción del mango deshidratado. Dichos procesos se realizan en diferentes fases, la primera fase comienza con la recolección y cosecha de alimentos, los cuales pasan a registrarse en la bodega para su posterior uso. Como segunda fase se encuentran los procesos de la fábrica en donde se seleccionan los alimentos registrados en bodega y posteriormente pasan por una seria de procesos para convertirlos en el producto final. Como última fase tenemos el registro y de los productos finales en tarjetas de RFID.

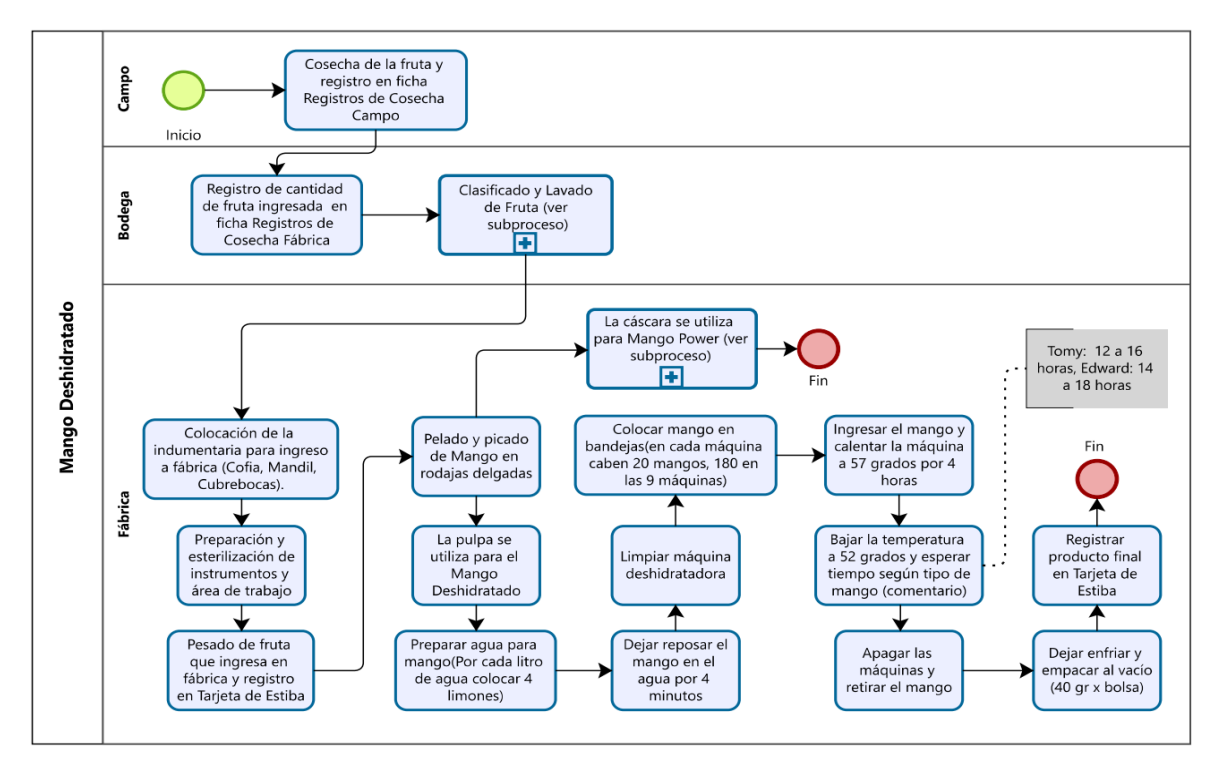

**Figura 7.** Mapa de procesos para la elaboración de mango Deshidratado

#### **Fuente:** Happy Fruit

Tomando en cuenta la falta de un sistema de trazabilidad en la empresa, se efectuó un análisis a los procesos y fases de la línea de producción para determinar los módulos necesarios que debe contar el sistema para su correcto funcionamiento con base en los requerimientos de la empresa Happy Fruit.

Se quiere que el sistema de trazabilidad permita registrar cada fase de producción y dar la posibilidad de identificar cada producto final mediante una etiqueta RFID que podrá ser leída por el sistema mediante NFC del Smartphone. Y así poder facilitar el control y monitoreo de los alimentos cosechados y productos finales.

Para el desarrollo de este prototipo se contará con los siguientes módulos:

#### **Módulo de Administración:**

Este módulo incluye el control, monitoreo y registro de documentos importantes para el correcto funcionamiento del sistema, como lo son:

- **Usuarios:** permite registrar y asignar roles a los empleados de la fabrica
- **Alimentos:** permite registrar los alimentos que se cosechan
- **Categorías de productos:** permite monitorear y registrar las categorías de productos que se fabrican.
- **Productos:** permite monitorear y registrar los productos que se fabrican

**Módulo del Área de Bodega:** Este módulo se encargará de monitorear y registrar las cosechas y actividades en el área de la bodega de la empresa. Los datos que se recolectan de las cosechas se pueden ver mejor en el **Anexo 1.**

**Módulo de Fabricación:** Este módulo se encargará de monitorear y registrar las fabricaciones y actividades realizadas en la fábrica de la empresa

**Módulo de Inventario:** Se encargará de monitorear y controlar los productos semifinales y finales que hay llegado al inventario de la empresa y otros datos de interés que son especificados en la ficha entregada por la institución. **Véase anexo 2.**

**Módulo de escaneo RFID:** Este módulo se encargará se asignar un código de identificación a cada etiqueta RFID que se le asigne un producto del inventario. Además de leer las etiquetas que ya estén asignadas para posteriormente reconocerla mediante el software y mostrar un reporte del producto al cual está relacionado.

### **CAPÍTULO II. DESARROLLO DEL PROTOTIPO**

#### **1.3. Definición del prototipo**

La definición del prototipo define las arquitecturas que se emplearon para la realización del sistema de trazabilidad. En la **figura 8** se muestra la arquitectura del Backend y como este se integra al sistema de trazabilidad, mediante el servicio de API Rest y Base de datos de "Firebase". Luego se eligió el Framework "Ionic" con la integración de "Angular" para la elaboración del Frontend por sus grandes ventajas, una de las cuales nos permite orientar nuestro sistema tanto a la web como a las aplicaciones móviles.

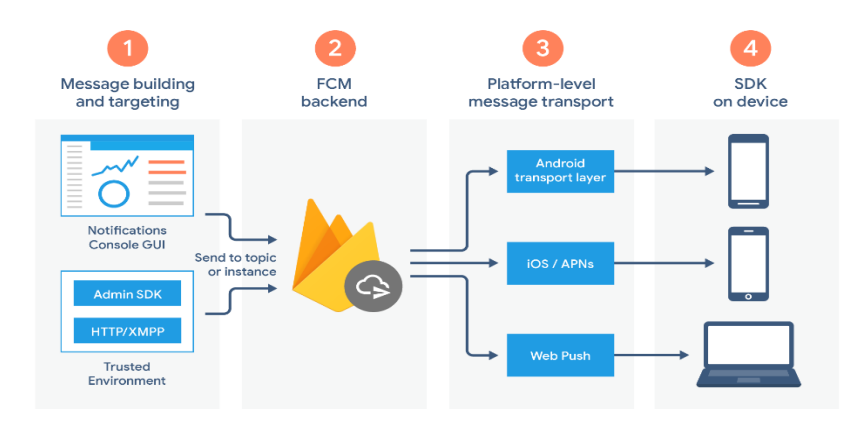

**Figura 8.** Arquitectura Firebase Cloud Messaging.

#### **Fuente:** Firebase

En la **figura 9** se detalla la arquitectura distribuida que se emplea en el sistema mediante la implementación del Framework Ionic y firebase.

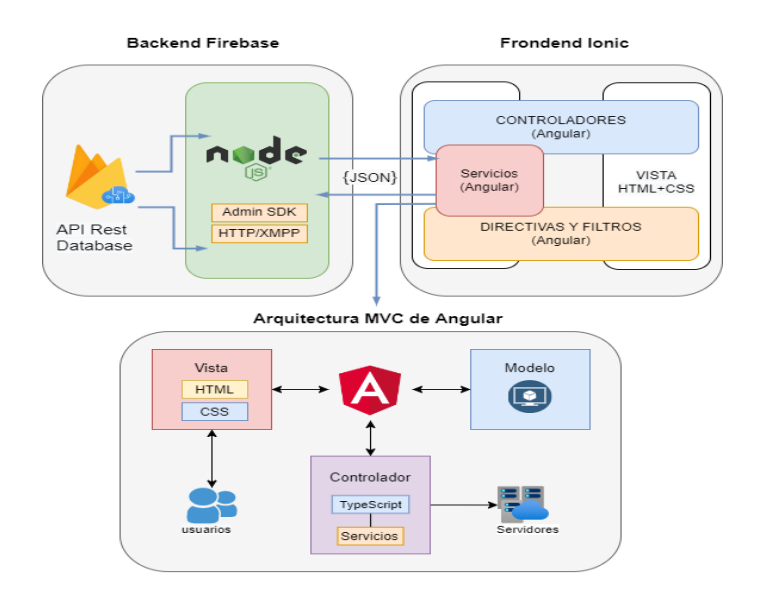

**Figura 9.** Arquitectura distribuida del sistema.

En la **figura 10** se detalla los procesos que se realizan al momento de usar nuestro sistema. Como primer paso, tenemos el registro de las cosechas las cuales se usarán para la elaboración de los productos. Como segundo paso, está el módulo de fabricación de productos, en donde se seleccionará el producto a fabricar y la cantidad de kg de la fruta que se ha cosechado anteriormente. Como siguiente paso está el módulo de fabricación en proceso, la cual controla y monitorea los procesos que están en desarrollo y los que ya han finalizado. Por último, está el módulo de inventario el cual guarda todos los productos que ya han terminado sus etapas de elaboración, además de asignarles una etiqueta RFID la cual guarde la información relacionada a ese producto.

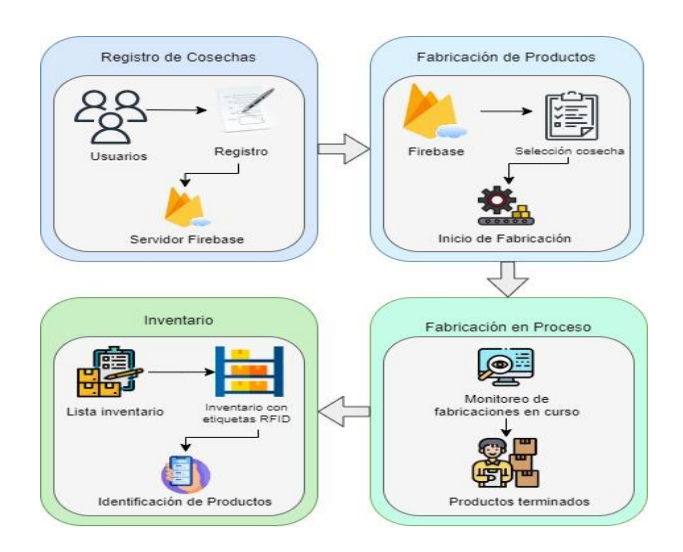

**Figura 10.** Arquitectura de procesos del sistema

#### **1.4. Metodología de desarrollo del prototipo**

#### **1.4.1. Enfoque, alcance y diseño de investigación**

#### **Enfoque de la investigación**

Este trabajo adoptó un enfoque cuantitativo, el cual se basa en la medición de datos numéricos, además de tener características como: ser orientado en variables medidas, ya tienen diseños preestablecidos e instrumentos para su proceso de gestión estandarizados.

#### **Alcance de la investigación**

En cuanto al alcance, este trabajo comenzó siendo exploratorio ya que trabaja con librerías de programación implementando tecnología RFID el cual no se tiene mucha información y fue evolucionando a un alcance descriptivo según a las variables que se vayan obteniendo durante la investigación.
### **Diseño de la investigación**

La investigación fue diseñada de manera cuasi-experimental, ya que el sujeto de estudio no fue seleccionado aleatoriamente ya que las unidades que se tomaron en la investigación fueron con los datos que se recolectaron durante la aplicación de las técnicas de recopilación de datos a los empleados y directivos de Happy Fruit.

### **1.4.2. Unidades de análisis**

### **Población (universo)**

La población utilizada en el presente estudió fueron los datos de identificación de los productos registrados por las etiquetas RFID mediante un lector RFID.

### **Muestra**

No se obtendrá una muestra para el presente trabajo.

### **1.4.3. Técnicas e instrumentos de recopilación de datos**

Se emplearon los siguientes métodos y herramientas para recolectar la información necesaria.

| <b>Técnica</b>         | <b>Instrumento</b>                                                                                                    |
|------------------------|----------------------------------------------------------------------------------------------------|
| Entrevista             | Se obtiene información mediante preguntas de las<br>necesidades que tienen los empleados y directivos de<br>Happy Fruit, para así saber los posibles<br>requerimientos del sistema.  |
| Análisis de documentos | Se obtiene información mediante los documentos<br>brindados por Happy Fruit para saber cómo realizan<br>sus procesos y poder implementarlos dentro del<br>sistema de automatización. |

**Tabla 7.** Técnicas e instrumentos de recopilación de datos

### **1.4.4. Técnicas de procesamiento de datos para la obtención de resultados**

Durante la creación del prototipo, se empleó la entrevista como método para obtener información, el cual consiste en una técnica en la que una persona obtiene datos directamente de otra. Entrevista y análisis de la documentación, con ella se obtuvo información directa acerca de los requerimientos de los procesos de producción de la empresa Happy Fruit.

### **1.4.5. Metodología o métodos específicos**

### **Metodología XP para la creación del sistema de automatización**

La metodología XP es una de las metodologías ágiles más reconocidas y utilizadas y se enfoca totalmente a nuestro tipo de investigación por lo cual facilita cumplir los requerimientos y constantes cambios que otorgue la empresa Happy Fruit, las fases que tiene la metodología XP son las siguientes:

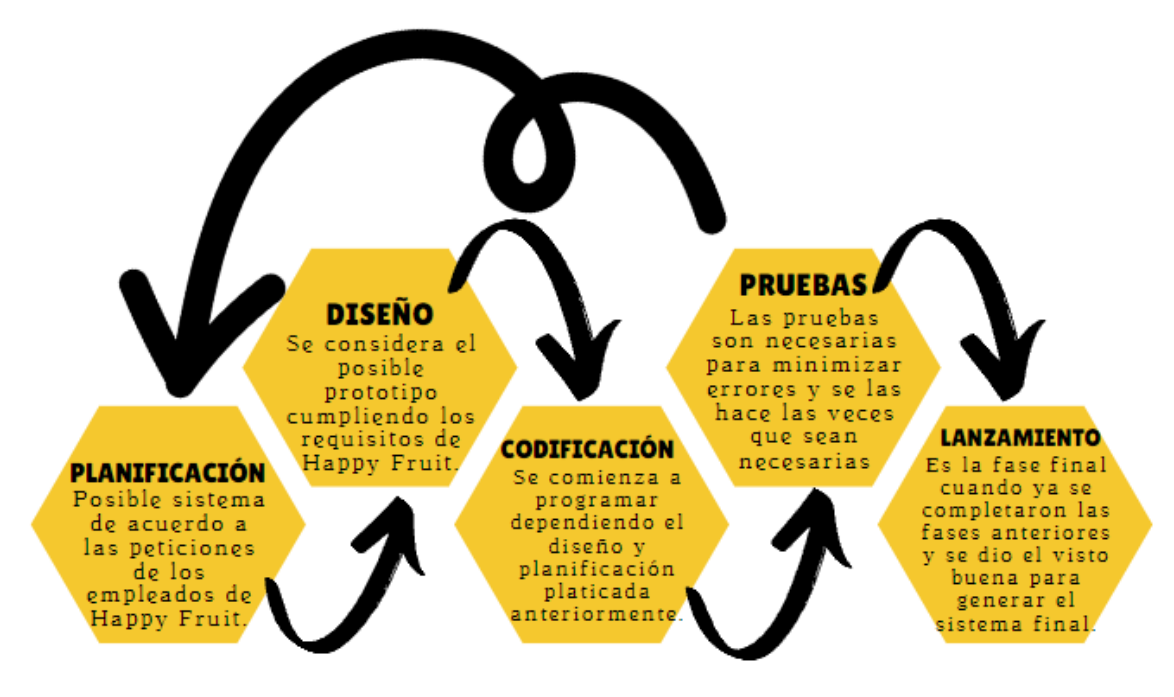

**Figura 11:** Metodología XP para la creación del sistema de automatización.

### **1.4.6. Herramientas y/o Materiales**

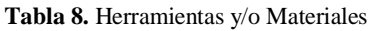

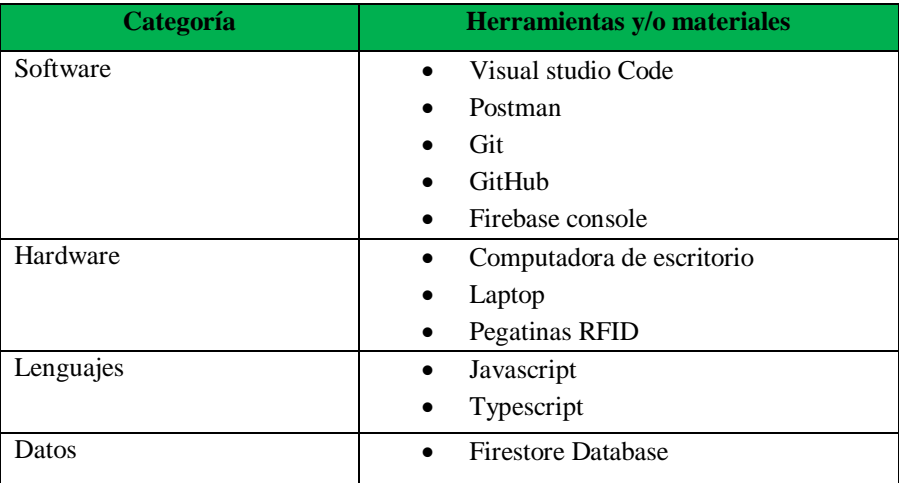

### **1.5. Desarrollo del prototipo**

Durante la creación del prototipo, se utilizó la metodología XP cuyas etapas se explicaron en detalle a continuación:

### **1.5.1. Planificación**

En esta fase del prototipo se definen los roles, módulos y el plan de iteración, los cuales se describen a continuación:

### **1.5.1.1. Definición de Roles**

Durante el desarrollo del prototipo se han planteado los siguientes roles:

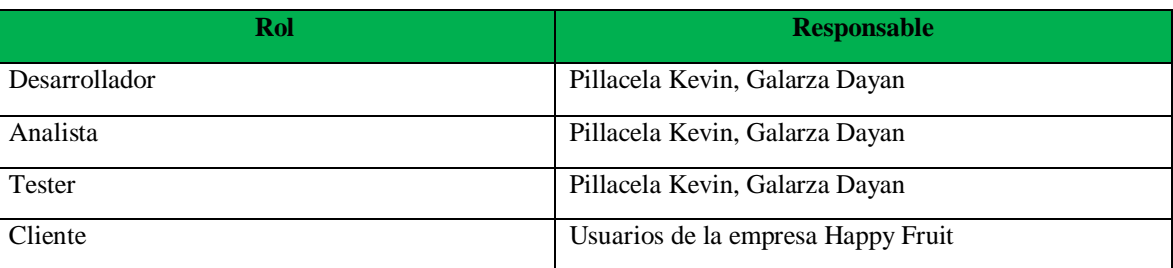

**Tabla 9.** Definición de roles

### **1.5.1.2. Módulos del sistema**

**La tabla 10**, definimos brevemente las historias de usuarios del sistema obtenidas del diseño del prototipo. Además, en el **Anexo 3** se detalla con más profundidad cada uno de estos módulos.

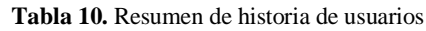

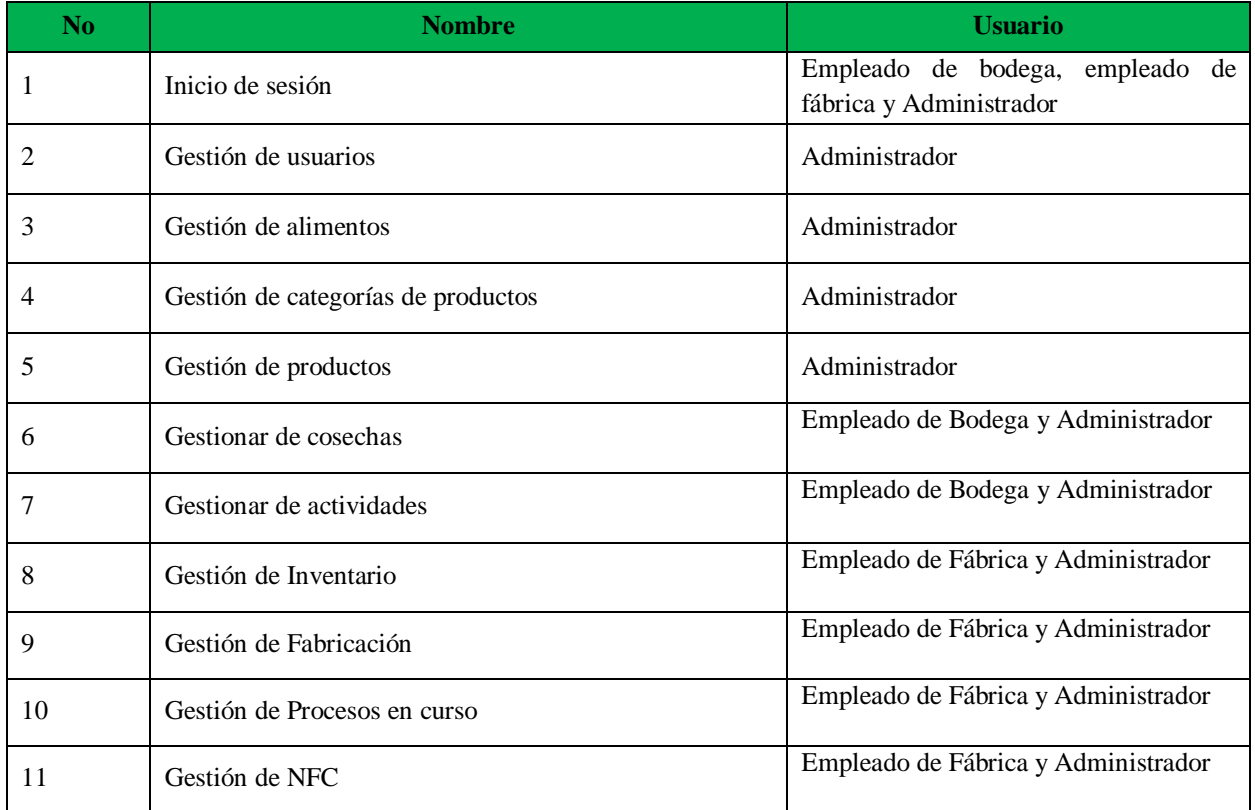

## **1.5.1.3. Plan de iteración**

En la **tabla 11,** se define el plan de iteración que siguió el prototipo, el cual conto con una duración de 4 meses.

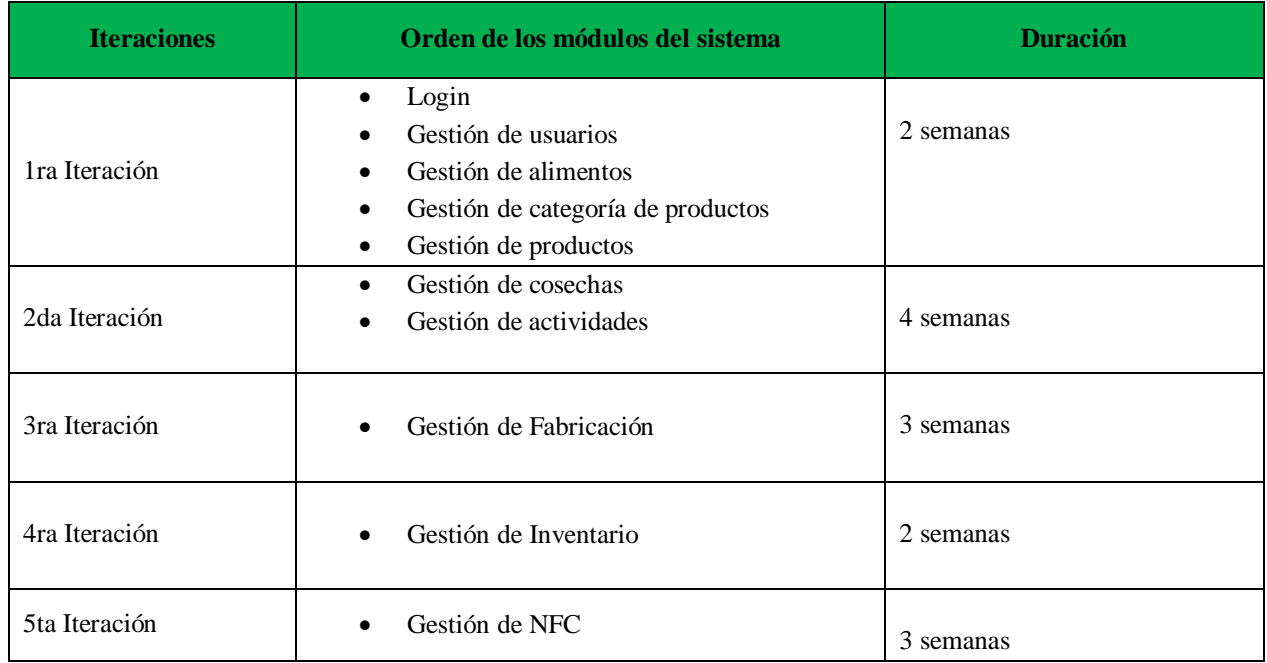

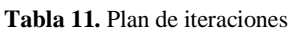

### **1.5.2. Diseño**

En la fase 2 de la metodología se enfocó en el diseño donde se realizó los mockups o bosquejos del prototipo del sistema con el objetivo de poder trabajar de una manera más sencilla obteniendo como resultado las posibles interfaces de la aplicación.

### **1.5.2.1. Maquetado del sistema de automatización**

En esta sección se detalló los maquetados que se han diseñado para la realización del sistema. El sistema contó con los siguientes apartados:

### **1.5.2.2. Login del sistema**

El sistema tiene un login el cual los empleados de Happy fruit deberán de ingresar sus credenciales que se les asignará dependiendo al rol que pertenezca y la responsabilidad asignada. Las credenciales las dará el administrador (**Figura 12**).

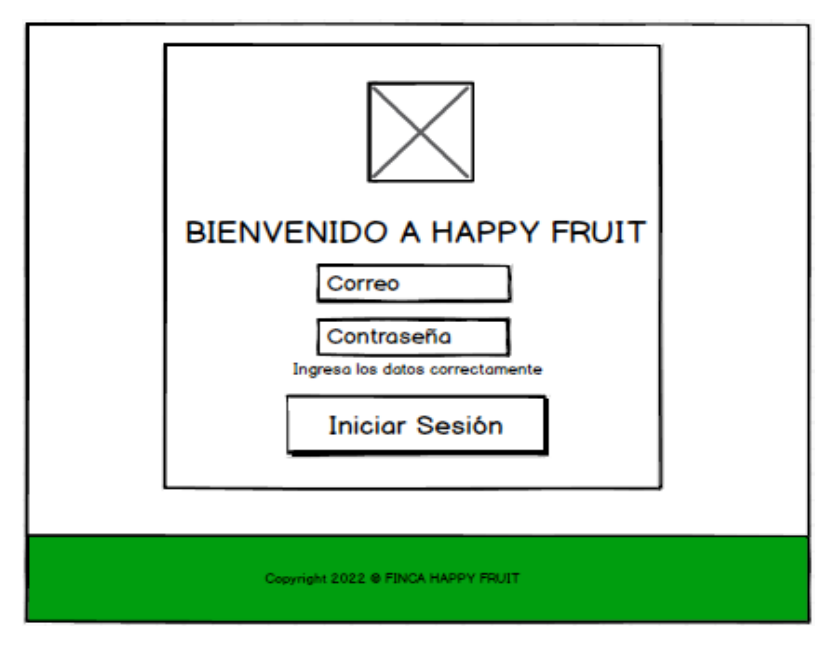

**Figura 12.** Maquetado de login

### **1.5.2.3. Menú principal del sistema**

El sistema tiene un menú principal el cual dependiendo del rol que tiene el empleado le mostrará sus distintas funciones. El sistema se divide en varias secciones el cual son bodega, fábrica y administración (**Figura 13**).

| Menú                   |
|------------------------|
| <b>BODEGA</b>          |
| Cosechas               |
| <b>FÁBRICA</b>         |
| Inventario             |
| Fabricación            |
| Procesos en curso      |
| <b>ADMINISTRACIÓN</b>  |
| <b>Usuarios</b>        |
| Alimentos              |
| Categoria de Productos |
| Productos              |
|                        |
|                        |

**Figura 13.** Maquetado del Menú principal del sistema

### **1.5.2.4. Módulo cosecha de la sección de bodega**

En la sección de bodega existe el módulo de cosecha el cual permite agregar nuevas cosechas además de visualizarlas y poder observar el historial de las mismas (**Figura 14**).

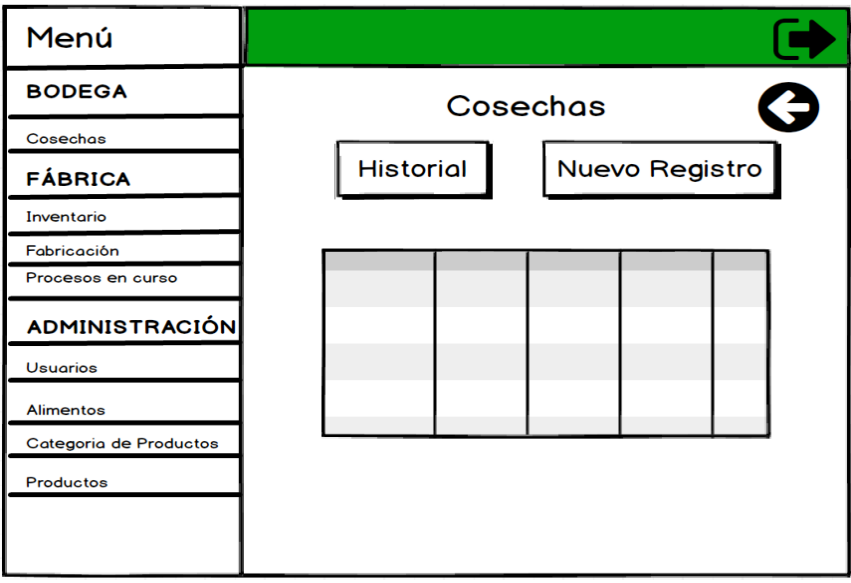

**Figura 14.** Módulo cosecha de la sección de bodega

### **1.5.2.5. Módulo historial de cosecha de la sección de bodega**

Dentro del módulo de cosechas está el botón de historial el cual redirige al historial de registros de todas las cosechas que se han realizado, además de poder editar y modificar las cosechas (**Figura 15**).

|                          |                                                                                   |          |               | 6                                                    |                   |
|--------------------------|-----------------------------------------------------------------------------------|----------|---------------|------------------------------------------------------|-------------------|
|                          |                                                                                   |          |               |                                                      |                   |
| Giacomo Guilizzoni       | 40                                                                                | Peldi    | ه ا           |                                                      |                   |
| <b>Marco Botton</b>      |                                                                                   |          | $\mathscr{A}$ |                                                      |                   |
| <b>Mariah Maclachlan</b> |                                                                                   |          |               |                                                      |                   |
|                          |                                                                                   |          |               |                                                      |                   |
| <b>Head Chef</b>         |                                                                                   |          |               |                                                      |                   |
|                          |                                                                                   |          |               |                                                      |                   |
|                          |                                                                                   |          |               |                                                      |                   |
|                          |                                                                                   |          |               |                                                      |                   |
|                          |                                                                                   |          |               |                                                      |                   |
|                          |                                                                                   |          |               |                                                      |                   |
|                          | Founder & CEO<br><b>Tuttofare</b><br><b>Better Half</b><br><b>Valerie Liberty</b> | 38<br>41 | Patata<br>Val | <b>Historial de Cosechas</b><br>$\theta$<br><u>ی</u> | 両<br>⋒<br>而<br>ĪШ |

**Figura 15.** Módulo historial de cosecha de la sección de bodega

### **1.5.2.6. Modal de ingreso de cosecha o modificar cosecha**

Cuando un empleado quiera ingresar una cosecha o modificar una cosecha se abrirá un modal dependiendo la función seleccionada (**Figura 16**).

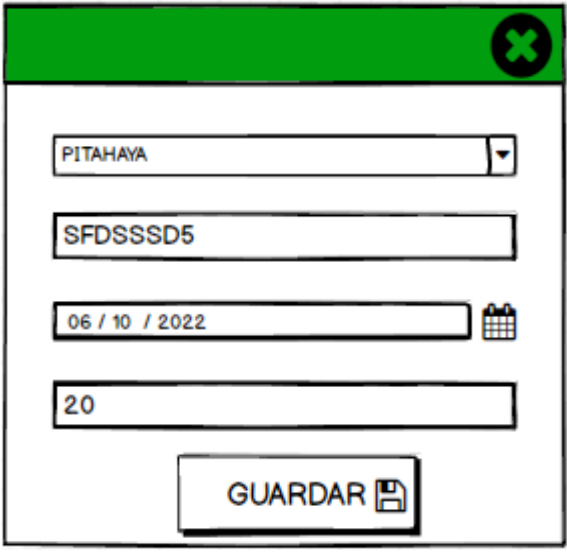

**Figura 16.** Modal de ingreso de cosecha o modificar cosecha

### **1.5.2.7. Módulo de inventario de la sección de fábrica**

Se necesita tener siempre presente el inventario disponible. En el sistema se ha creado un módulo que permita visualizar el stock de los productos (**Figura 17**).

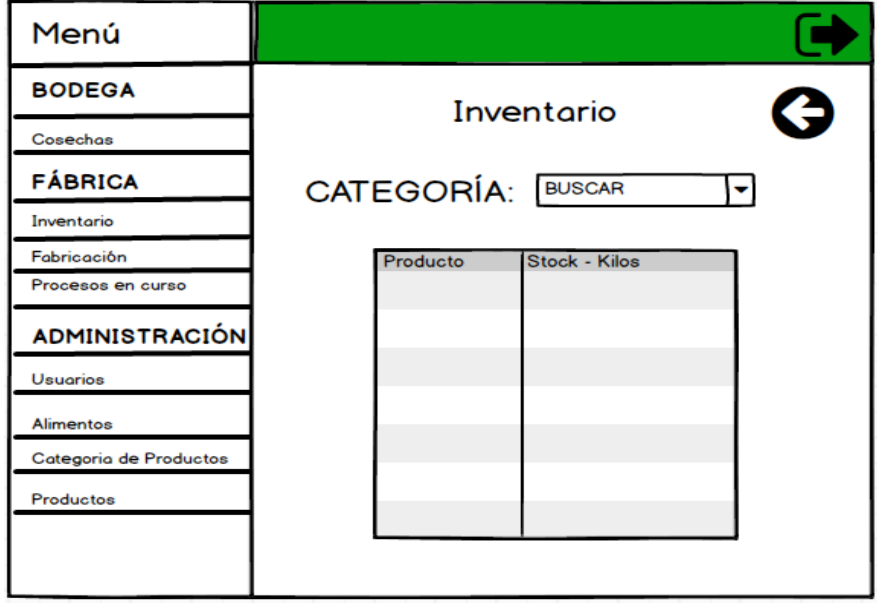

**Figura 17.** Módulo de inventario

## **1.5.2.8. Módulo de fabricación de la sección de fábrica**

El sistema busca automatizar los procesos de manufacturación esta sección está enfocada a la fabricación de los productos. Primero se necesita elegir el producto y la categoría a la que pertenece (**Figura 18**).

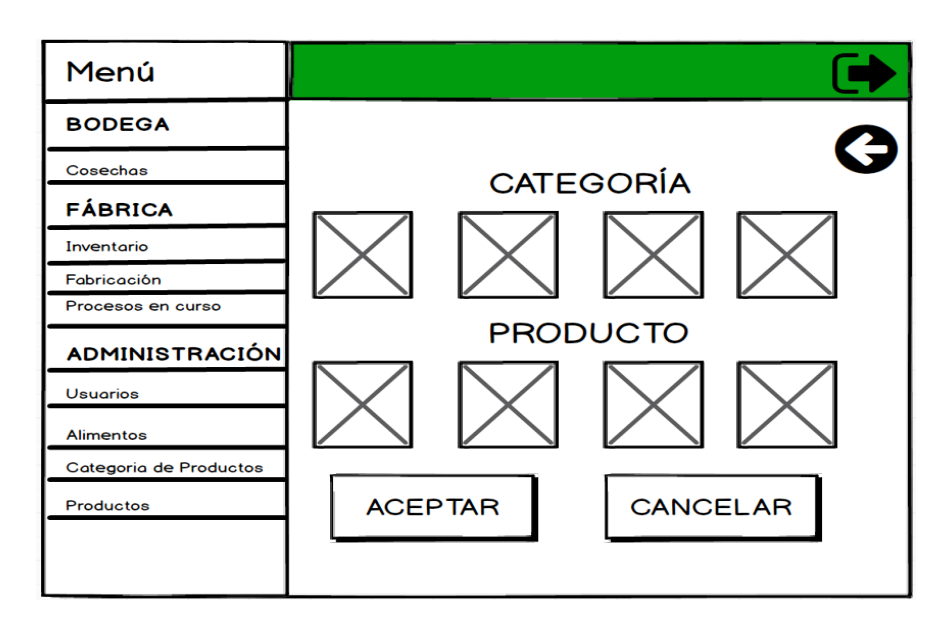

**Figura 18.** Módulo de fabricación de la sección de fábrica

Luego se procede a rellenar los datos acerca del producto fabricado para que empiece a fabricarse (**Figura 19)**.

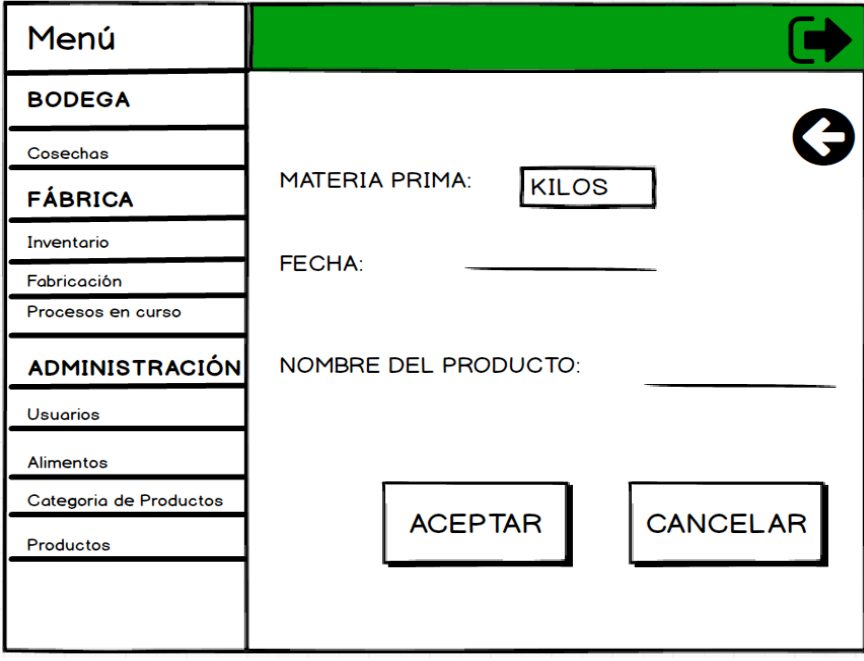

**Figura 19.** Módulo de fabricación de la sección de fábrica parte dos.

## **1.5.2.9. Módulo de procesos en curso de la sección de fábrica**

Cuando el producto ya se ha seleccionado para fabricar se debe observar su proceso a través de esta sección para ver cómo va la trayectoria del producto (**Figura 20**).

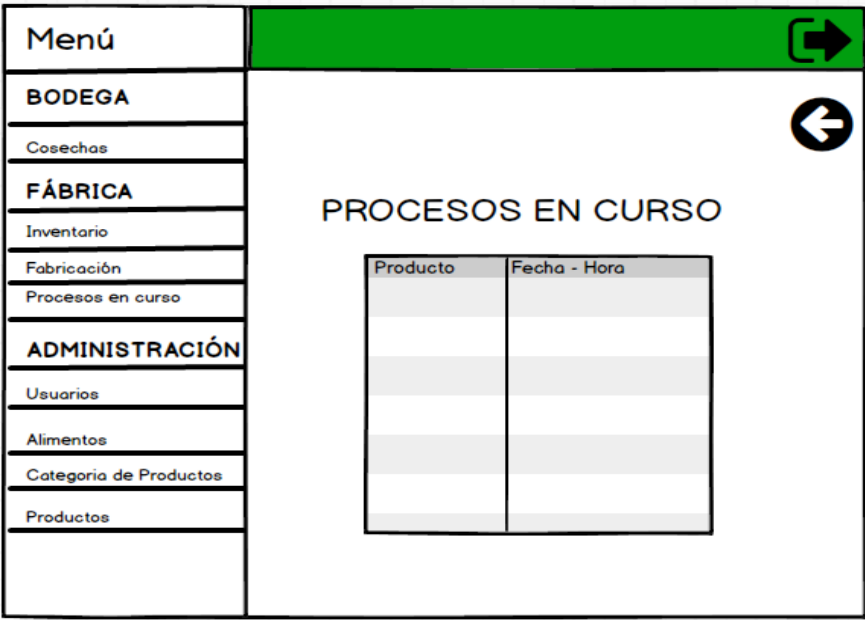

**Figura 20.** Módulo de procesos en curso de la sección de fábrica

Se seleccionará el producto que ya ha finalizado para poder escribir cual es la cantidad de producto final como resultado (**Figura 21**).

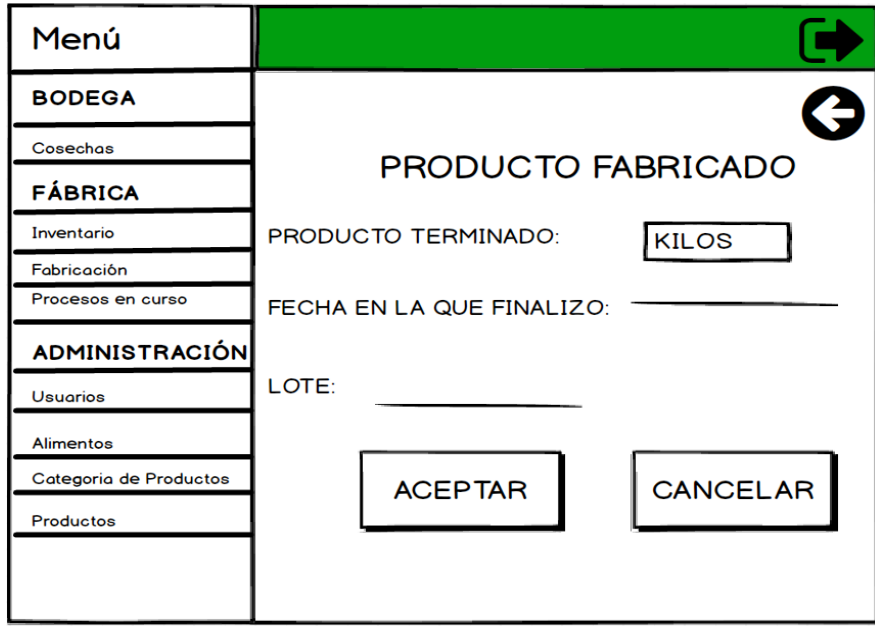

**Figura 21.** Módulo de procesos en curso de la sección de fábrica parte II

## **1.5.2.10. Módulo de usuarios de la sección de administración**

Esta sección estará disponible solo para los usuarios con rol de administrador ya que permitirá añadir, editar y eliminar usuarios con acceso al sistema, además de asignarles su respectivo rol (**Figura 22**).

| <b>Founder &amp; CEO</b>                       | 40                                     | Peldi  |                 | 峏 |  |
|------------------------------------------------|----------------------------------------|--------|-----------------|---|--|
| <b>Marco Botton</b>                            | 38                                     |        | -B.             | 画 |  |
| <b>Mariah Maclachlan</b><br><b>Better Half</b> | 41                                     | Patata | $\mathscr{A}$   | 勔 |  |
| <b>Valerie Liberty</b><br><b>Head Chef</b>     | :)                                     | Val    | ه ا             | 栭 |  |
|                                                |                                        |        |                 |   |  |
|                                                |                                        |        |                 |   |  |
|                                                |                                        |        |                 |   |  |
|                                                |                                        |        |                 |   |  |
|                                                |                                        |        |                 |   |  |
|                                                | Giacomo Guilizzoni<br><b>Tuttofare</b> |        | <b>USUARIOS</b> |   |  |

**Figura 22.** Módulo de usuarios de la sección de administración

### **1.5.2.11. Modal de ingreso de usuario o modificar usuario**

Cuando un administrador quiera ingresar un usuario o modificar un usuario se abrirá un modal dependiendo la función seleccionada (**Figura 23**).

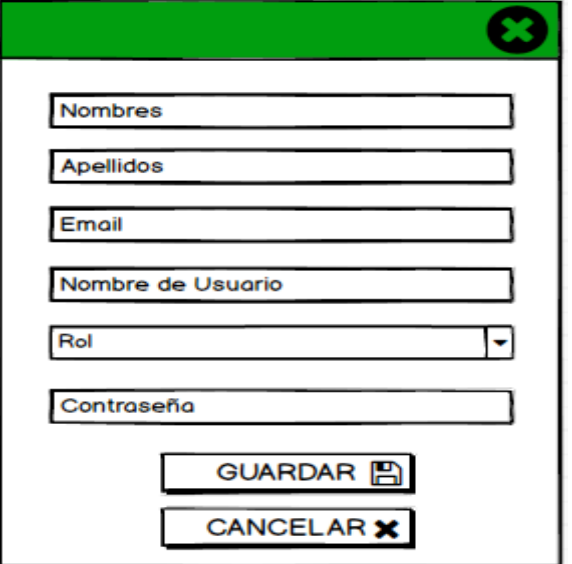

**Figura 23.** Modal de ingreso de usuario o modificar usuario

### **1.5.2.12. Módulo de gestión de alimentos**

Esta sección es la de administración de alimentos en donde se podrá añadir, modificar y eliminar, los alimentos (**Figura 24**).

|              | <b>Nombre</b>    | Acción        |                                |
|--------------|------------------|---------------|--------------------------------|
| <b>CASDJ</b> | Cacao            | $\mathscr{A}$ |                                |
| <b>MASDF</b> | Mango            | $\mathscr{A}$ |                                |
| <b>CHASS</b> | <b>Chocolate</b> | 侕<br>$\theta$ |                                |
|              |                  |               |                                |
|              |                  |               |                                |
|              |                  |               |                                |
|              |                  |               |                                |
|              |                  |               |                                |
|              |                  |               |                                |
|              | ₩.<br>Codigo     |               | GESTIÓN DE ALIMENTOS<br>勔<br>⋒ |

**Figura 24.** Módulo de gestión de alimentos

## **1.5.2.13. Modal de ingreso de alimento o modificar alimento**

Cuando un empleado requiera ingresar un alimento o modificar un alimento se abrirá un modal dependiendo la función seleccionada (**Figura 25**).

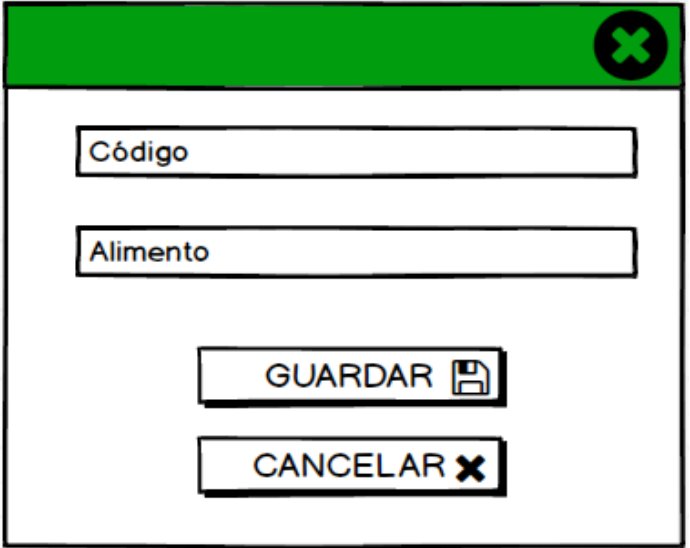

**Figura 25.** Modal de ingreso de usuario o modificar usuario

### **1.5.2.14. Módulo de gestión de categorías de productos**

Esta sección es la de administración de las categorías de los productos en donde se podrá añadir, modificar y eliminar, las categorías (**Figura 26**).

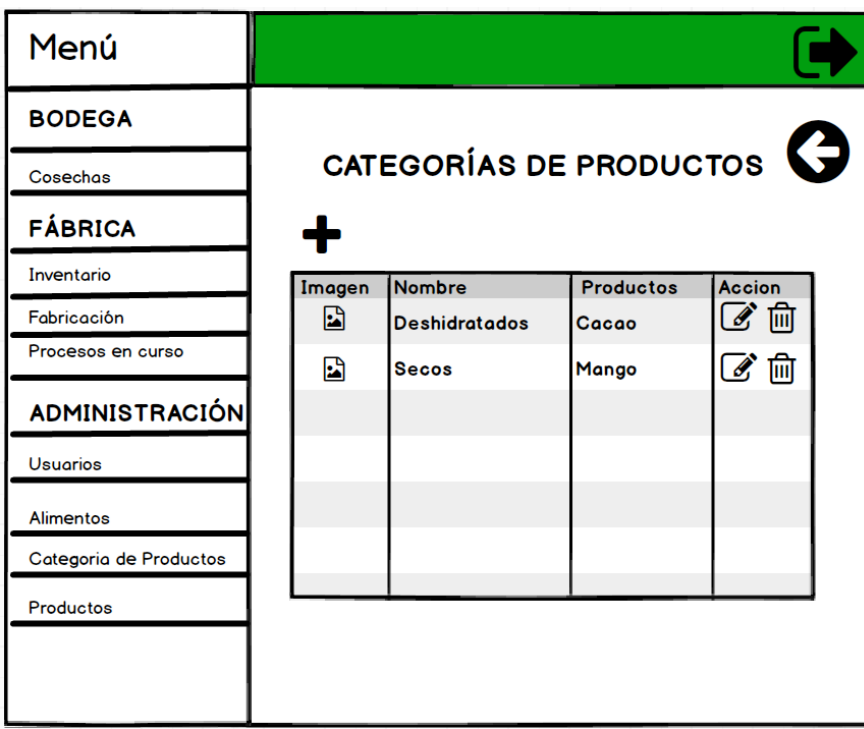

**Figura 26.** Modal de ingreso de usuario o modificar usuario

### **1.5.2.15. Modal de ingreso de categoría o modificar las categorías de los productos**

Cuando un empleado requiera ingresar una categoría o modificar una categoría se abrirá un modal dependiendo la función seleccionada (**Figura 27**).

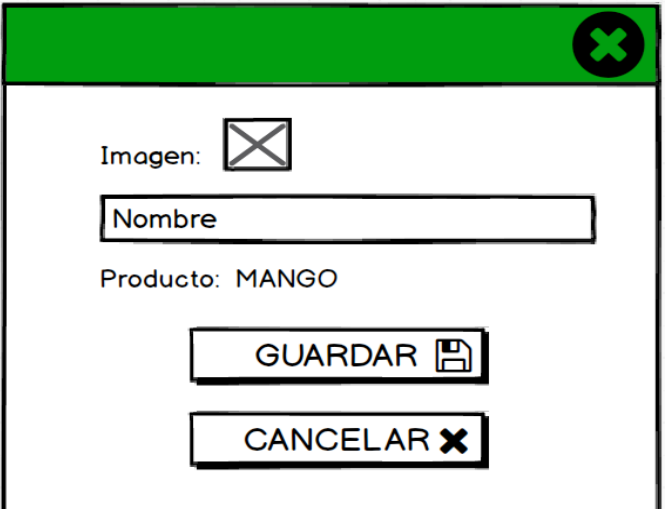

**Figura 27.** Modal de ingreso de categoría o modificar categoría

### **1.5.2.16. Módulo de gestión de productos**

Esta sección es la de administración de los productos en donde se podrá añadir, modificar y eliminar, los productos (**Figura 28**).

| Menú                   |       |               |                      |                             |               |
|------------------------|-------|---------------|----------------------|-----------------------------|---------------|
| <b>BODEGA</b>          |       |               |                      |                             |               |
| Cosechas               |       |               |                      | <b>GESTIÓN DE PRODUCTOS</b> |               |
| <b>FÁBRICA</b>         |       |               |                      |                             |               |
| Inventario             |       | Código Imagen | Materia Prima Nombre |                             | <b>Acción</b> |
| Fabricación            | HFDS1 | 團             | <b>ASDADASD</b>      | <b>MANGO DESHIDRATADO</b>   | ■■            |
| Procesos en curso      |       |               |                      |                             |               |
| <b>ADMINISTRACIÓN</b>  |       |               |                      |                             |               |
| <b>Usuarios</b>        |       |               |                      |                             |               |
| Alimentos              |       |               |                      |                             |               |
| Categoria de Productos |       |               |                      |                             |               |
| Productos              |       |               |                      |                             |               |
|                        |       |               |                      |                             |               |
|                        |       |               |                      |                             |               |

**Figura 28.** Módulo de gestión de productos

### **1.5.2.17. Modal de ingreso de productos o modificar los productos**

Cuando un empleado requiera ingresar un producto o modificar un producto se abrirá un modal dependiendo la función seleccionada (**Figura 29**).

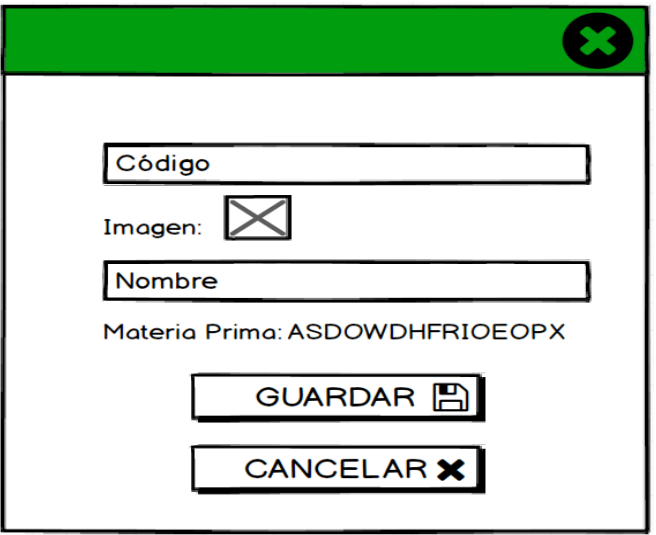

**Figura 29.** Modal de ingreso o modificación de productos

### **1.5.2.18. Modelo no relacional de la base de datos**

Este modelo aún se encuentra en constante desarrollo.

A diferencia de los modelos relacionales este modelo trata de tener una estructura u organización más sencilla, almacenando la información dentro de documentos, generalmente se trabaja con datos tipo XML o JSON, en este proyecto se seleccionó la base de datos de Google.

Firebase es una base de datos en la nube no relacional, la cual trabajo con datos tipo JSON. A continuación, se presenta la estructura de la base de datos del proyecto:

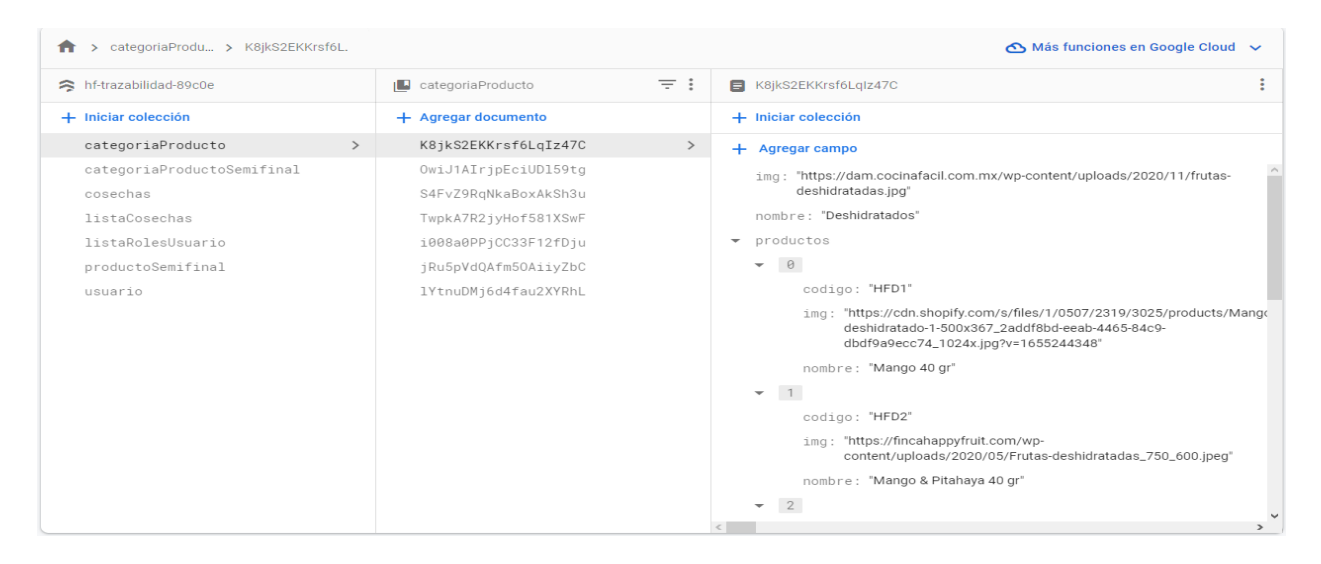

**Figura 30.** Modelo no relacional de la base de datos.

La colección categoría producto tiene la siguiente estructura JSON:

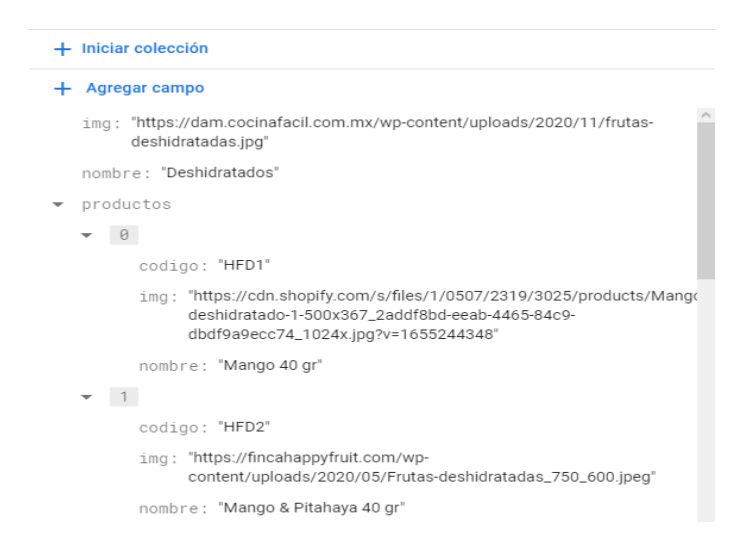

**Figura 31.** Estructura JSON de la colección categoría Producto

La colección categoría producto semifinal tiene la siguiente estructura JSON:

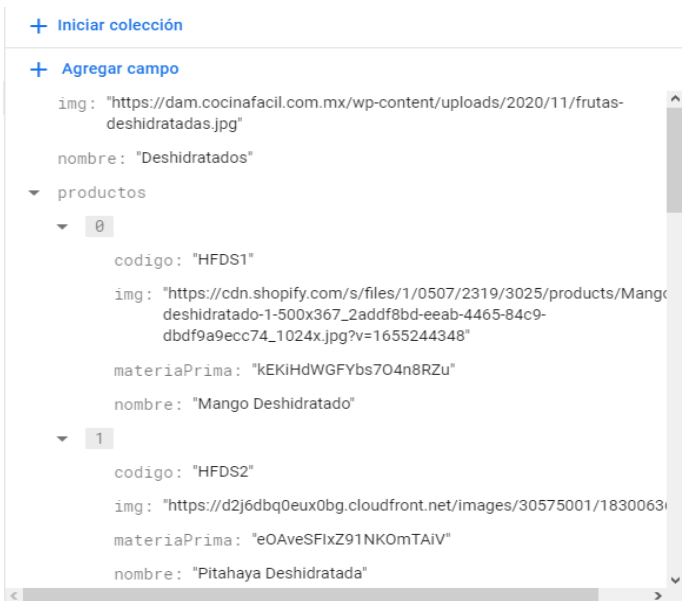

**Figura 32.** Estructura JSON de la colección categoría Producto Semifinal

La colección cosechas tiene la siguiente estructura JSON:

```
+ Iniciar colección
+ Agregar campo
   codigo: "SFDSSD5"
+ historial
   \bullet 0
         fecha: "2022-08-09T05:00:00.000Z"
         id: "7g1bb47m1"
         ingreso: 20000
         responsable: "Pillacela"
   Note: 8nombre: "Pitahaya"
   stock: 19500
```
**Figura 33.** Estructura JSON de la colección cosechas

La colección lista cosechas tiene la siguiente estructura JSON:

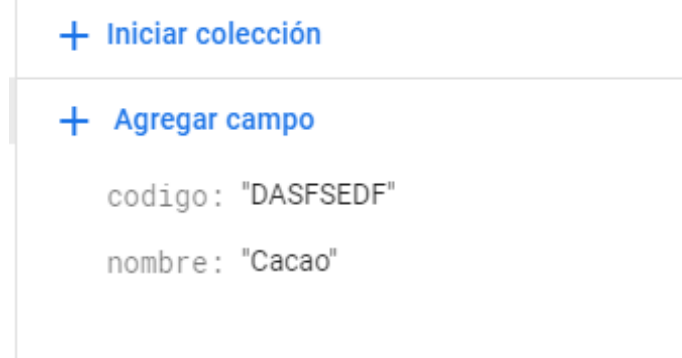

**Figura 34.** Estructura JSON de la colección lista cosechas

La colección lista roles usuarios tiene la siguiente estructura JSON:

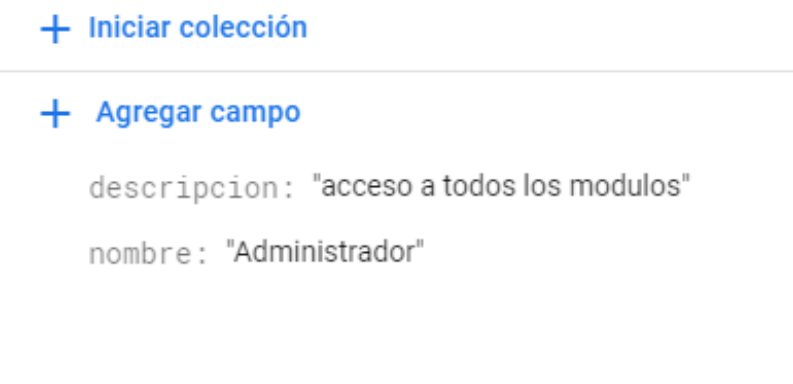

**Figura 35.** Estructura JSON de la colección lista roles usuarios

La colección producto semifinal tiene la siguiente estructura JSON:

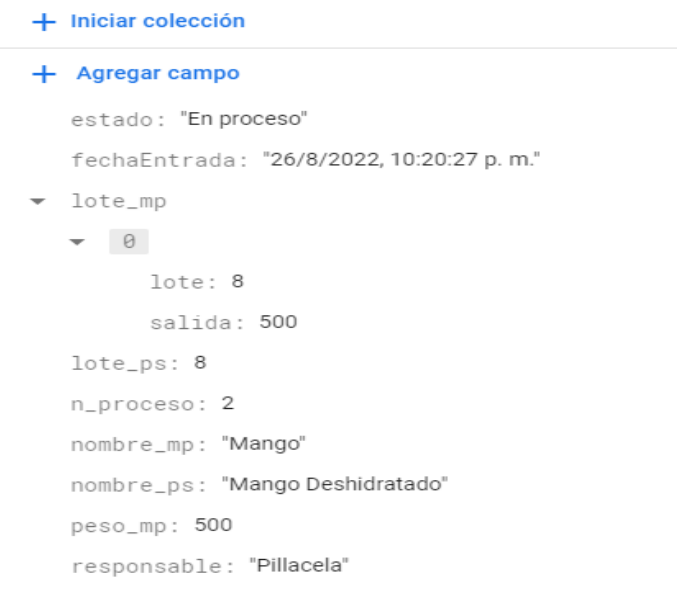

**Figura 36.** Estructura JSON de la colección producto semifinal

La colección usuario tiene la siguiente estructura JSON:

| $+$ Iniciar colección        |
|------------------------------|
| $+$ Agregar campo            |
| apellidos: "Galarza"         |
| email: "polacox21@gmail.com" |
| nombres: "Dayan"             |
| password: "admin"            |
| rol: "Administrador"         |
| userName: "Polacox"          |

**Figura 37.** Estructura JSON de la colección usuario

### **1.6. Ejecución del prototipo**

### **1.6.1. Codificación**

### **1.6.1.1. Desarrollo del Login**

El sistema al iniciar te direcciona a la pantalla de Login, en el cual se ingresará con las credenciales del usuario (**Figura 38**).

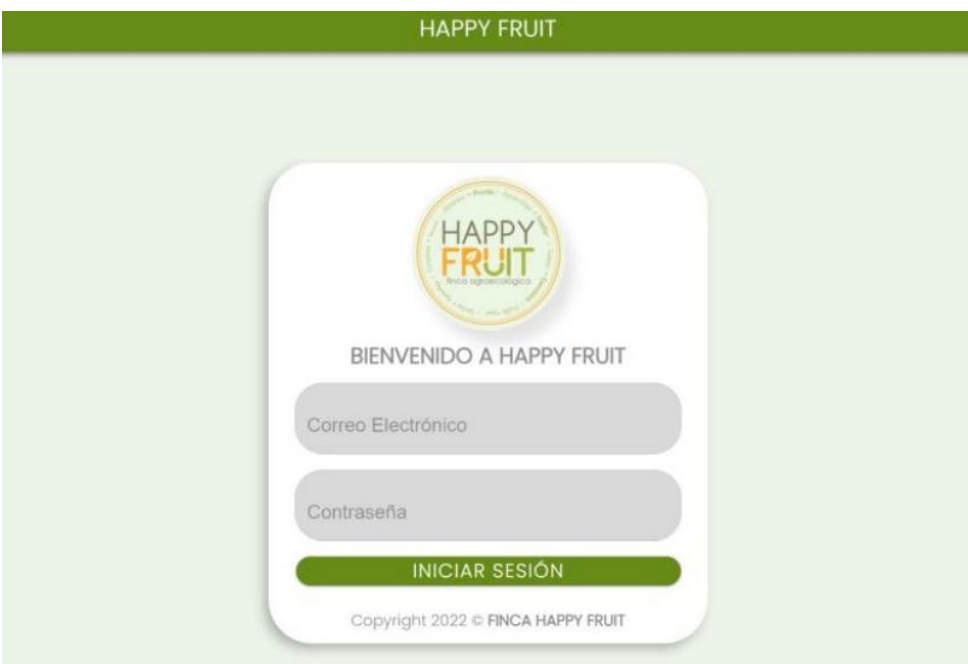

**Figura 38.** Desarrollo: Login

Dependiendo del rol del usuario podrá acceder a ciertos módulos del sistema mediante la barra de menú lateral (**Figura 39**).

|                         | Menu              |
|-------------------------|-------------------|
| Bodega                  |                   |
| $\bullet$               | Cosechas          |
|                         | Actividades       |
|                         | Fabrica           |
| $\overline{\mathbf{H}}$ | Inventario        |
| $\odot$                 | Fabricación       |
| $\circledcirc$          | Procesos en curso |
|                         | Actividades       |
|                         | Administracion    |
|                         | <b>Usuarios</b>   |
|                         |                   |
|                         |                   |
|                         |                   |
|                         |                   |
|                         |                   |
|                         |                   |
|                         |                   |
|                         |                   |
|                         |                   |
|                         |                   |

**Figura 39.** Desarrollo: Menú principal

### **1.6.1.2. Desarrollo del módulo de administración**

Este módulo permitirá al administrador monitorear, gestionar y registrar a los usuarios que tengan permiso de acceder al sistema (**Figura 40**). Además de poder signarles roles para limitar su acceso al sistema (**Figura 41**).

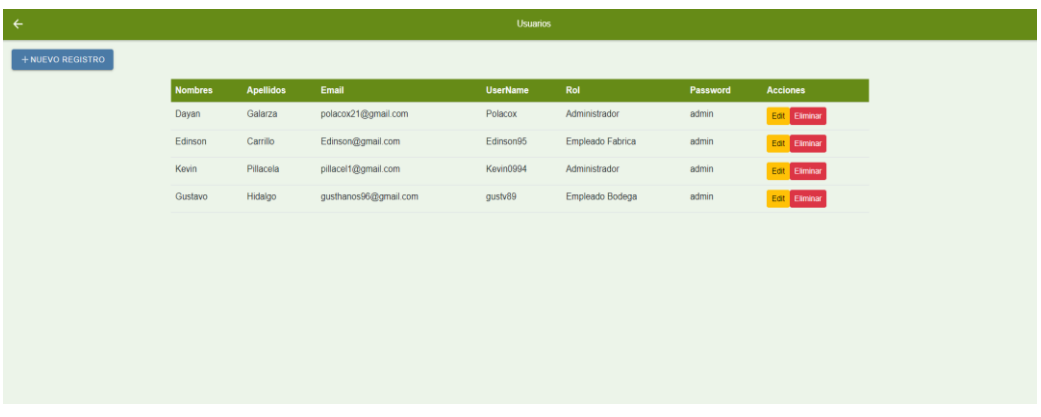

**Figura 40.** Desarrollo: Gestión de usuarios

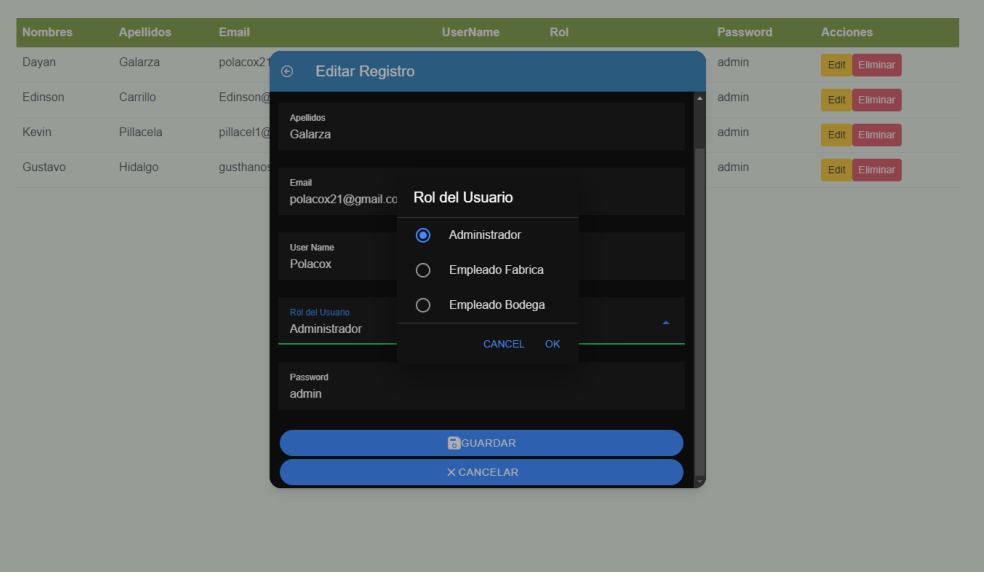

**Figura 41.** Desarrollo: Módulo de gestión de usuarios.

Además, este módulo permitirá al administrador monitorear, gestionar y registrar los alimentos que se cosechan en la bodega de la empresa (Figura 42).

| ← REGRESAR               | Alimentos Registrados                |
|--------------------------|--------------------------------------|
|                          | + AGREGAR USUARIO                    |
| <b>Nombre</b>            | <b>Acciones</b>                      |
| Cacao                    | Edit <sup>1</sup><br><b>Eliminar</b> |
| Naranja                  | Eliminar<br>Edit                     |
| Aji                      | Edit<br>Eliminar                     |
| Albahaca                 | Edit<br>Eliminar                     |
| Cúrcuma                  | <b>Eliminar</b><br>Edit              |
| Flores del bosque        | Edit<br>Eliminar                     |
| Hierbaluisa              | Edit<br>Eliminar                     |
| Hoja de lima y limón     | Edit<br>Eliminar                     |
| Moringa                  | Edit<br>Eliminar                     |
| Pectina                  | Edit<br>Eliminar                     |
| Zapallo                  | Edit<br><b>Eliminar</b>              |
| Flor de Jamaica          | Edit<br>Eliminar                     |
| <b>Contract Contract</b> |                                      |

**Figura 42.** Desarrollo: Módulo de gestión de alimentos.

También permitirá monitorear, gestionar y registrar las categorías de productos semifinales y finales que se fabrican en la empresa (**Figura 43**).

| ← |                      |                           | Categoria de Productos Finales |                           |
|---|----------------------|---------------------------|--------------------------------|---------------------------|
|   |                      |                           | + NUEVO REGISTRO               | <b>REGRESAR</b>           |
|   | Codigo               | <b>Nombre</b>             | <b>Productos Asociados</b>     | <b>Acciones</b>           |
|   | YhRq10ID3RAMx2pmriFR | <b>Aceites y Mantecas</b> |                                | Editar<br>Eliminar        |
|   | CPXdP6hmiEU75JKm5lvQ | Apicola y Miel            | 0                              | Editar<br>Eliminar        |
|   | YLVi73aFyVVQU1rQFYNH | Cacao y Xocolate          | 4                              | Editar<br><b>Eliminar</b> |
|   | BbdUU6mXLaZZvnnRhxM4 | <b>Deshidratados</b>      | 8                              | Editar<br>Eliminar        |
|   | 2UFrvvegRBl8gmVgnYNW | Gourmet                   | 0                              | Editar<br>Eliminar        |
|   | I7ExKAJ1KBQKe83PysZn | Infusiones                | $\overline{a}$                 | Eliminar<br>Editar        |
|   | 5aiZeggrHR9S2xs3pJ90 | Superalimento             | 4                              | Editar<br>Eliminar        |

**Figura 43.** Desarrollo: Módulo de gestión de categorías

De la misma forma permitirá al administrador monitorear, gestionar y registrar los productos semifinales y finales que se fabrican en la empresa y asignarles su respectiva categoría.

|                 |        | Productos SemiFinales           |                  |                 |
|-----------------|--------|---------------------------------|------------------|-----------------|
|                 |        |                                 | + NUEVO REGISTRO | <b>REGRESAR</b> |
| Categoria       | Codigo | <b>Nombre</b>                   |                  | <b>Acciones</b> |
| Cacao y Xocolat | FDDF0  | Xoco                            | Editar           | Eliminar        |
| Deshidratados   | HFDS1  | Mango Deshidratado              | Editar           | Eliminar        |
| Deshidratados   | HFDS10 | Pitahaya Congelada Deshidratado | Editar           | Eliminar        |
| Deshidratados   | HFDS11 | Platano Deshidratado            | Editar           | <b>Eliminar</b> |
| Deshidratados   | HFDS2  | Pitahaya Deshidratada           | Editar           | Eliminar        |
| Deshidratados   | HFDS3  | Flor de Jamaica Deshidratada    | Editar           | Eliminar        |
| Deshidratados   | HFDS4  | Grosella China Deshidratada     | Editar           | Eliminar        |
| Deshidratados   | HFDS5  | Naranja Deshidratada            | Editar           | Eliminar        |
| Deshidratados   | HFDS6  | Pomarrosa Deshidratada          | Editar           | Eliminar        |
| Deshidratados   | HFDS8  | Marañon Deshidratado            | Editar           | Eliminar        |
| Deshidratados   | HFDS9  | Mango Congelado Deshidratado    | Editar           | Eliminar        |
|                 |        |                                 |                  |                 |

**Figura 44.** Desarrollo: Módulo de gestión de productos

#### **1.6.1.3. Desarrollo del módulo Bodega**

El usuario (Administrador o Empleado de Bodega) ingresara al módulo de bodega mediante el menú lateral izquierda y así dándole acceso a las tablas de registros de cosechas y actividades de bodega. El sistema permitirá al usuario poder monitorear y gestionar la información de las cosechas y actividades que se realicen en la bodega (**Figura 45**).

|                | Cosecha         |                   |                  |
|----------------|-----------------|-------------------|------------------|
|                |                 | <b>AHISTORIAL</b> | + NUEVO REGISTRO |
| <b>Nombre</b>  | Codigo          | Peso              | Lote             |
| Naranja        | FDSDG42         | $2$ kg            | 5                |
| Naranja        | FDSDG42         | 25 kg             | $\tau$           |
| Pitahaya       | SFDSSD5         | 19.5 kg           | $\mathbf{8}$     |
| Naranja        | FDSDG42         | 232 kg            | 8                |
| Mango          | DFDFG24         | 19.5 kg           | $\boldsymbol{8}$ |
| Cacao          | <b>DASFSEDF</b> | 0 kg              | 5                |
| Grosella China | <b>FDSG4235</b> | 49.5 kg           | $\bf{8}$         |
| Cacao          | <b>DASFSEDF</b> | 59.5 kg           | $\boldsymbol{8}$ |
| Naranja        | FDSDG42         | 20 kg             | 6                |
|                |                 |                   |                  |

**Figura 45.** Desarrollo: Cosechas

El módulo de cosecha permitirá al usuario registrar las cosechas que ingresan a bodega (**Figura 46**) además de dar la posibilidad de ver y gestionar el historial el ingreso de cosechas para monitorear y controlar de manera eficiente la información que se registra (**Figura 47**).

|                |                         |                          | <b>BHISTORIAL</b> | + NUEVO REGISTRO |
|----------------|-------------------------|--------------------------|-------------------|------------------|
| <b>Nombre</b>  | Codigo                  | Peso                     |                   | Lote             |
| Naranja        | → Cerrar Nuevo Registro |                          |                   | $\overline{5}$   |
| Naranja        |                         |                          |                   | $\overline{7}$   |
| Pitahaya       | Seleccione un alimento  | $\overline{\phantom{a}}$ |                   | 8                |
| Naranja        | Código                  |                          |                   | $\bf{8}$         |
| Mango          |                         |                          |                   | 8                |
| Cacao          | Peso stock              |                          |                   | 5                |
| Grosella China |                         |                          |                   | $\bf8$           |
| Cacao          | <b>B</b> GUARDAR        |                          |                   | $\bf{8}$         |
| Naranja        |                         |                          |                   | 6                |
|                |                         |                          |                   |                  |
|                |                         |                          |                   |                  |
|                |                         |                          |                   |                  |
|                |                         |                          |                   |                  |
|                |                         |                          |                   |                  |
|                |                         |                          |                   |                  |

**Figura 46.** Desarrollo: Nueva cosecha

|                |                 |            | <b>Historial de Cosecha</b> |                |                    |                       |
|----------------|-----------------|------------|-----------------------------|----------------|--------------------|-----------------------|
| <b>Nombre</b>  | Codigo          | Fecha      | Peso                        | Lote           | <b>Responsable</b> | <b>Acciones</b>       |
| Naranja        | FDSDG42         | 2022-05-18 | $2$ kg                      | 5              | Pillacela          | Edit<br><b>Delete</b> |
| Naranja        | FDSDG42         | 2022-07-13 | 25 kg                       | $\overline{7}$ | Pillacela          | Edit<br><b>Delete</b> |
| Pitahaya       | SFDSSD5         | 2022-08-09 | 20 <sub>ka</sub>            | 8              | Pillacela          | Edit<br><b>Delete</b> |
| Naranja        | FDSDG42         | Thu Aug 18 | 10 <sub>kg</sub>            | 8              | Galarza            | Edit<br>Delete        |
| Naranja        | FDSDG42         | Fri Aug 19 | 223 kg                      | 8              | Galarza            | Edit<br><b>Delete</b> |
| Mango          | DFDFG24         | Fri Aug 26 | 20 <sub>kg</sub>            | 8              | Pillacela          | Edit<br><b>Delete</b> |
| Grosella China | <b>FDSG4235</b> | 2022-08-13 | 50 kg                       | 8              | Pillacela          | <b>Delete</b><br>Edit |
| Cacao          | <b>DASFSEDF</b> | Sat Aug 13 | $20$ kg                     | 8              | Pillacela          | Edit<br><b>Delete</b> |
| Cacao          | <b>DASFSEDF</b> | 2022-08-17 | 20 kg                       | 8              | Pillacela          | Edit<br><b>Delete</b> |
| Cacao          | <b>DASFSEDF</b> | Tue Aug 23 | $15$ kg                     | 8              | Pillacela          | <b>Delete</b><br>Edit |
| Cacao          | <b>DASFSEDF</b> | Tue Aug 23 | 5 <sub>kg</sub>             | 8              | Pillacela          | Edit<br>Delete        |
| Naranja        | FDSDG42         | 2022-06-18 | 20 <sub>ka</sub>            | 6              | Pillacela          | <b>Delete</b><br>Edit |
|                |                 |            |                             |                |                    |                       |
|                |                 |            |                             |                |                    |                       |

**Figura 47.** Desarrollo: Historial de ingreso de cosechas

El historial de cosechas permitirá monitorear y gestionar los ingresos realizados, ya sea editarlos o borrarlos (**Figura 48**).

|                |                 |                                          | <b>Historial de Cosecha</b> |      |                    |                       |
|----------------|-----------------|------------------------------------------|-----------------------------|------|--------------------|-----------------------|
| <b>Nombre</b>  | Codigo          | Fecha                                    | Peso                        | Lote | <b>Responsable</b> | <b>Acciones</b>       |
| Naranja        | FDSDG42         | 2022-05-18                               | $2$ kg                      | 5    | Pillacela          | <b>Delete</b><br>Edit |
| Naranja        | FDSDG42         | <b>Editar Registro</b><br>$\odot$ Cerrar |                             |      |                    | Edit Delete           |
| Pitahaya       | SFDSSD5         |                                          |                             |      |                    | Edit Delete           |
| Naranja        | FDSDG42         | Naranja                                  |                             |      | ÷                  | Edit<br><b>Delete</b> |
| Naranja        | FDSDG42         | FDSDG42                                  |                             |      |                    | Edit<br>Delete        |
| Mango          | DFDFG24         |                                          |                             |      |                    | Edit Delete           |
| Grosella China | <b>FDSG4235</b> | 05/17/2022                               |                             |      | $\Box$             | Edit Delete           |
| Cacao          | <b>DASFSEDF</b> | $\overline{c}$                           |                             |      |                    | Edit Delete           |
| Cacao          | <b>DASFSEDF</b> |                                          |                             |      |                    | Delete<br>Edit        |
| Cacao          | <b>DASFSEDF</b> |                                          | GUARDAR                     |      |                    | Edit<br><b>Delete</b> |
| Cacao          | <b>DASFSEDF</b> |                                          |                             |      |                    | Edit Delete           |
| Naranja        | FDSDG42         |                                          |                             |      |                    | <b>Delete</b><br>Edit |
|                |                 |                                          |                             |      |                    |                       |
|                |                 |                                          |                             |      |                    |                       |

**Figura 48.** Desarrollo: Gestión de del historial de ingreso de cosechas

### **1.6.1.4. Desarrollo del módulo de Fabricación**

El usuario (Administrador o Empleado de Fabrica) ingresara al módulo de bodega mediante el menú lateral izquierda y así dándole acceso al panel de fabricación. El sistema permitirá al usuario poder visualizar el inventario de los productos (**Figura 47)** y la vez poder fabricarlos, ya sea un producto semifinal o final. Además, registrara de manera automática los ingresos que se realicen y así monitorear que empleado ingreso tal producto.

|                                  |                                                   | Inventario         |                               |  |
|----------------------------------|---------------------------------------------------|--------------------|-------------------------------|--|
| <b>Buscar</b>                    |                                                   |                    | <b>Invonesos</b><br>REGRESAR  |  |
| $M^+$ .                          | <b>FADYFORM II</b>                                | Lets 1             | Stock."                       |  |
| HFDS10                           | Pitahaya Congelada<br>Deshidratado                | $-11$              | 500                           |  |
| <b>Historica</b><br><b>HFDSB</b> | Marañon Deshidratado                              | 11                 | <b>ASSAULT</b><br>225<br>,,,, |  |
| HFDS11                           | Platano Deshidratado                              | 11.                | 225                           |  |
| HFDS11                           | Platano Deshidratado                              | $+2$               | 240                           |  |
| <b>PARADO</b><br>HFDS4<br>192059 | Grosella China Deshidratada<br>"아이들은 말까? 사람이 아니라" | $11 -$             | 345<br>21,27                  |  |
| HFDS3                            | Flor de Jamàica Deshidratada                      | 11                 | 290.                          |  |
| HPD89                            | Mango Congelado<br>Deshioratado                   | <b>SO</b><br>$-11$ | $\sim$<br>375                 |  |
| when the con-<br>HFDS1           | Mango Deshidratado                                | -23<br>11          | - 15<br>700<br>928-           |  |
| HFDB1                            | Mango Deshidratado                                | 12                 | 700                           |  |
| <b>HFDS5</b>                     | Naranja Deshidratada                              | 71                 | 945                           |  |

**Figura 49***.* Desarrollo*:* Módulo de inventario

Para realizar un registro de fabricación el usuario debe seleccionar el tipo de producto y posteriormente deberá escoger la categoría y así el sistema le presentará los productos relacionados a esa categoría (**Figura 48)**.

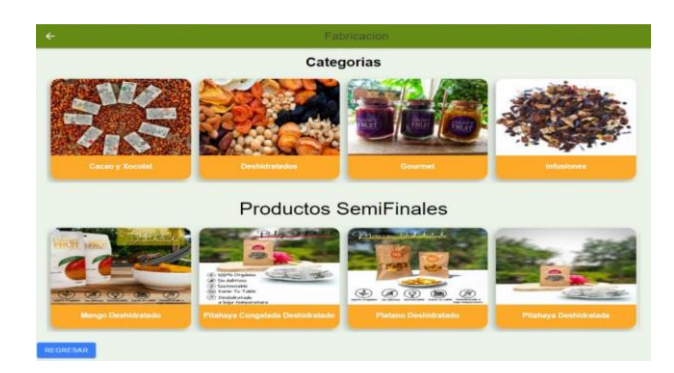

**Figura 50.** Desarrollo: Modulo de Fabricación de productos semifinales

Por último, el usuario deberá escoger un producto y rellenar el formulario para iniciar el proceso de fabricación en curso (**Figura 49**).

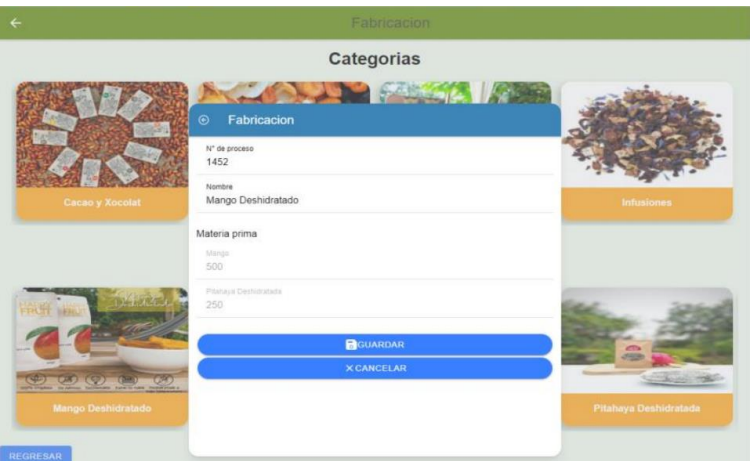

**Figura 51.** Desarrollo: Modulo de fabricación de productos semifinales

La fabricación de productos finales es similar al de productos semifinales, ya que se debe seleccionar una categoría y un producto (**Figura 48**). Sin embargo, contara con un formulario automatizado el cual rellena los campos de materia prima dependiendo de los productos finales registrados por la administración.

Una vez que se registre el formulario pasara al inventario de productos finales (**Figura 50**).

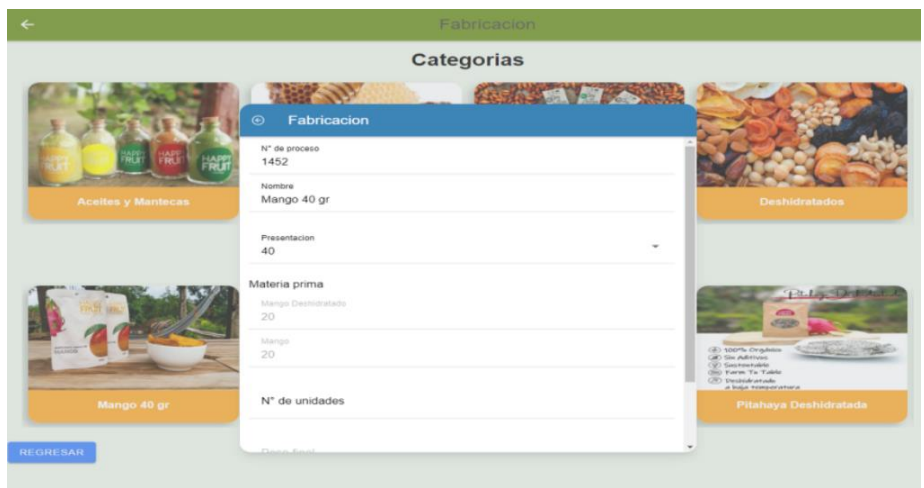

**Figura 52.** Desarrollo: Modulo de fabricación de producto finales.

# **1.6.1.5. Desarrollo del módulo de procesos de fabricación en curso**

Este módulo permitirá al usuario (Administrador y Empleado de la Fabrica) visualizar y gestionar los procesos de fabricación que están en curso que anteriormente se registró en el módulo de fabricación (**Figura 53**).

| <b>Procesos Realizados</b> |                |                                 |                      |                  |      |         |                         |             |               |
|----------------------------|----------------|---------------------------------|----------------------|------------------|------|---------|-------------------------|-------------|---------------|
|                            | $N^{\circ}$    | <b>Nombre</b>                   | <b>Materia Prima</b> | Peso MP          | lote | lote MP | <b>Fecha Entrada</b>    | Responsable | <b>Accion</b> |
|                            |                | Naranja Deshidratada            | Naranja              | 2000 g           | 8    | 8.7     | 26/8/2022, 8:11:35 p.m. | Pillacela   | Terminar      |
|                            | 3              | Nibs de Cacao Nacional          | Cacao                | 500 <sub>g</sub> | 8    | 8       | 27/8/2022, 3:38:04 p.m. | Pillacela   | Terminar      |
|                            | $\overline{4}$ | Pitahaya Congelada Deshidratado | Pitahaya             | 500 <sub>g</sub> | 8    | 8       | 27/8/2022, 4:32:21 p.m. | Pillacela   | Terminar      |
|                            | 5              | Grosella China Deshidratada     | Grosella China       | 500 <sub>g</sub> | 8    | 8       | 27/8/2022, 4:35:50 p.m. | Pillacela   | Terminar      |
|                            |                |                                 |                      |                  |      |         |                         |             |               |
|                            |                |                                 |                      |                  |      |         |                         |             |               |
|                            |                |                                 |                      |                  |      |         |                         |             |               |
|                            |                |                                 |                      |                  |      |         |                         |             |               |

**Figura 53.** Desarrollo: Procesos de productos semifinales en curso

El sistema permite al usuario concluir con el proceso que está en curso mediante el botón de "terminar" y tendrá que rellenar los datos del formulario para terminar el registro (**Figura 54**).

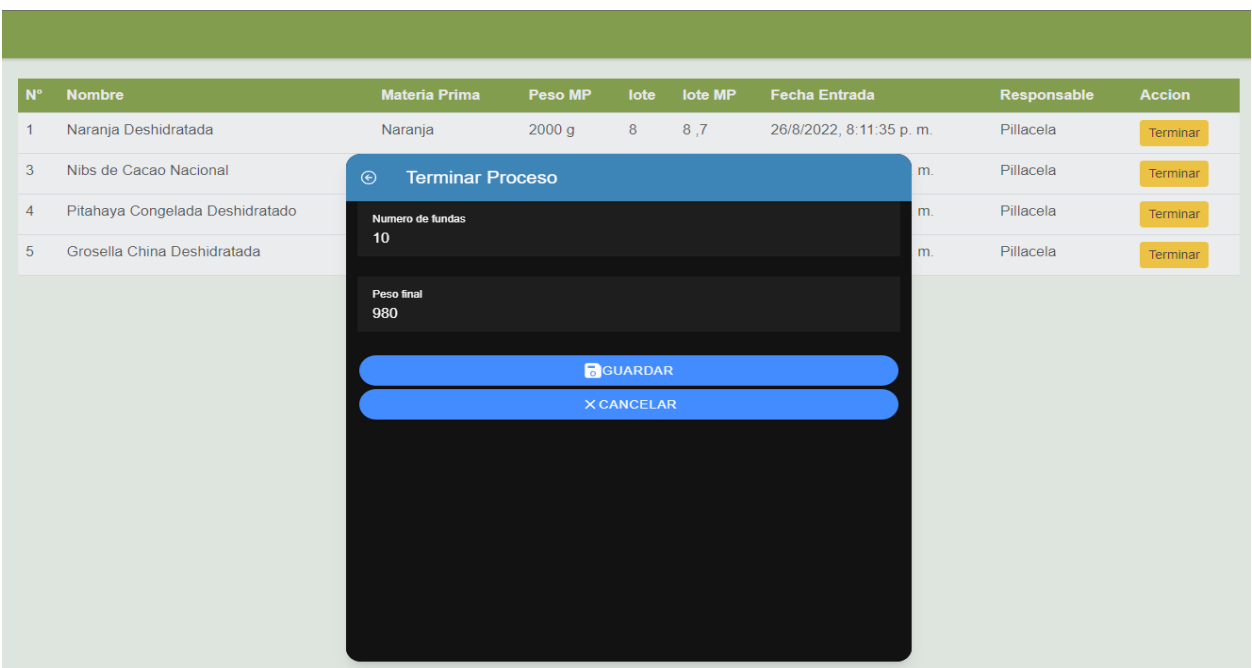

**Figura 54.** Desarrollo: Culminación del proceso de producción

### **1.6.1.6. Desarrollo del módulo RFID**

Este módulo permite tener el control del inventario, mediante la lectura de las etiquetas RFID, está dividido en dos secciones en lectura de etiquetas con productos semifinales y productos finales (**Figura 55**), se necesita tener las etiquetas ya escritas y asignadas con el producto para tener una lectura exitosa (**Figura 56**).

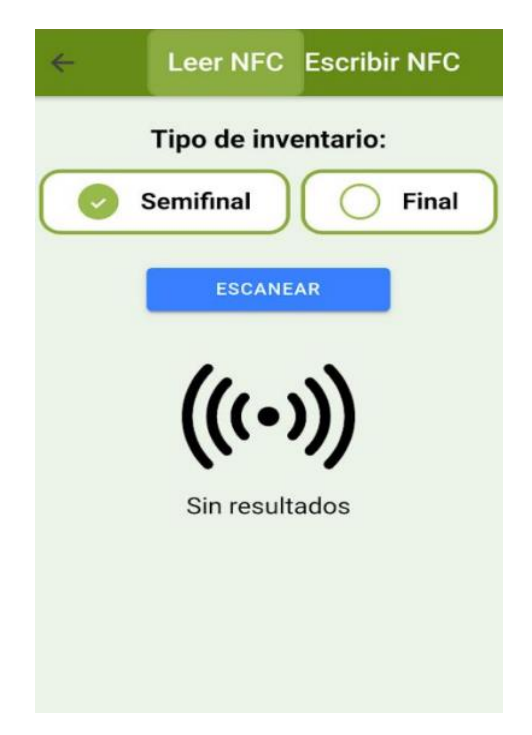

**Figura 55.** Desarrollo: Módulo de gestión de lectura del NFC

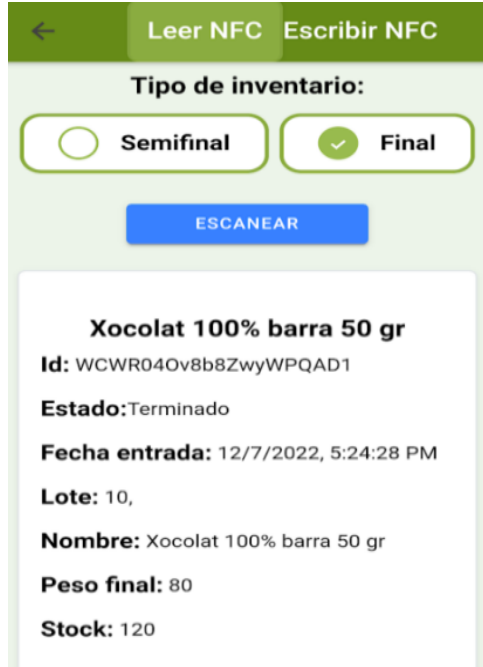

**Figura 56.** Desarrollo: Módulo de gestión de lectura del NFC

Este módulo también permite realizar la escritura de los productos en las etiquetas RFID (**Figura 58**), además de que está dividido en los tipos de productos semifinal y finales (**Figura 57**). También se puede filtrar el producto que se desea escribir para poder encontrarlo más rápido.

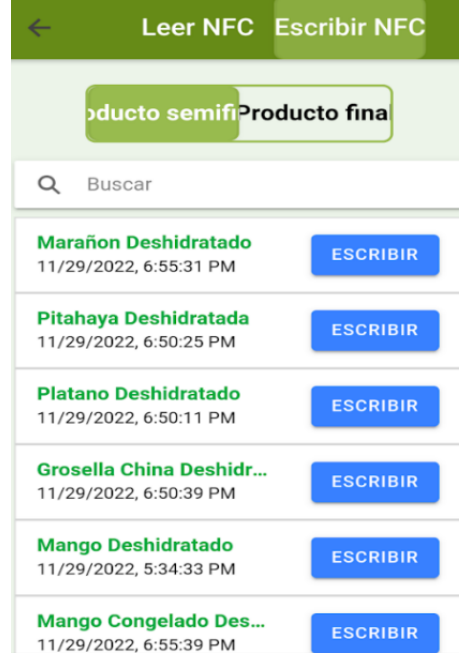

**Figura 57.** Desarrollo: Módulo de gestión de escritura del NFC.

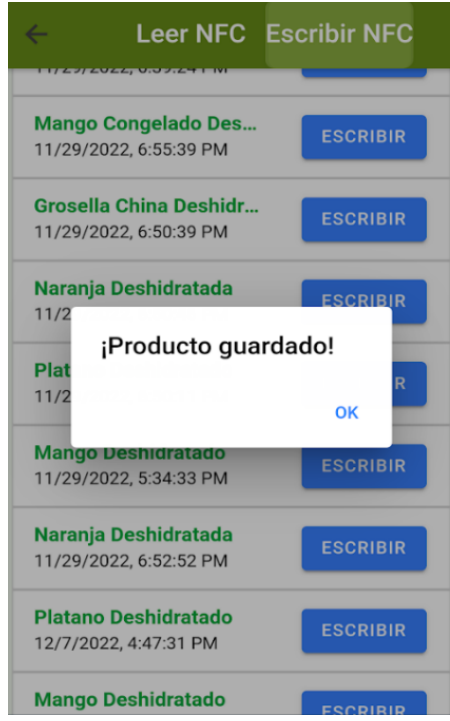

**Figura 58.** Desarrollo: Módulo de gestión de escritura del NFC.

# **CAPÍTULO III. EVALUACIÓN DEL PROTOTIPO**

### **1.7. Plan de evaluación**

### **1.7.1. Objetivo**

Evaluar el prototipo para la obtención del nivel de cumplimiento del sistema.

## **1.7.2. Cronograma**

La evaluación del prototipo tendrá una duración de 3 semanas comenzando el 25 enero y finalizando el 15 de febrero del 2023. A continuación, se presentará el cronograma a seguir para la evaluación del prototipo:

| Actividades a desarrollar        | <b>Tiempo</b> |           |           |  |
|----------------------------------|---------------|-----------|-----------|--|
|                                  | Semana 11     | Semana 12 | Semana 13 |  |
| Desarrollo y aprobación del plan |               |           |           |  |
| de evaluación.                   |               |           |           |  |
| Ejecución de la evaluación del   |               |           |           |  |
| prototipo.                       |               |           |           |  |
| Resultados<br>obtenidos          |               |           |           |  |
| comunicación de los mismos.      |               |           |           |  |

**Tabla 12.** Cronograma de la evaluación del prototipo

### **1.7.3. Proceso/Pasos**

La prueba de aceptación tiene como objetivo principal cumplir con los requerimientos propuestos por el cliente, el personal de la empresa utiliza el sistema desarrollado y verifica si cumple con todos los requerimientos planteados desde el inicio del desarrollo. Cada prueba se desarrolló de acuerdo a las historias de los usuarios. Algunas historias de usuarios carecen de pruebas de aceptación porque el usuario final no tiene conocimiento de bases de datos, estructuras de sistemas de red y otros conceptos informáticos. La metodología XP consta de una fase llamada Pruebas o evaluación en la cual se encuentran las pruebas de aceptación. Por tal motivo, el desarrollo de las pruebas será la siguiente:

- Realizar pruebas de aceptación al personal de la empresa Happy Fruit.
- Registrar y organizar las pruebas de aceptación para la obtención del porcentaje de éxito.

Para el registro de las pruebas de aceptación se ha diseñado un formulario con las pruebas relacionadas a la función de cada usuario según su rol. A continuación, se denota una tabla con la cantidad de personas con la que cuenta la empresa.

| Personal de la Happy Fruit |                    |  |  |  |
|----------------------------|--------------------|--|--|--|
| <b>Modulo</b>              | Número de personas |  |  |  |
| <b>Bodega</b>              |                    |  |  |  |
| Fábrica                    |                    |  |  |  |
| Administrador              | 7                  |  |  |  |
| <b>Total</b>               |                    |  |  |  |

**Tabla 13.** Plan de evaluación: Personal de Happy Fruit

Cabe recalcar que un formulario puede contar con varias pruebas de aceptación a la vez dependiendo del rol de usuario. Por lo que será un total de 5 formularios.

### **1.7.4. Actividades**

Las actividades propuestas en el plan de evaluación son de acuerdo con los procesos mencionados anteriormente, a continuación, los procesos a ejecutar:

- Autenticación de inicio de sesión
- Creación, consulta y filtrado de cosechas en módulo bodega.
- Consulta y eliminación de historial de cosechas en módulo bodega.
- Creación, modificación, eliminación, consulta y filtrado de actividades en módulo bodega.
- Consulta, filtrado, generación de reportes y reducción de stock de productos semifinales de inventario en módulo fábrica.
- Consulta, filtrado y exportación de reportes en archivo Excel de los ingresos de productos semifinales de inventario en módulo fábrica.
- Consulta, filtrado, generación de reportes y reducción de stock de productos finales de inventario en módulo fábrica
- Consulta, filtrado y exportación de reportes en archivo Excel de los ingresos de productos finales de inventario en módulo fábrica.
- Fabricar producto semifinal de fabricación en módulo fábrica.
- Fabricar producto final de fabricación en módulo fábrica.
- Consulta y finalización de procesos en curso de módulo fábrica.
- Lectura, escritura y filtrado de productos semifinales con NFC en módulo fábrica.
- Lectura, escritura y filtrado de productos finales con NFC en módulo fábrica.
- Consulta, registro, edición y eliminación de usuarios en módulo administración.
- Consulta, registro, edición y eliminación de alimentos registrados en módulo administración.
- Consulta, registro, edición y eliminación de categoría de productos semifinales en módulo administración.
- Consulta, registro, edición y eliminación de categoría de productos finales en módulo administración.
- Consulta, registro, edición y eliminación de productos semifinales en módulo administración.
- Consulta, registro, edición y eliminación de productos finales en módulo administración.

Los 19 procesos mencionados anteriormente están enfocadas a las pruebas que realizaron los usuarios (empleados de Happy Fruit) a los módulos correspondientes según su rol, cabe recalcar que el rol de administrador tendrá acceso a todos los módulos del sistema sin ningún tipo de restricción. A continuación, se mostrará la tabla para indicar las pruebas o actividades de aceptación a realizar según el módulo al que corresponden:

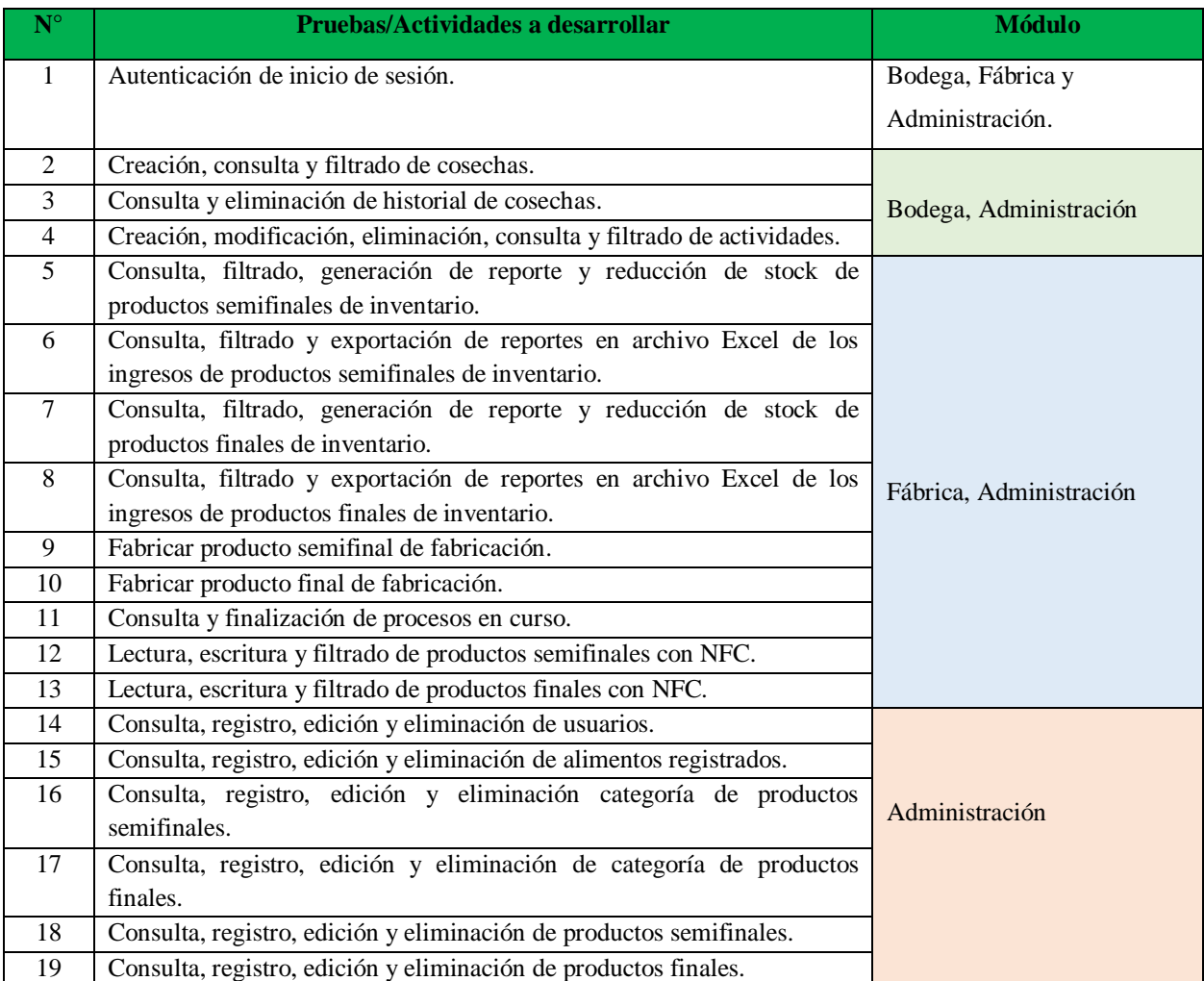

#### **Tabla 14.** Pruebas/Actividades a desarrollar por módulo

### **1.7.5. Resultados esperados**

Lo que se espera como resultados del plan de evaluación es el cumplimiento de los procesos. Para la recolección de las pruebas de aceptación se ha diseñado la siguiente plantilla para cada una de las historias de usuarios propuestas en el TIC.

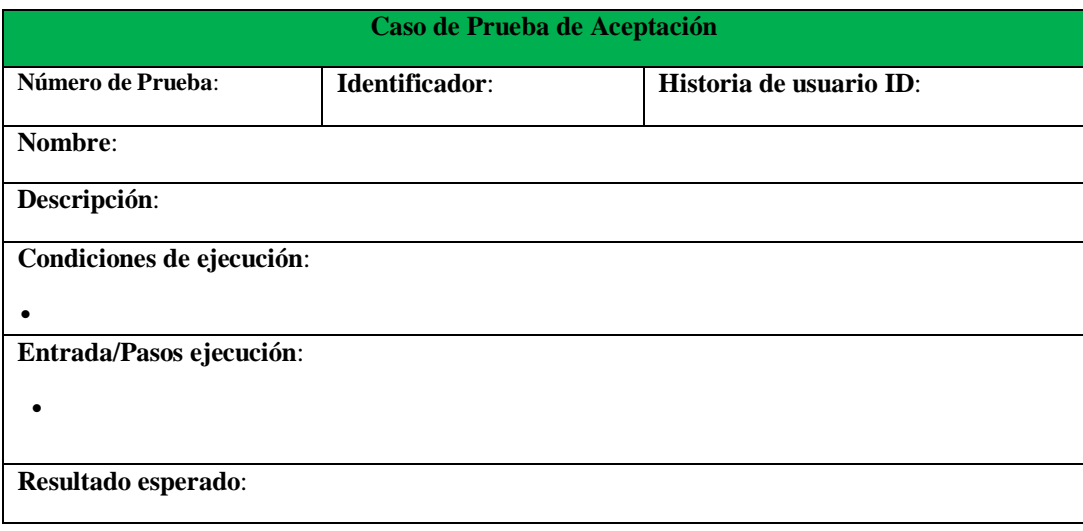

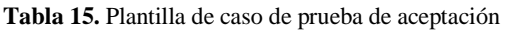

A continuación, creamos el siguiente formulario para el registro del cumplimiento de las pruebas de aceptación dependiendo del rol y el módulo a los cuales tenga acceso el usuario.

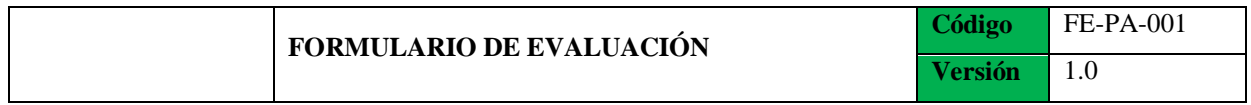

## **FORMULARIO PARA LA EVALUACIÓN DE PRUEBAS DE ACEPTACIÓN**

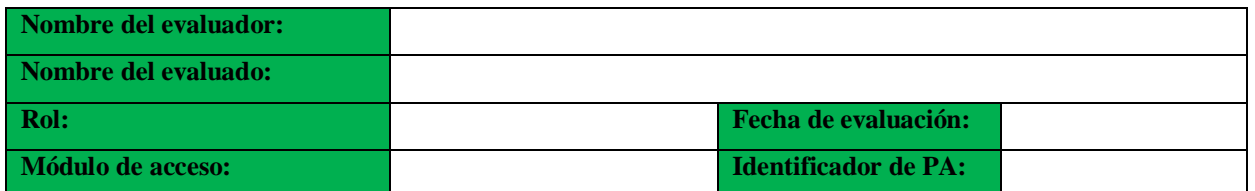

Luego se realizó una serie de preguntas según los resultados que obtuvo al momento de la evaluación del sistema informático para la empresa Happy Fruit. La evaluación tiene únicamente las pruebas de aceptación con las que cuenta cada módulo.

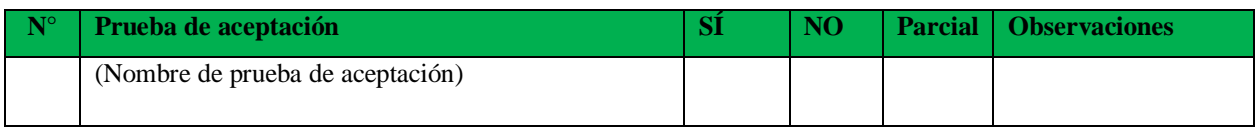

### **1.8. Resultados de la evaluación**

Los resultados de la evaluación fueron un total de 19 pruebas de aceptación satisfaciendo las historias de usuario que se establecieron en el punto 2.3.1.2. acerca de los módulos del sistema.

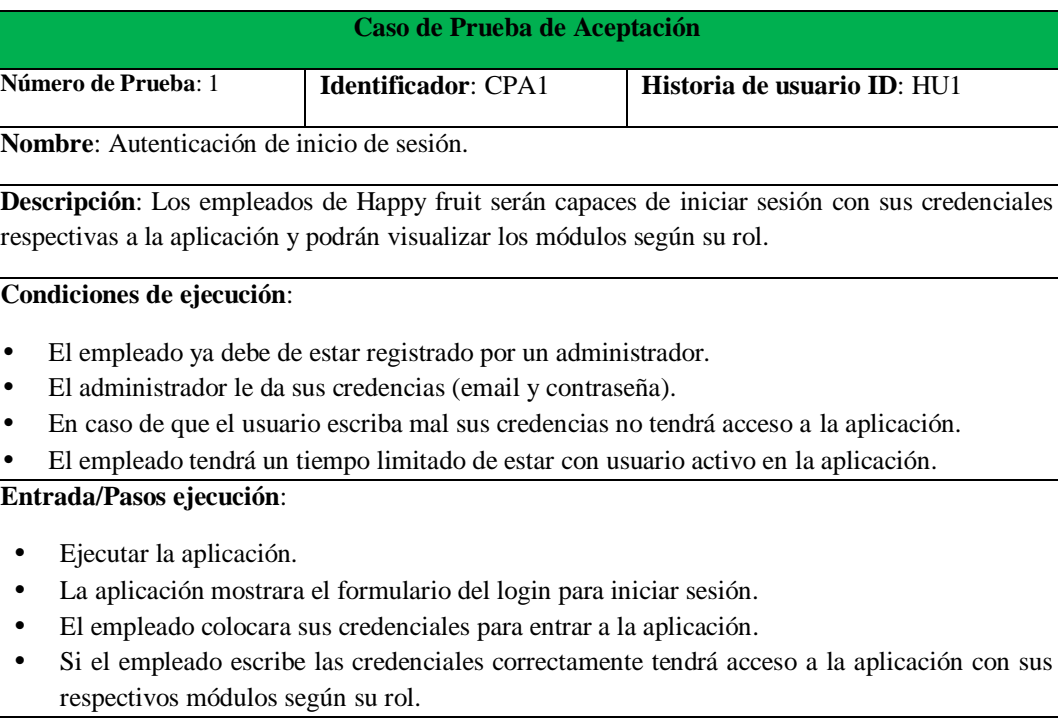

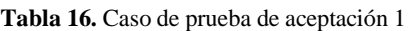

**Resultado esperado**: Los empleados de Happy Fruit podrán iniciar sesión a la aplicación.

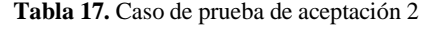

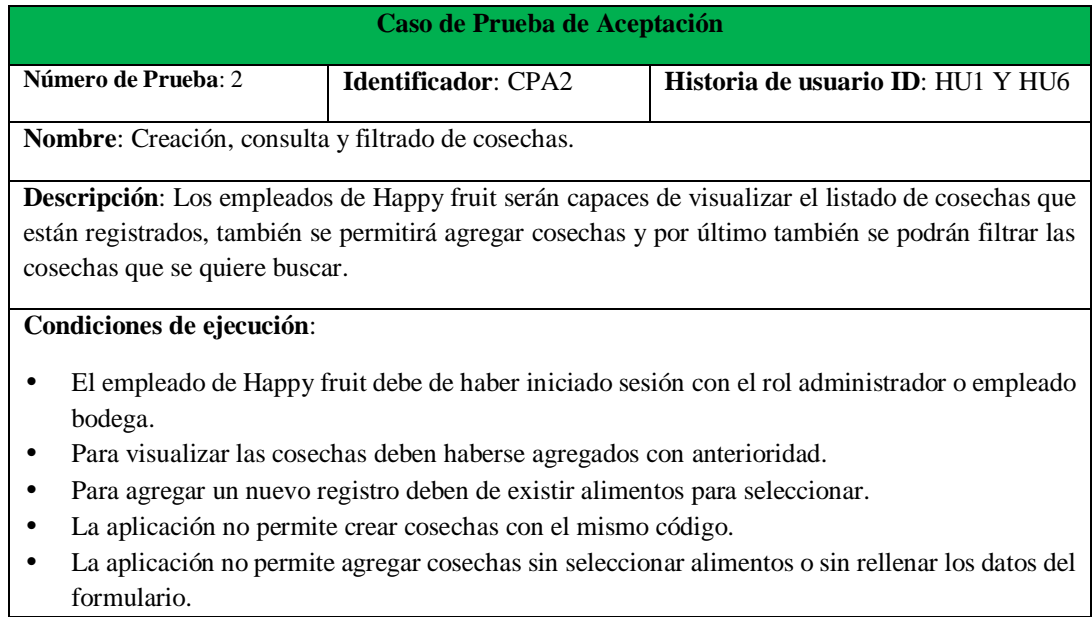

#### **Entrada/Pasos ejecución**:

- La aplicación permitirá visualizar las cosechas registradas y mostrará un filtrar para buscar cosechas y un botón de nuevo registro para agregar nuevas cosechas.
- Para agregar una nueva cosecha se deberá seleccionar un alimento ya creado y escribir su código y peso si se ponen todos los datos correctamente se podrá agregar el registro de lo contrario no se permitirá.

**Resultado esperado**: Los empleados de Happy Fruit podrán crear, consultar y filtrar cosechas.

#### **Tabla 18.** Caso de prueba de aceptación 3

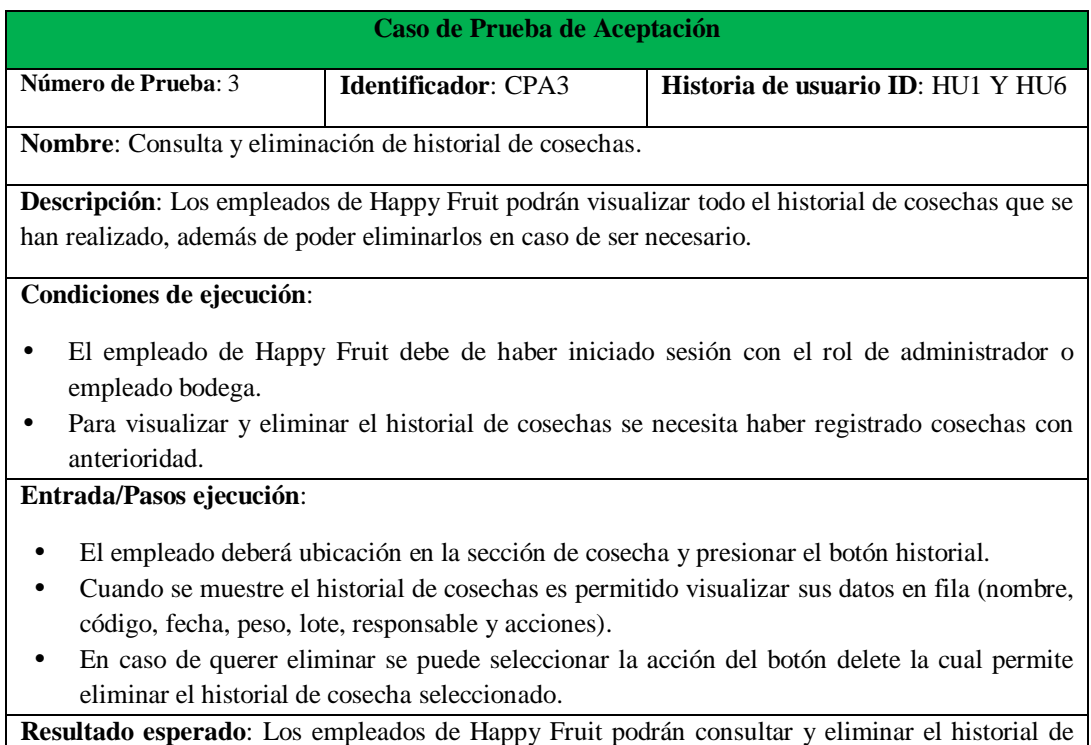

#### **Tabla 19.** Caso de prueba de aceptación 4

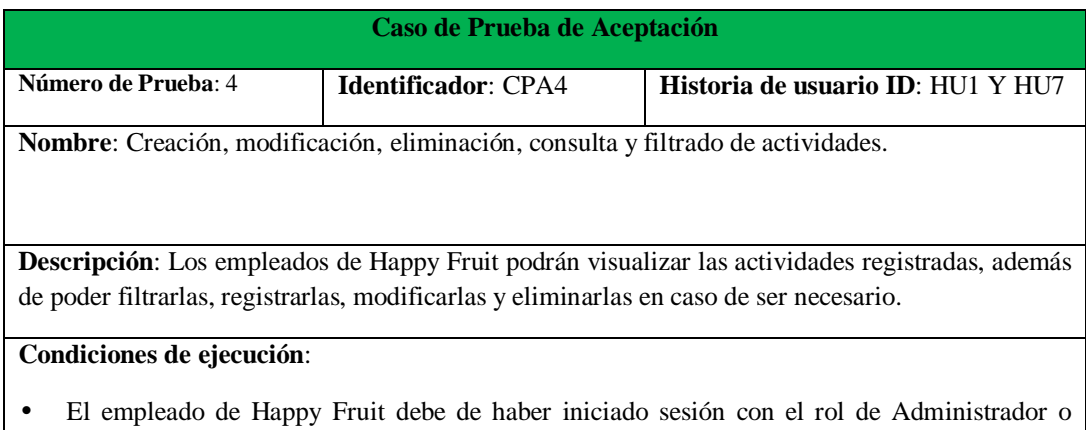

empleado bodega.

cosechas.

• Para visualizar, filtrar, modificar, eliminar actividades se deben haber agregado actividades con anterioridad.

#### **Entrada/Pasos ejecución**:

- El empleado deberá dirigirse a la sección de actividades y tendrá varios botones con distintas funciones.
- Se puede filtrar las actividades de varias maneras utilizando el buscador que requiere el nombre de la actividad para encontrarla o el combobox que permite filtrar la actividad según su tipo (Fábrica o campo).
- Se puede modificar o eliminar la actividad seleccionando el incono correspondiente a la derecha de dicha actividad.
- Para registrar una nueva actividad se debe seleccionar el botón agregar actividad el cual requiere del nombre y tipo.

**Resultado esperado**: Los empleados de Happy Fruit podrán crear, modificar, eliminar, consultar y filtrar las actividades.

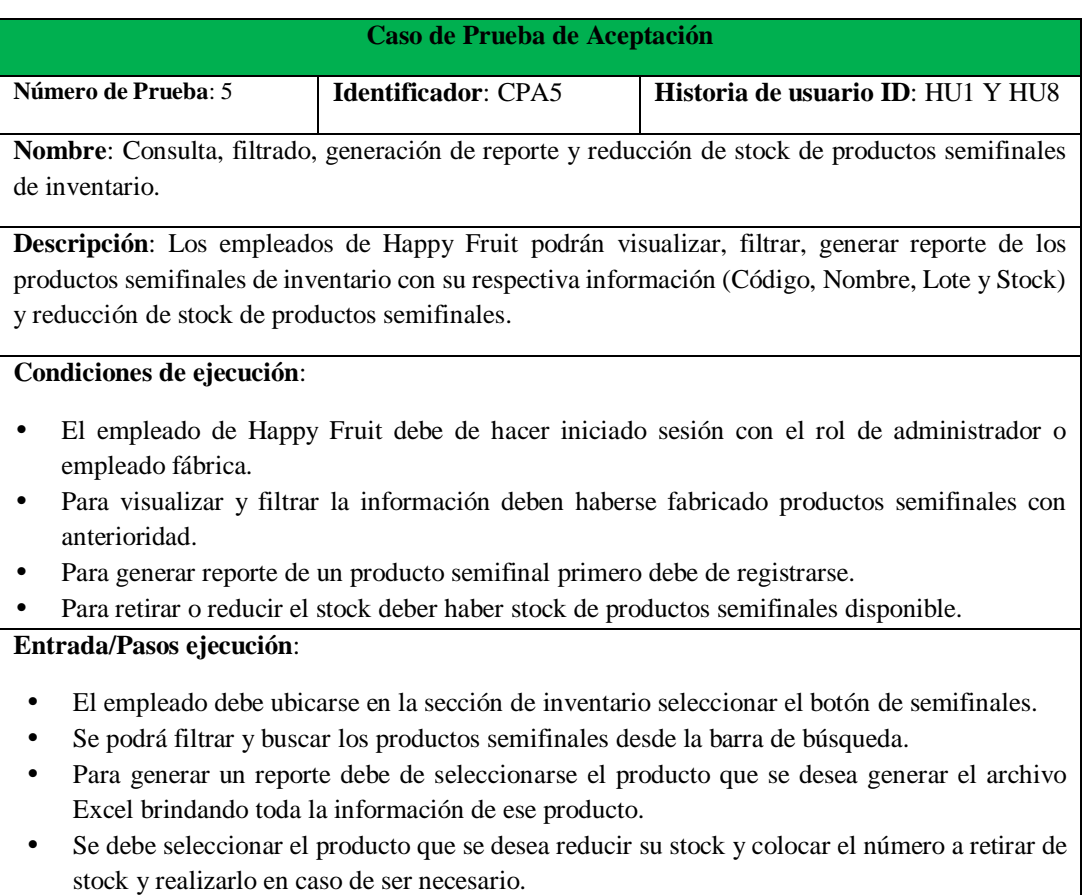

#### **Tabla 20.** Caso de prueba de aceptación 5

**Resultado esperado**: Los empleados de Happy Fruit podrán consultar, filtrar, generar reportes y reducir el stock de los productos semifinales de inventario.

#### **Tabla 21.** Caso de prueba de aceptación 6

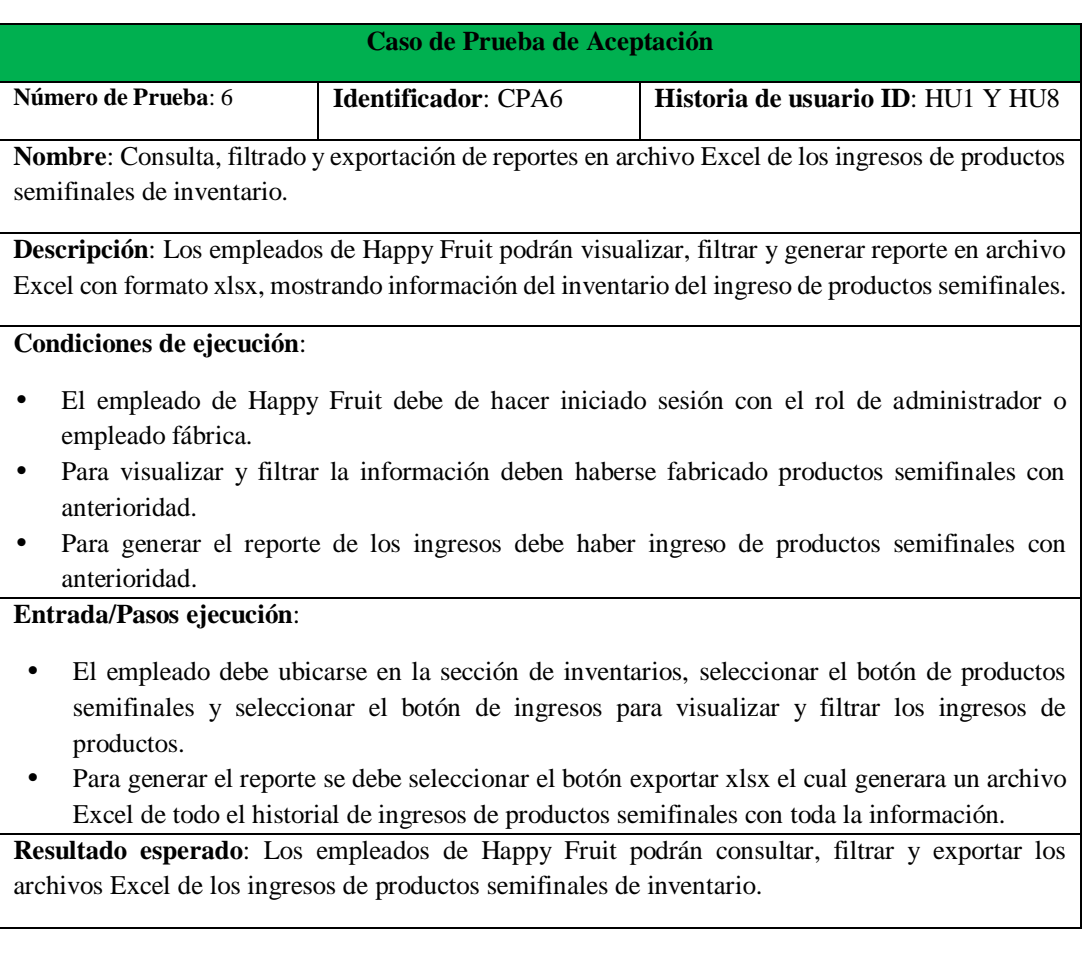

#### **Tabla 22.** Caso de prueba de aceptación 7

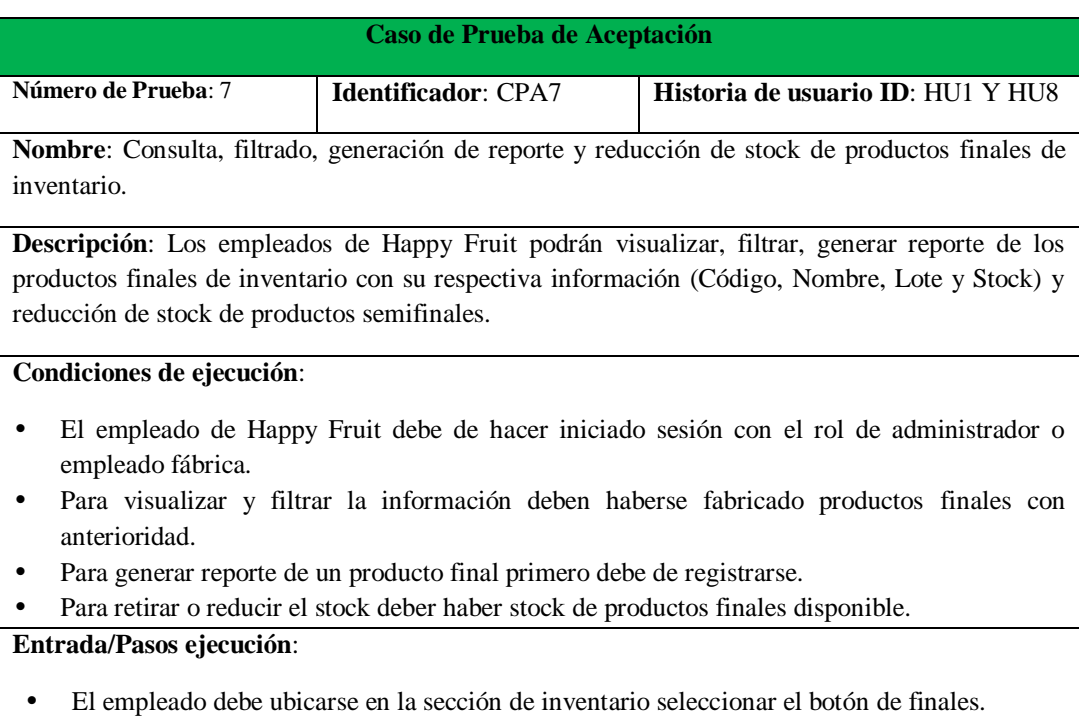

• Se podrá filtrar y buscar los productos finales desde la barra de búsqueda.

- Para generar un reporte debe de seleccionarse el producto que se desea generar el archivo Excel brindando toda la información de ese producto.
- Se debe seleccionar el producto que se desea reducir su stock y colocar el número a retirar de stock y realizarlo en caso de ser necesario.

**Resultado esperado**: Los empleados de Happy Fruit podrán consultar, filtrar, generar reportes y reducir el stock de los productos semifinales de inventario.

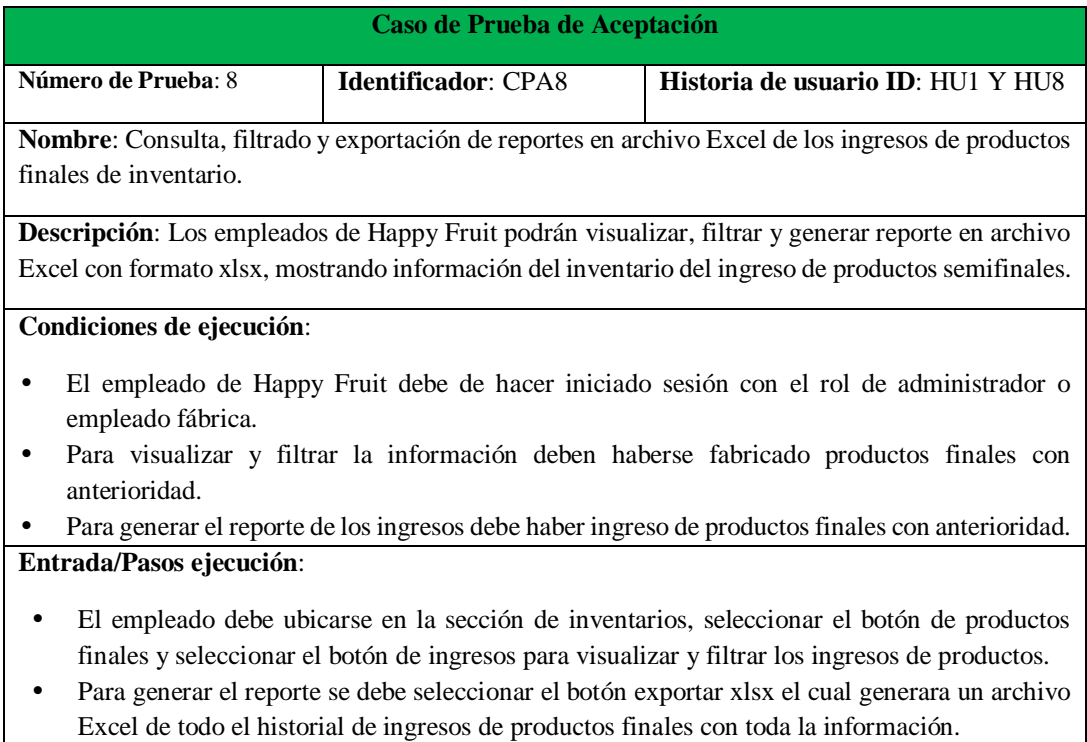

#### **Tabla 23.** Caso de prueba de aceptación 8

**Resultado esperado**: Los empleados de Happy Fruit podrán consultar, filtrar y exportar los archivos Excel de los ingresos de productos finales de inventario.

#### **Tabla 24.** Caso de prueba de aceptación 9

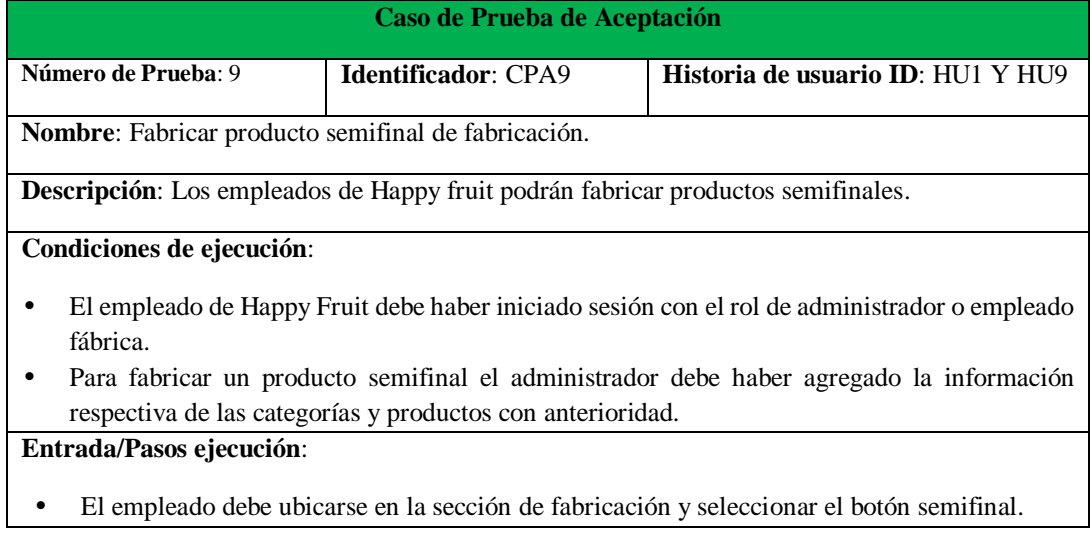
• Para fabricar el producto semifinal se debe seleccionar la categoría a la que pertenece para mostrar los productos pertenecientes a esa categoría, seleccionar que producto se fabricara finalmente se ingresara su número de proceso y se guardara para empezar a fabricar.

**Resultado esperado**: Los empleados de Happy Fruit podrán fabricar productos semifinales de fabricación.

### **Tabla 25.** Caso de prueba de aceptación 10

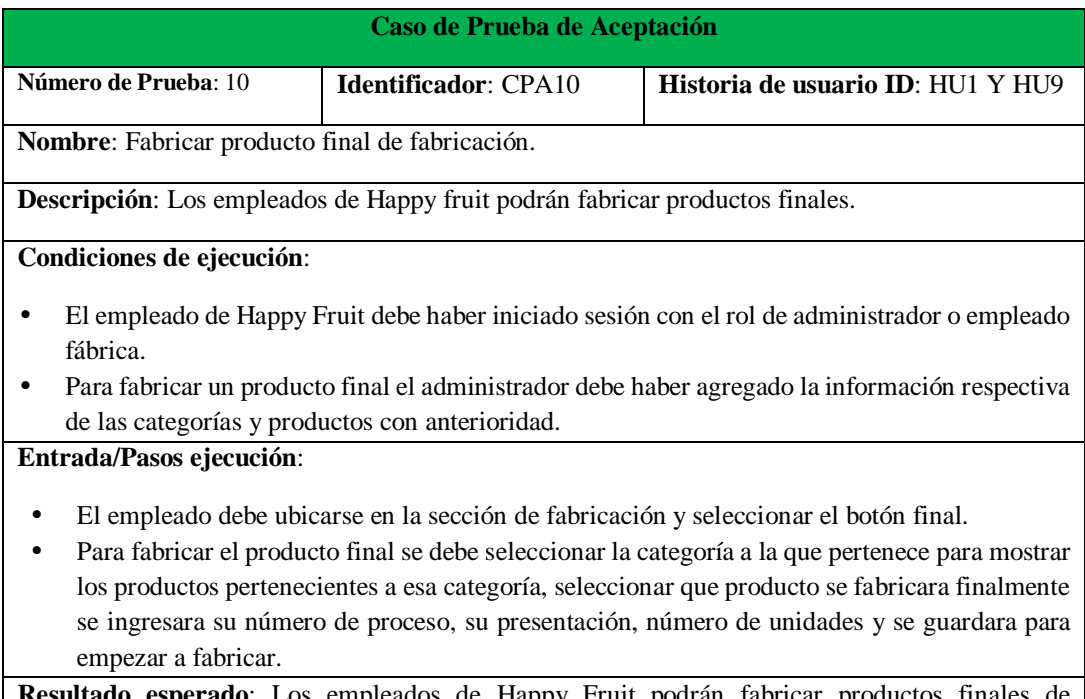

**Resultado esperado**: Los empleados de Happy Fruit podrán fabricar productos finales de fabricación.

**Tabla 26.** Caso de prueba de aceptación 11

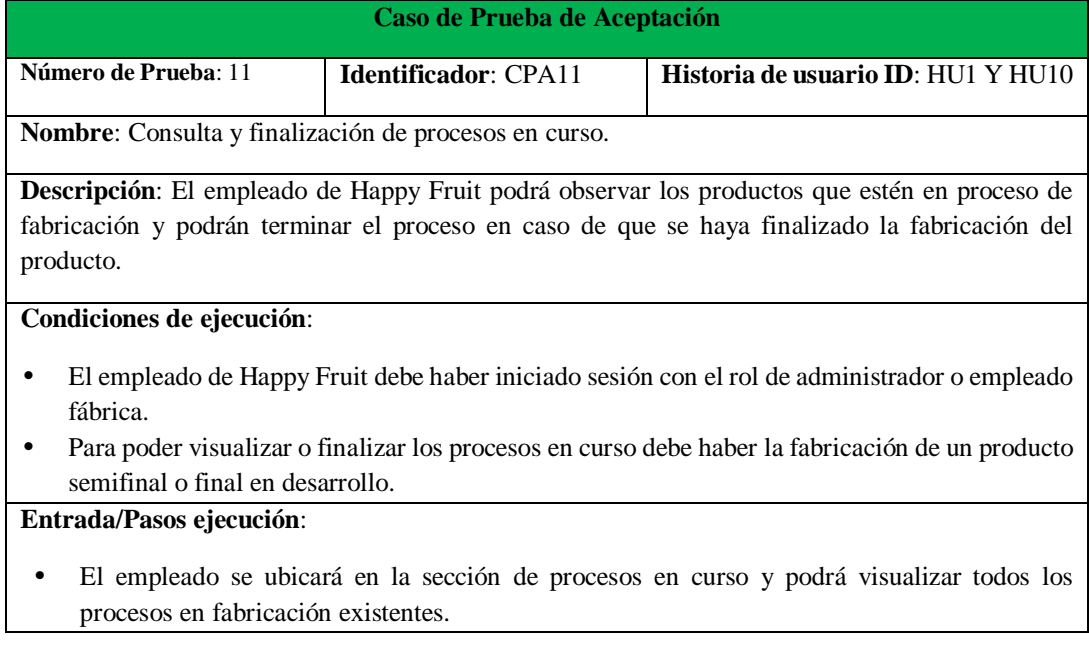

• Para poder finalizar el proceso de fabricación se debe dar clic en el botón terminar e ingresar el número de unidades y peso final que se obtuvo durante la fabricación del producto.

**Resultado esperado**: Los empleados de Happy Fruit podrán consultar y finalizar los procesos en curso.

#### **Tabla 27.** Caso de prueba de aceptación 12

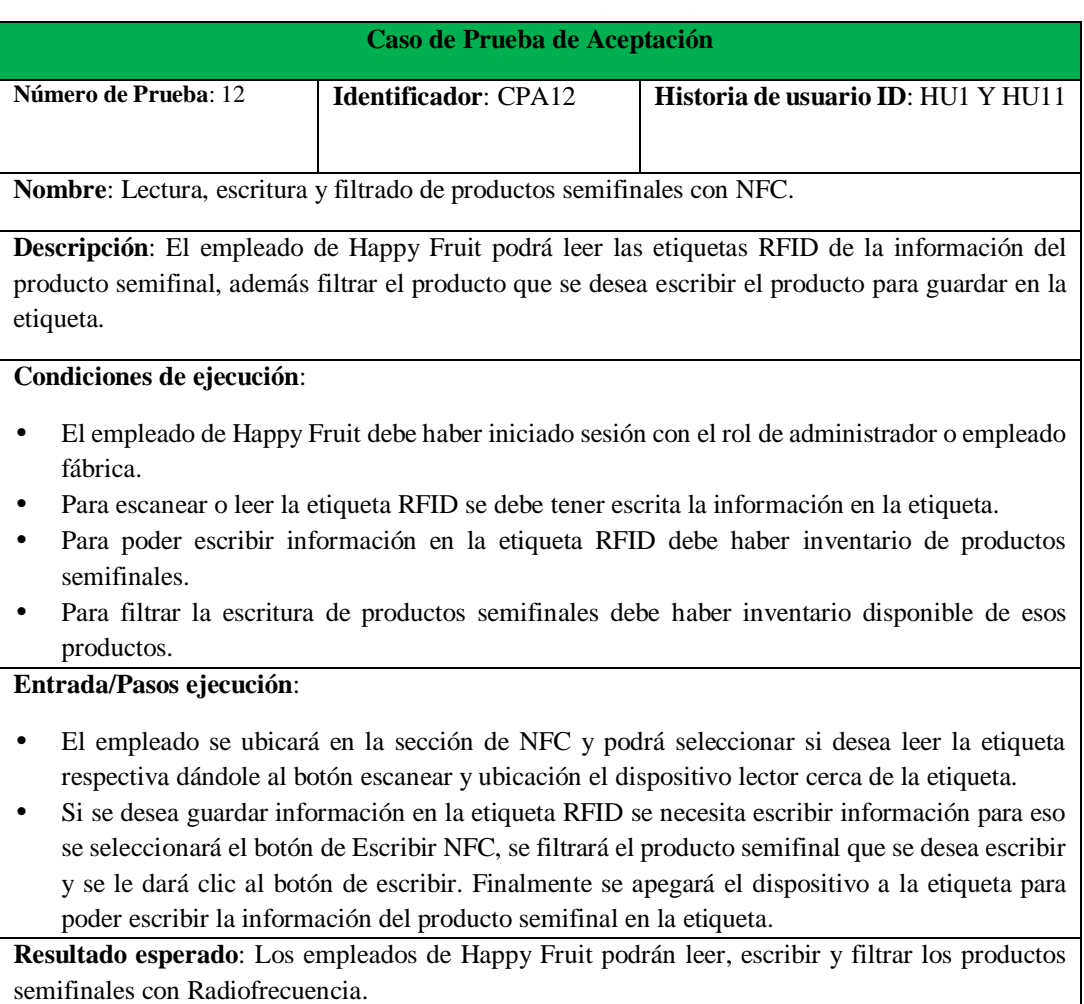

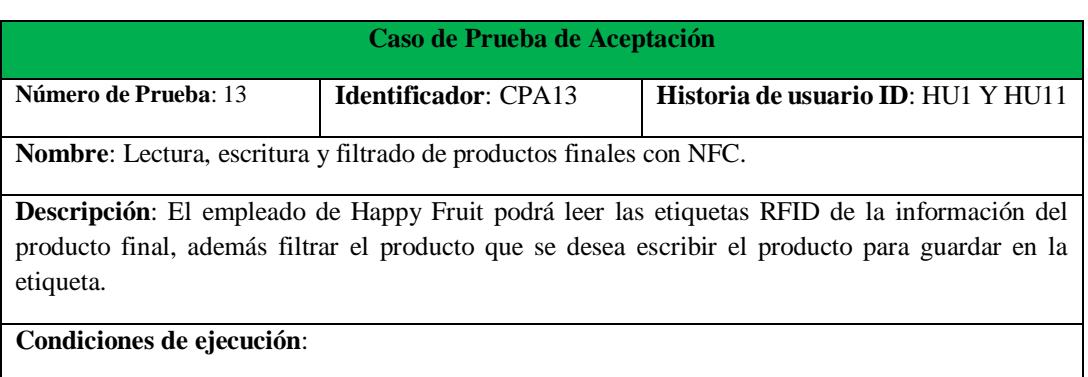

## **Tabla 28.** Caso de prueba de aceptación 13

- El empleado de Happy Fruit debe haber iniciado sesión con el rol de administrador o empleado fábrica.
- Para escanear o leer la etiqueta RFID se debe tener escrita la información en la etiqueta.
- Para poder escribir información en la etiqueta RFID debe haber inventario de productos finales.
- Para filtrar la escritura de productos finales debe haber inventario disponible de esos productos.

### **Entrada/Pasos ejecución**:

- El empleado se ubicará en la sección de NFC y podrá seleccionar si desea leer la etiqueta respectiva dándole al botón escanear y ubicación el dispositivo lector cerca de la etiqueta.
- Si se desea guardar información en la etiqueta RFID se necesita escribir información para eso se seleccionará el botón de Escribir NFC, se filtrará el producto final que se desea escribir y se le dará clic al botón de escribir. Finalmente se apegará el dispositivo a la etiqueta para poder escribir la información del producto final en la etiqueta.

**Resultado esperado**: Los empleados de Happy Fruit podrán leer, escribir y filtrar los productos finales con Radiofrecuencia.

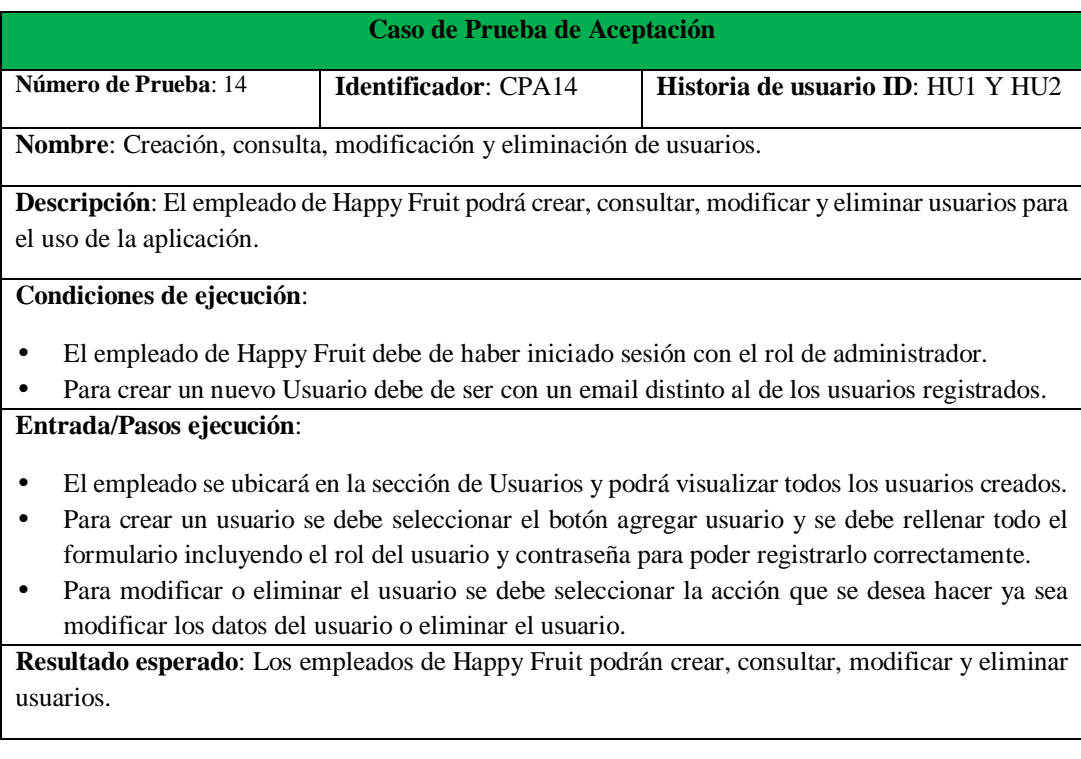

#### **Tabla 29.** Caso de prueba de aceptación 14

#### **Tabla 30.** Caso de prueba de aceptación 15

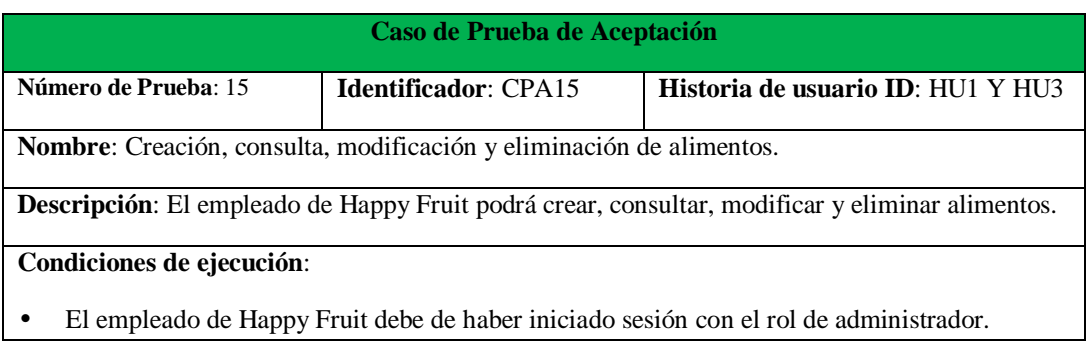

• Para visualizar, modificar y eliminar los alimentos se debe tener creado alimentos con anterioridad.

## **Entrada/Pasos ejecución**:

- El empleado se ubicará en la sección de alimentos y podrá visualizar los alimentos creados.
- Para crear un alimento se debe seleccionar el botón agregar alimento y se debe rellenar el formulario de registro de alimento (código y nombre).
- Para modificar o eliminar el alimento se debe seleccionar la acción que se desea hacer ya sea modificar los datos del alimento o eliminar el alimento.

**Resultado esperado**: Los empleados de Happy Fruit podrán crear, consultar, modificar y eliminar alimentos.

#### **Tabla 31.** Caso de prueba de aceptación 16

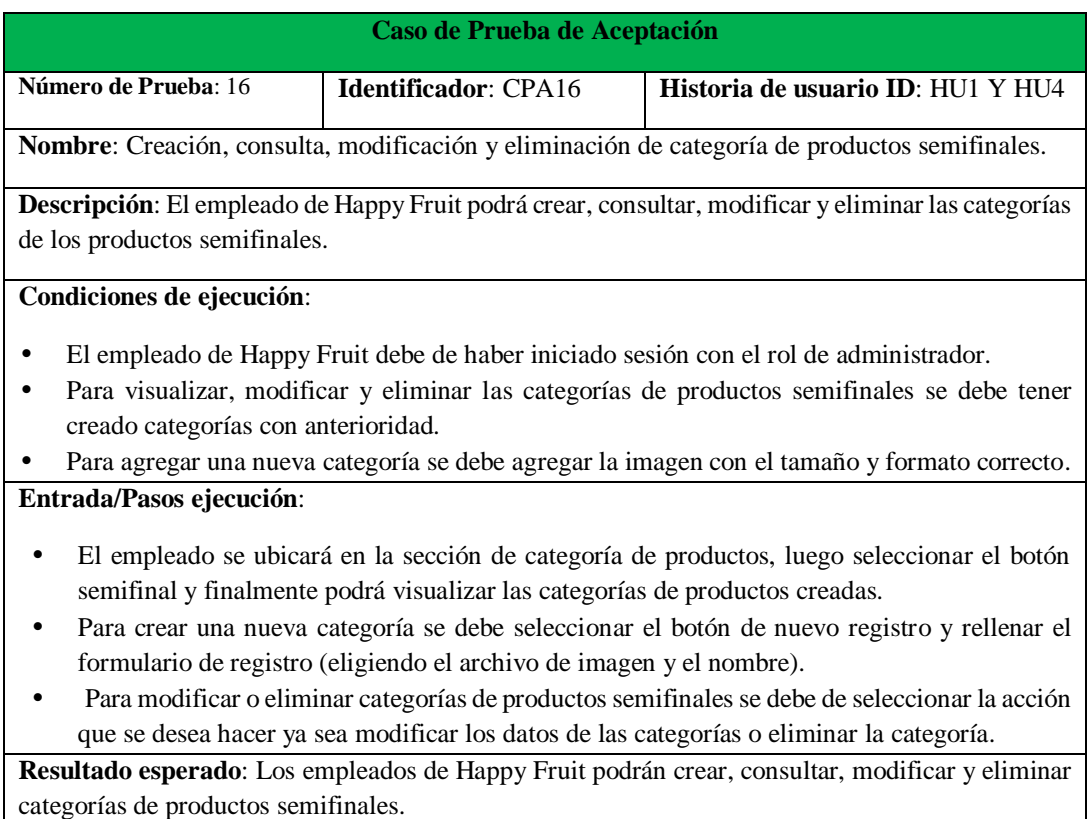

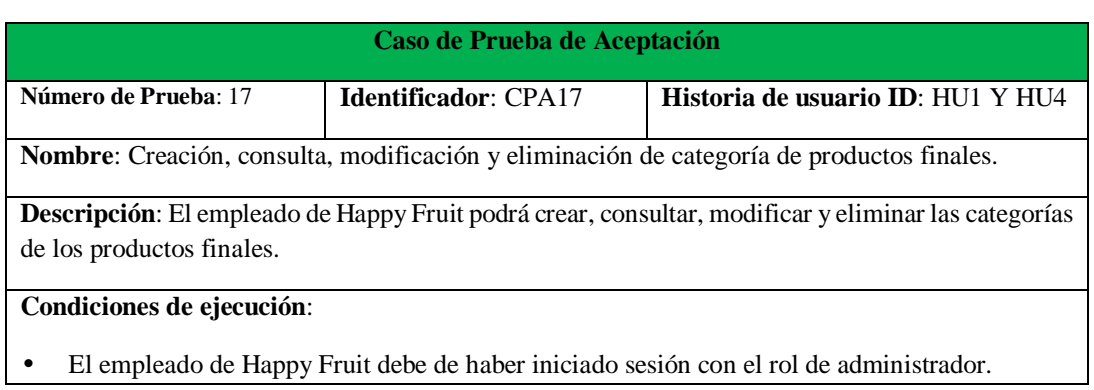

#### **Tabla 32.** Caso de prueba de aceptación 17

• Para visualizar, modificar y eliminar las categorías de productos finales se debe tener creado categorías con anterioridad.

• Para agregar una nueva categoría se debe agregar la imagen con el tamaño y formato correcto. **Entrada/Pasos ejecución**:

- El empleado se ubicará en la sección de categoría de productos, luego seleccionar el botón final y finalmente podrá visualizar las categorías de productos creadas.
- Para crear una nueva categoría se debe seleccionar el botón de nuevo registro y rellenar el formulario de registro (eligiendo el archivo de imagen y el nombre).
- Para modificar o eliminar categorías de productos finales se debe de seleccionar la acción que se desea hacer ya sea modificar los datos de las categorías o eliminar la categoría.

**Resultado esperado**: Los empleados de Happy Fruit podrán crear, consultar, modificar y eliminar categorías de productos finales.

#### **Tabla 33.** Caso de prueba de aceptación 18

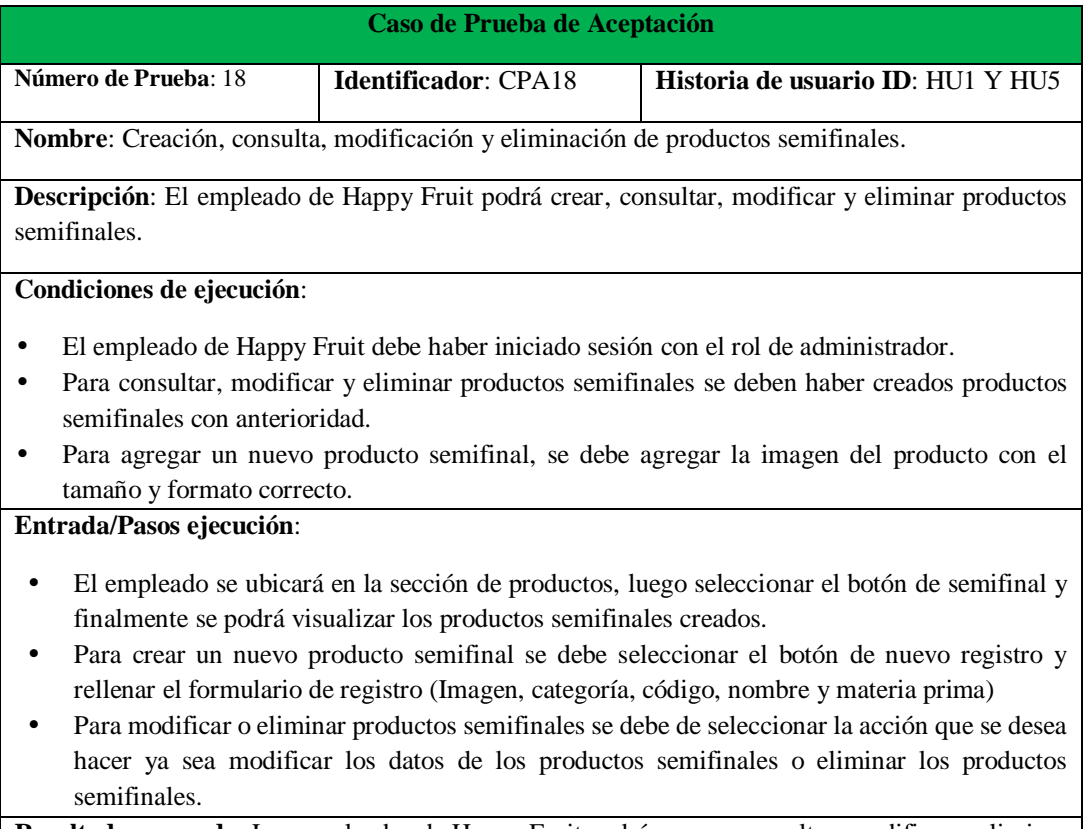

**Resultado esperado**: Los empleados de Happy Fruit podrán crear, consultar, modificar y eliminar productos semifinales.

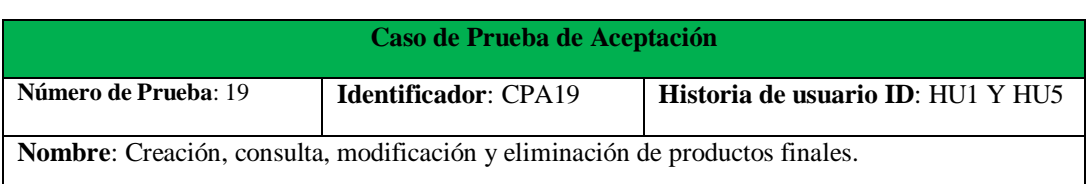

#### **Tabla 34.** Caso de prueba de aceptación 19

**Descripción**: El empleado de Happy Fruit podrá crear, consultar, modificar y eliminar productos finales.

#### **Condiciones de ejecución**:

- El empleado de Happy Fruit debe haber iniciado sesión con el rol de administrador.
- Para consultar, modificar y eliminar productos finales se deben haber creados productos semifinales con anterioridad.
- Para agregar un nuevo producto final, se debe agregar la imagen del producto con el tamaño y formato correcto.

#### **Entrada/Pasos ejecución**:

- El empleado se ubicará en la sección de productos, luego seleccionar el botón de final y finalmente se podrá visualizar los productos finales creados.
- Para crear un nuevo producto final se debe seleccionar el botón de nuevo registro y rellenar el formulario de registro (Imagen, categoría, código, nombre y receta: presentación y materia prima)
- Para modificar o eliminar categorías de productos semifinales se debe de seleccionar la acción que se desea hacer ya sea modificar los datos de los productos semifinales o eliminar los productos semifinales.

**Resultado esperado**: Los empleados de Happy Fruit podrán crear, consultar, modificar y eliminar productos finales.

Al aplicar las pruebas de aceptación dentro de la empresa Happy Fruit, no se obtuvo una aprobación total por parte de los empleados y se puede evidenciar sus observaciones en el (**Apéndice 1**). Sin embargo, se realizaron las respectivas correcciones basándonos en las observaciones dadas, y así obtuvimos una aprobación general de los empleados, como se muestra en la tabla a continuación, que enumera 19 pruebas de aceptación y el índice de cumplimiento según la cantidad de personas que las realizaron. Para la revisión de cada prueba de aceptación de manera individual, ubíquese en el aparatado de (**Apéndice 2)**.

| Nombre de la prueba de aceptación                                           | <b>Módulo</b>      | Rol                               | Núm.           | <b>Calificación</b> |
|-----------------------------------------------------------------------------|--------------------|-----------------------------------|----------------|---------------------|
|                                                                             |                    |                                   | <b>pruebas</b> | $($ %)              |
|                                                                             | Administrador.     | Administrador.                    | 5.             | 100%                |
| Comprobación y autenticación de inicio de                                   | Bodega,<br>Fábrica | Empleado de                       |                | 100%                |
| sesión del usuario de la aplicación                                         |                    | Bodega,<br>Empleado de<br>Fábrica |                | 100%                |
|                                                                             |                    |                                   | <b>Total:</b>  | <b>100%</b>         |
| Creación, consulta y filtrado de cosechas.                                  | Bodega             | Empleado                          | 4              | 100%                |
| eliminación de<br>Consulta<br>historial de<br>$\mathbf{V}$<br>cosechas      |                    | Bodega,<br>Administrador          | 4              | 100%                |
| Creación, modificación, eliminación, consulta<br>y filtrado de actividades. |                    |                                   | $\overline{4}$ | 100%                |
|                                                                             |                    |                                   | <b>Total:</b>  | <b>100%</b>         |
| Consulta y filtrado de productos semifinales<br>de inventario.              | Fábrica            |                                   | 3              | 100%                |

**Tabla 35.** Tabla de resultados obtenidos en las encuestas

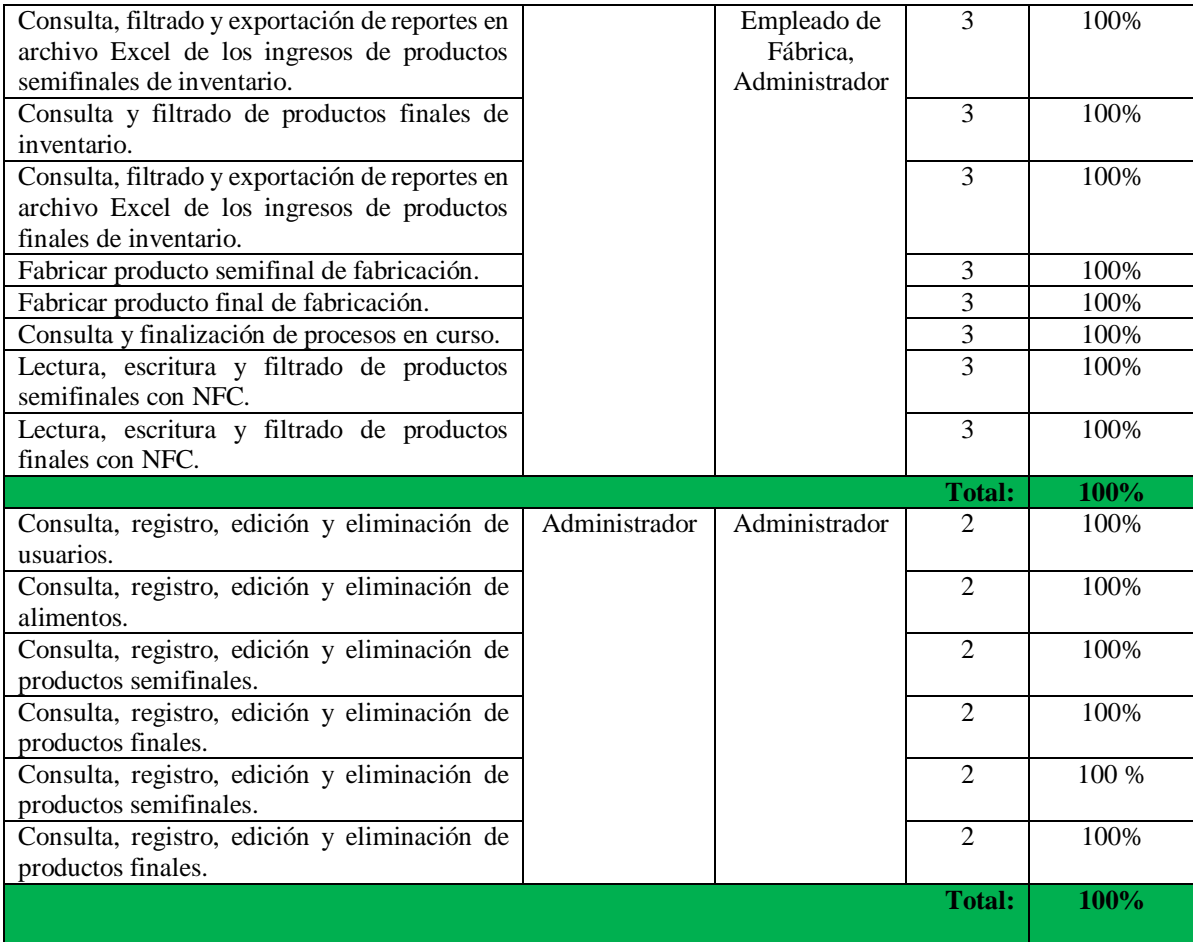

# **CONCLUSIONES**

- Se desarrolló de manera satisfactoria el sistema de trazabilidad y se logró mejorar considerablemente el proceso de trazabilidad de los productos mediante el uso de etiquetas RFID para el etiquetado de los mismos.
- Se realizó una búsqueda bibliográfica exhaustiva en distintas revistas científicas relacionadas al ámbito de sistemas de trazabilidad y similares, la cual nos sirvió para la elaboración correcta del estado del arte y marco teórico.
- Se diseñó un modelo de arquitectura distribuida que implemento tecnologías como Firebase, Node.js, Ionic. Mediante el uso de esta arquitectura y tecnologías realizamos la elaboración del sistema de forma más rápida y eficiente.
- El desarrollo del prototipo se realizó de acuerdo con las fases que tiene la metodología XP, el cual tuvo una duración de cuatro meses cumpliendo con la planificación propuesta.
- El sistema se evaluó aplicando pruebas de aceptación, las cuales nos dieron como resultados una aprobación del 100% por parte de los evaluadores.

## **RECOMENDACIONES**

- Para el desarrollo del sistema enfocado a la gestión de la trazabilidad de procesos de producción es recomendable establecer todos las actividades y flujos de trabajo, así como establecer una metodología que adapte a sus necesidades de entrega y comprobación del producto.
- Se recomienda seguir el enfoque de búsqueda bibliográfica empleado en el presente trabajo con el fin de proporcionar al investigador la información necesaria para implementar el marco teórico.
- Para la implementación de las tecnologías propuestas en el desarrollo del sistema, se requiere una comprensión adecuada de su documentación y la forma en que funcionan juntos para ayudar a los programadores a solucionar los diferentes tipos de errores que se presentan en el desarrollo.
- En laa implementación del escáner NFC para leer y escribir datos en una etiqueta RFID es necesario la utilización de la librería nfc-ngx, la cual permite tener acceso al NFC del celular y programar sin ningún problema.
- Al desarrollar una aplicación con el enfoque XP, se recomienda darle mayor prioridad al producto, de modo que cada entregable se logre a tiempo y el prototipo pueda probarse satisfactoriamente.
- Para obtener el apk de la versión móvil del sistema, se recomienda usar el IDE android studio para realizar la conversión de aplicación web a versión móvil.
- Se recomienda que el sistema reciba de forma constante mejoras como la implementación de un módulo de ventas que permita recolectar y almacenar los datos de los productos vendidos, para luego analizarlos y con la ayuda de herramientas análisis de datos como tablas dinámicas, gráficos y estadísticas informar correctamente las ganancias de la empresa.